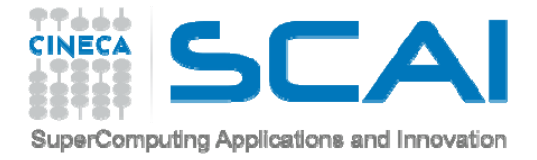

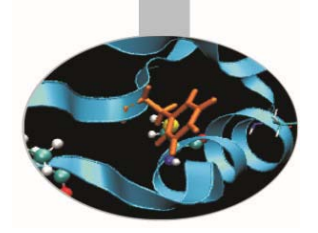

# Blender

**Francesca Delli Ponti** – f.delliponti@cineca.it SuperComputing Applications and Innovation Department

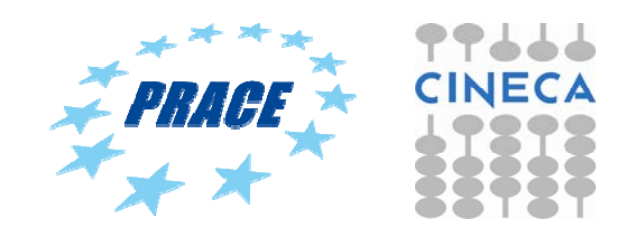

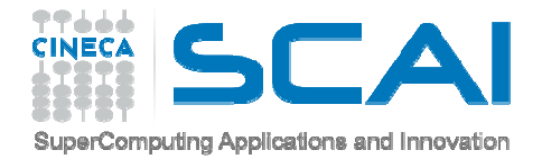

#### **BLENDER HISTORY**

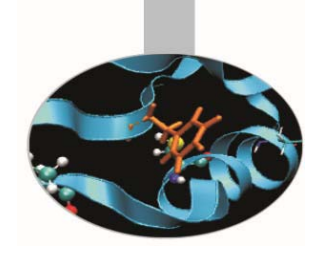

"Blender is a professional free and open-source 3D computer graphics software product used for creating animated films, visual effects, art, 3D printed models, interactive 3D applications and video games. Blender's features include 3D modeling, UV unwrapping, texturing, raster graphics editing, rigging and skinning, fluid and smoke simulation, particle simulation, soft body simulation, sculpting, animating, match moving, camera tracking, rendering, video editing and compositing. It further features an integrated game engine."

http://en.wikipedia.org/wiki/Blender\_(software)

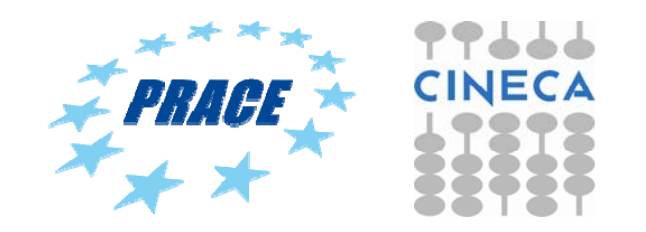

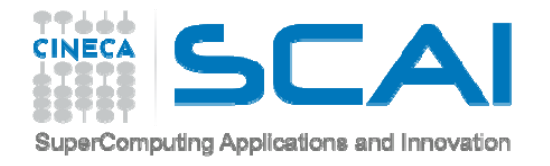

### **BLENDER HISTORY**

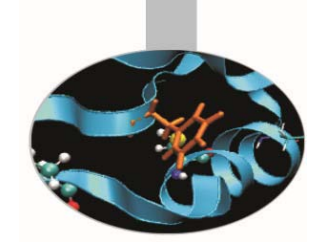

"The Dutch animation studio Neo Geo and Not a Number Technologies (NaN) developed Blender as an in-house application. The primary author was Ton Roosendaal, who previously wrote a ray tracer called Traces for Amiga in 1989. The name Blender was inspired by a song by Yello, from the album Baby.

Roosendaal founded NaN in June 1998 to further develop and distribute the program. … The Blender Foundation initially reserved the right to use dual licensing, so that, in addition to GNU GPL, Blender would have been available also under the Blender License that did not require disclosing source code but required payments to the Blender Foundation. However, they never exercised this option and suspended it indefinitely in 2005.[5] Currently, Blender is solely available under GNU GPL.

#### *Suzanne*

… As a sort-of easter egg, a last personal tag, the artists and developers decided to add a 3D model of a chimpanzee. It was created by Willem-Paul van Overbruggen (SLiD3), who named it Suzanne after the orangutan in the Kevin Smith film Jay and Silent Bob Strike Back.

Suzanne is Blender's alternative to more common test models such as the Utah Teapot and the Stanford Bunny. A low-polygon model with only 500 faces, Suzanne is often used as a quick and easy way to test material, animation, rigs, texture, and lighting setups, and is also frequently used in joke images[citation needed]. Suzanne is still included in Blender. The largest Blender contest gives out an award called the Suzanne Awards."

http://en.wikipedia.org/wiki/Blender (software)

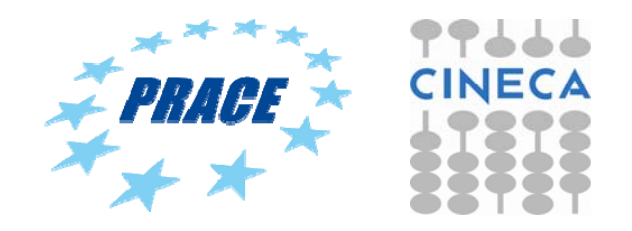

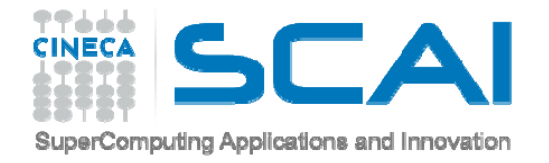

#### **BLENDER FOUNDATION**

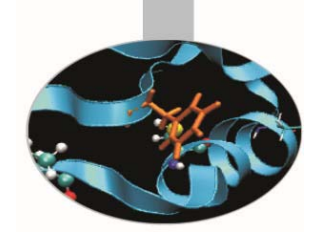

BLENDERhttp://www.blender.org https://www.blender.org/features/ http://www.blender.org/features/projects/

**BIG BUCK BUNN** 

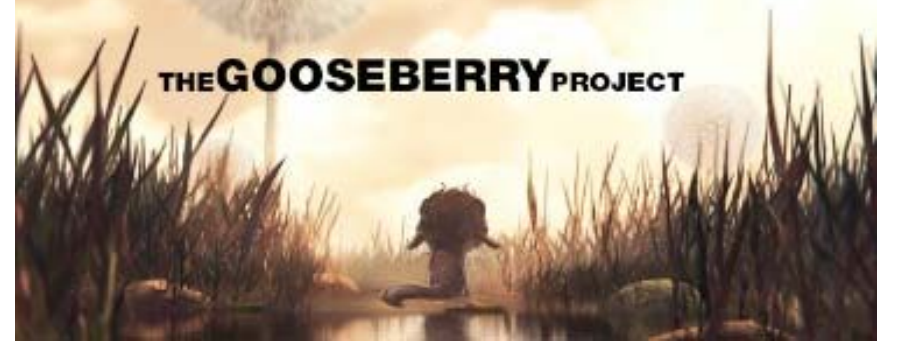

#### http://gooseberry.blender.org/

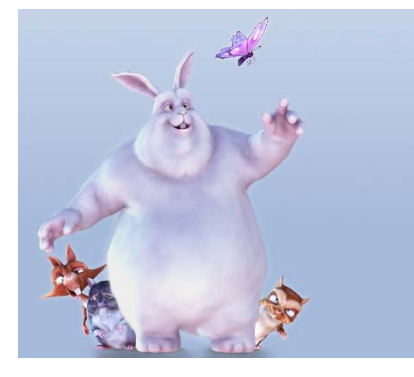

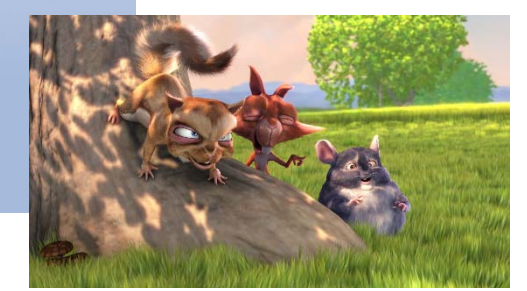

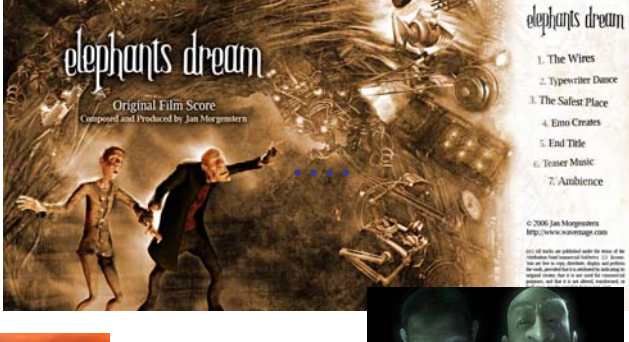

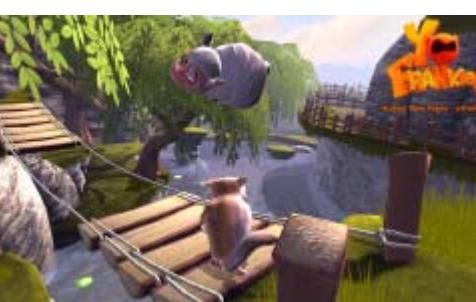

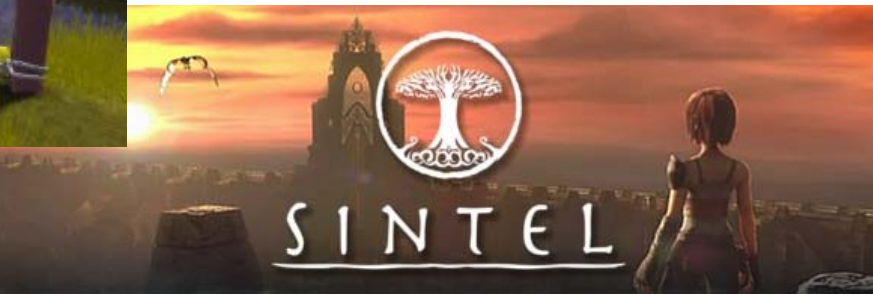

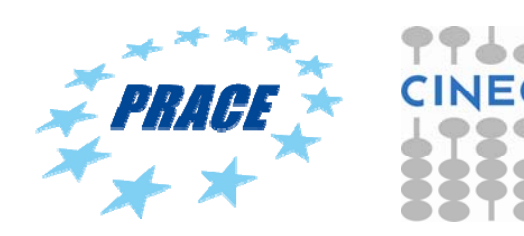

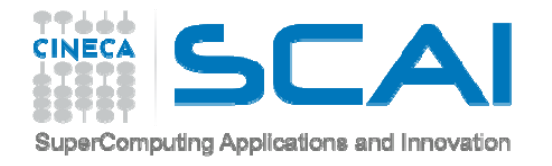

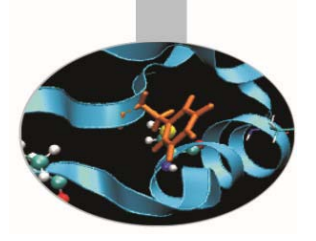

# **BLENDER – CINECA APPLICATIONS**

#### - SCENE:

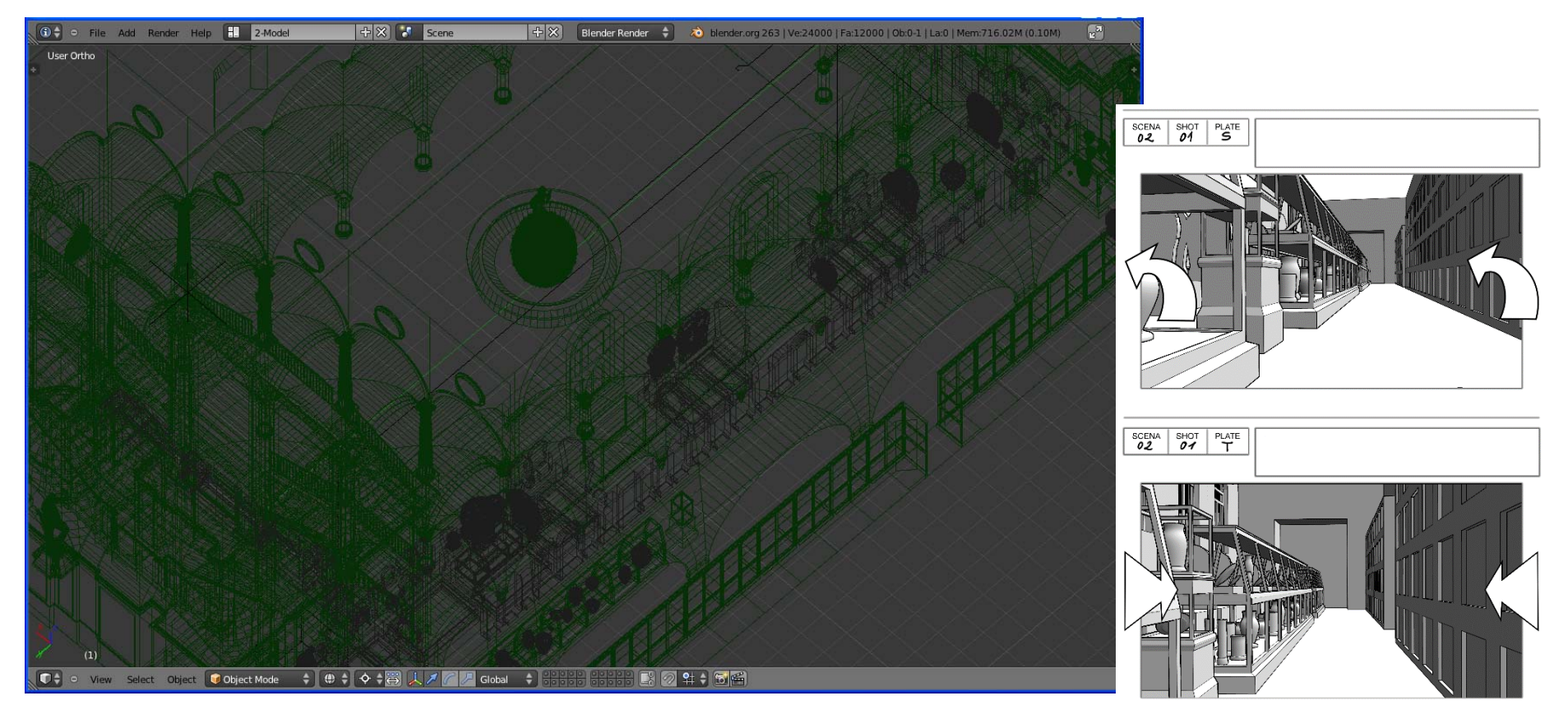

**Apa the Etruscan and 2700 years of Bolognese History**  (in ACM SIGGRAPH ASIA 2011, Posters and Sketches Proceedings, Hong Kong, 2011)

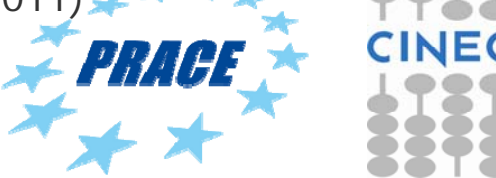

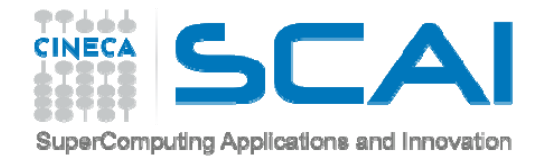

## **BLENDER – CINECA APPLICATIONS**

- RENDER:

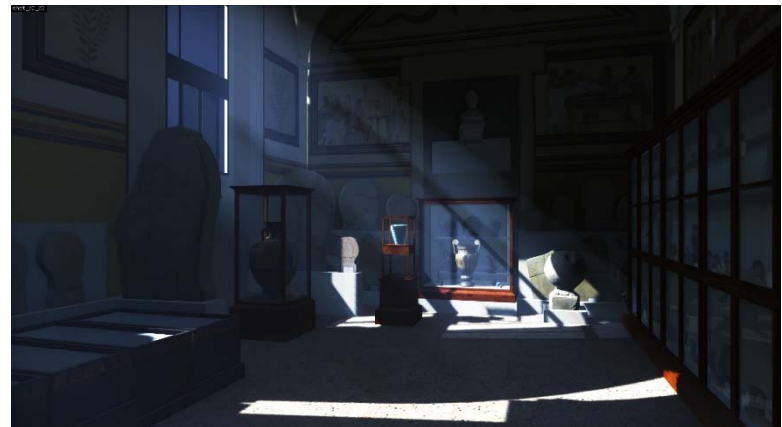

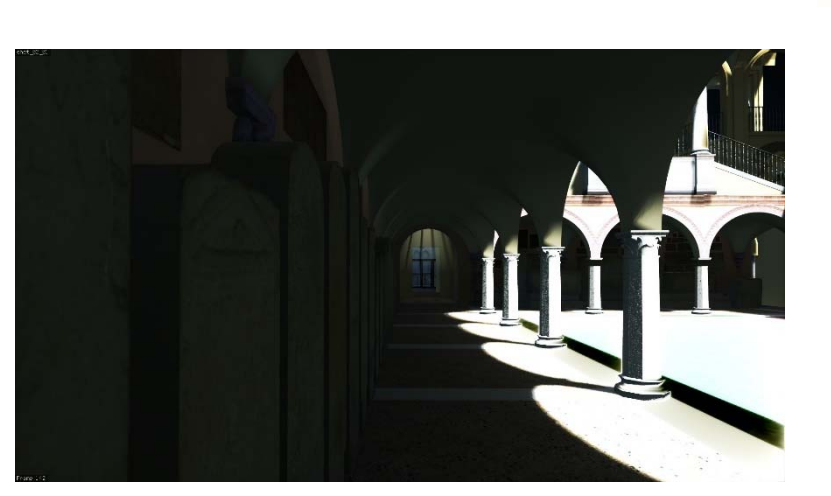

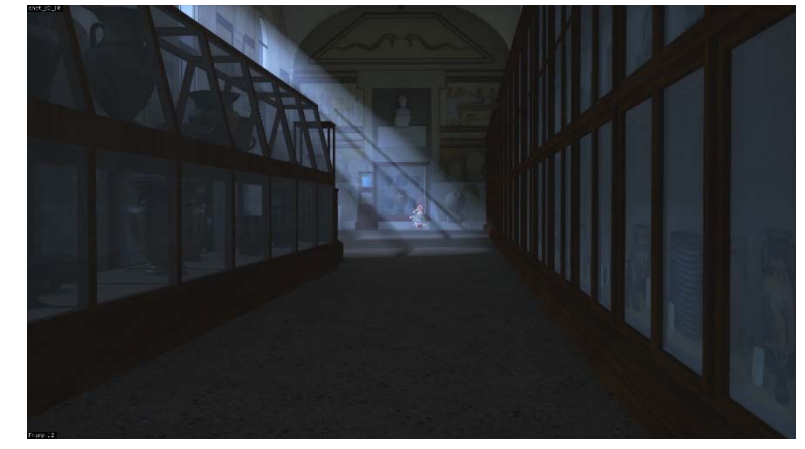

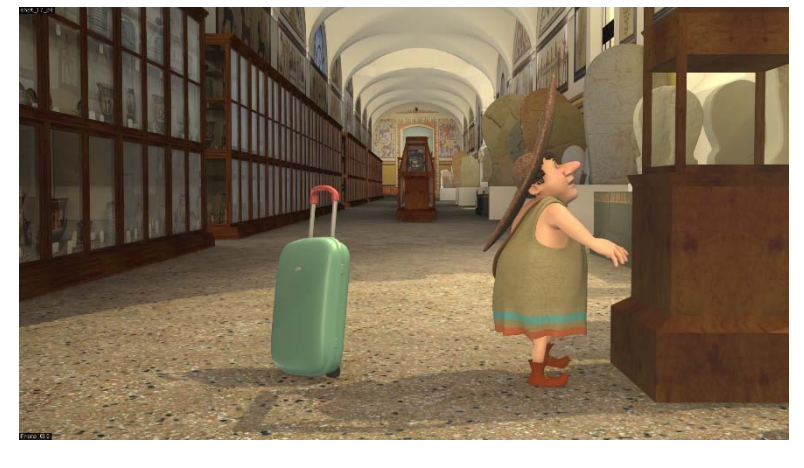

**Apa the Etruscan and 2700 years of Bolognese History**  (in ACM SIGGRAPH ASIA 2011, Posters and Sketches Proceedings, Hong Kong, 2011) *PRAH.* 

http://www.cineca.it/it/video/apa-alla-scoperta-di-bologna-i-primi-minuti-del-cartoon-3d

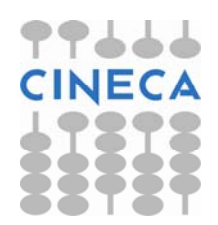

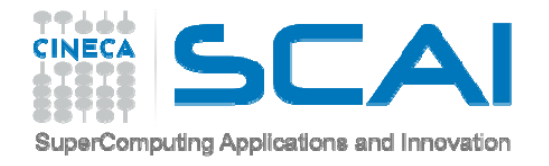

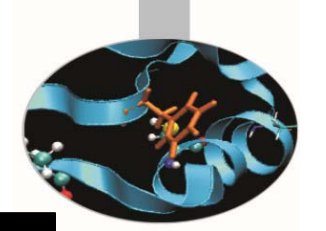

# 20 Blender 2.78

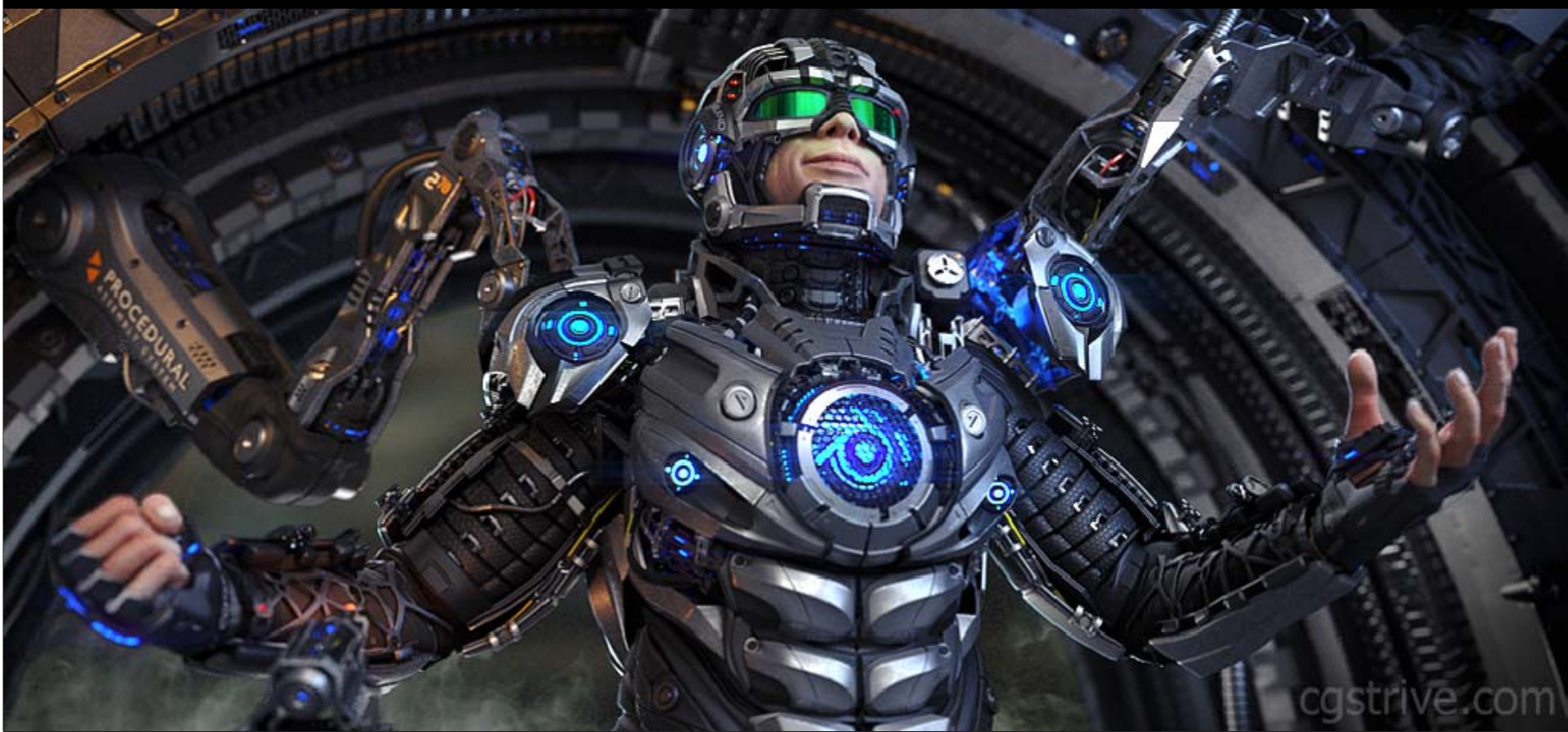

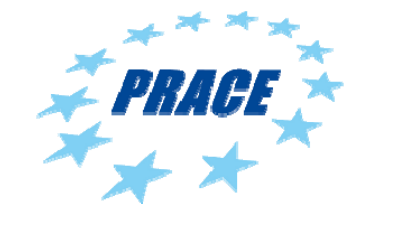

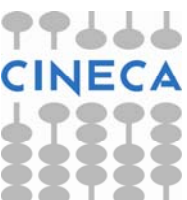

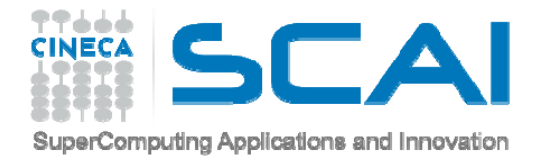

#### **WHY BLENDER?**

**Integrate features of scientific software that not have visualization as main purpose**

Moreover:

- open source software (no cost to use it)
- many features (now it could be consider a complete software)
- if something is missing, a large community continuously solves problems and add features and specific modules

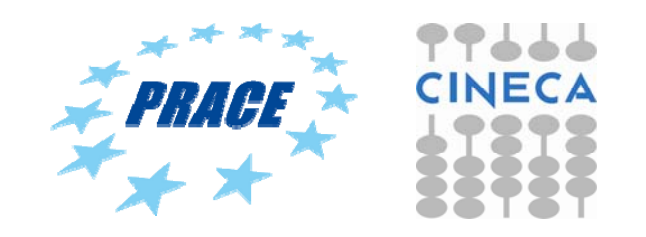

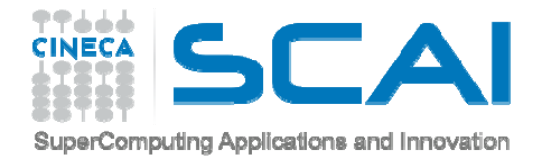

# **ALTERNATIVE**

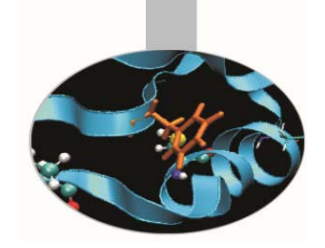

Many external renderers exist, for scientific purpose is wide used

POV-RAY http://www.povray.org/

"It is a ray tracing program which generates images from a text-based scene description" and it "does not include a modeling feature; it is essentially a pure renderer with a sophisticated model description language."

https://en.wikipedia.org/wiki/POV-Ray

Blender has much more possibility than a simply renderer!

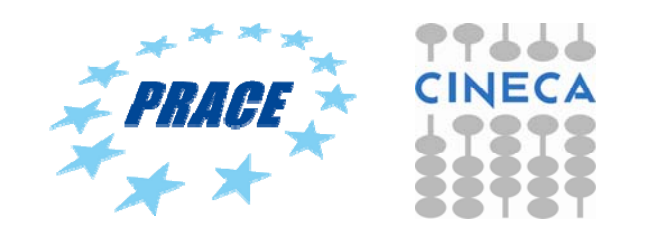

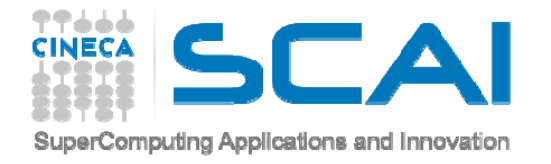

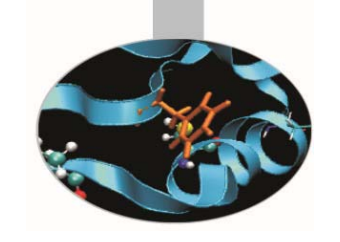

#### **HOW TO ECHANGE FILES**

Blender has many format files that could be imported:

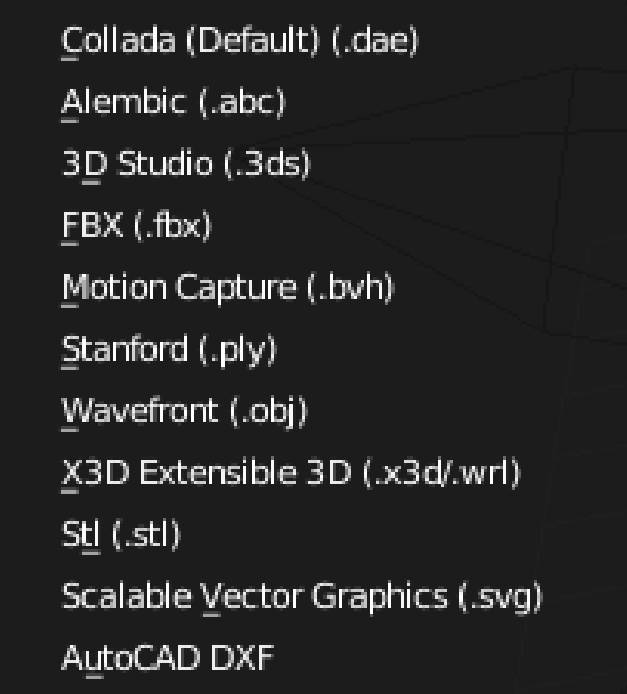

just some examples, but the format files that give best result are:

- -Obj
- -X3d
- -Stl (only for geometry)

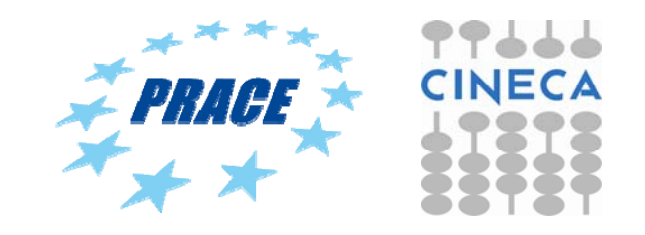

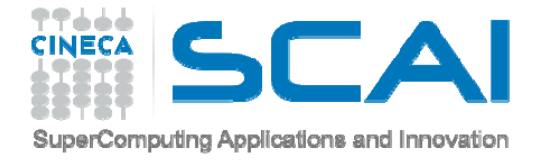

#### **HOW TO ECHANGE FILES**

Others modules for different format files could be activated

Or

programmed using the Blender python console

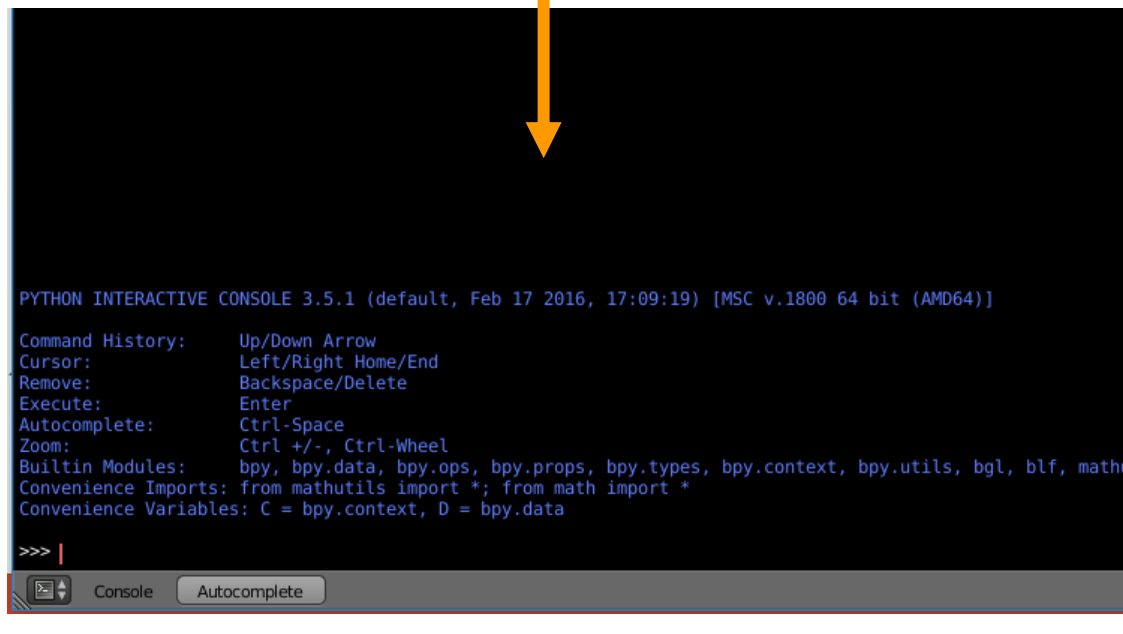

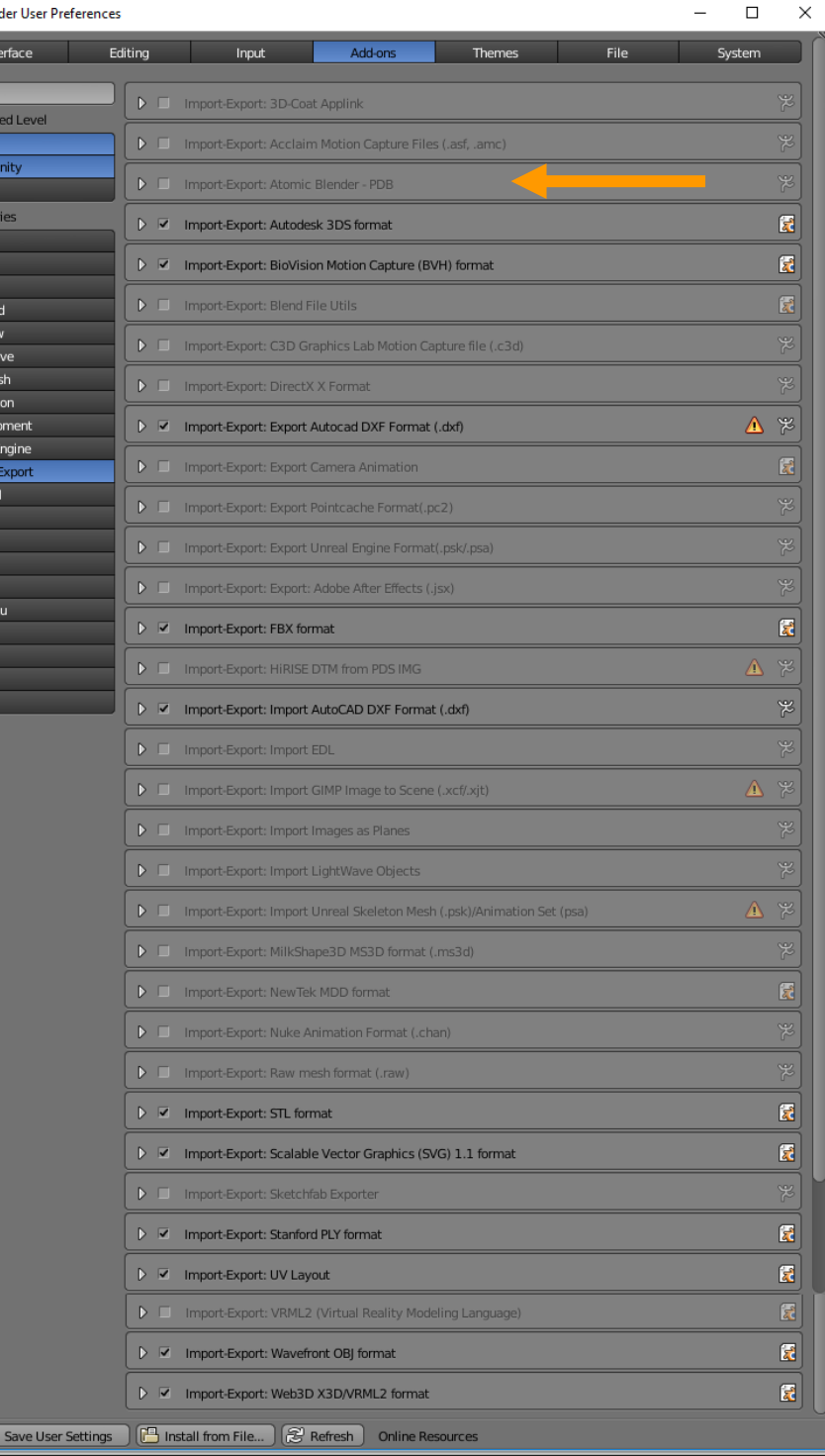

**D** Blend

Suppo<br>Officia<br>Comn

Cate User Enab Disab 3D Vie Add  $C_1$ Add M Anim

Node Object Paint Pie Me Rend Riggin Systen

itils

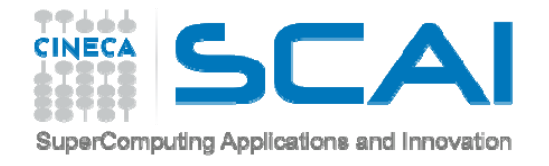

#### **PROBLEMS**

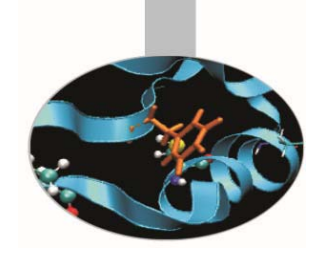

**Every software has its specific format file to export models and simulations, so tests are fundamental!!!!**

**Furthermore not always the object created in a specific software could be exported correctly or at all.** 

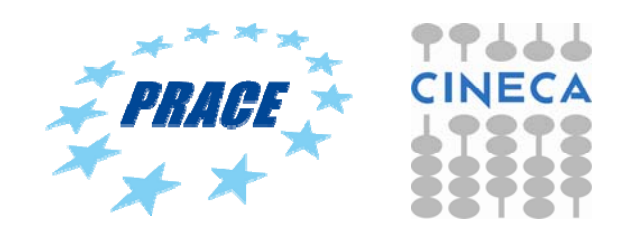

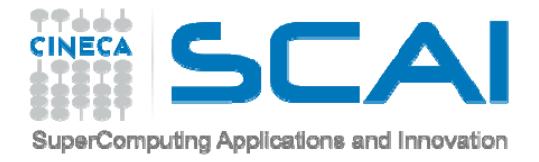

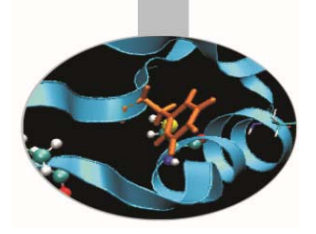

# **Basis of Modeling**

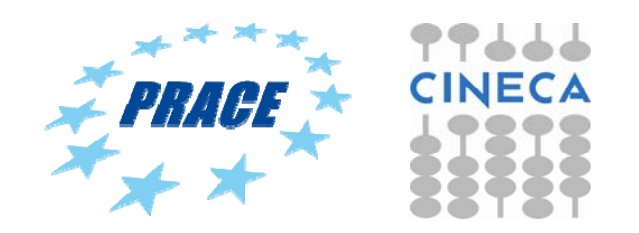

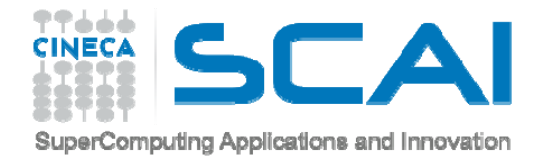

#### **SCENE**

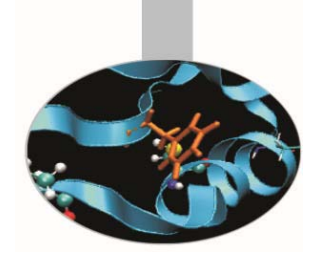

The scene includes points, lines and polygons, they all exist inside a three dimensions space defined by X, Y, Z axis.

In order to compose a scene is necessary:

- define 3D object geometry OBJECT MODELING
- define texture and material of all objects SHADING AND TEXTURING
- define scene light for realistic final render LIGHTING
- realize frame (RENDERING) or export created models in format file for real time navigation

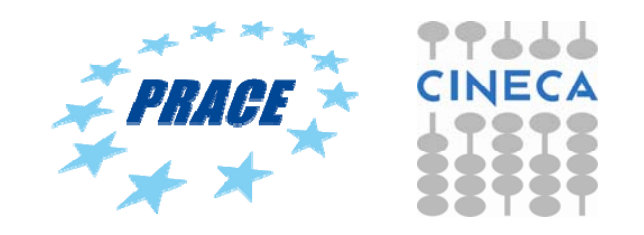

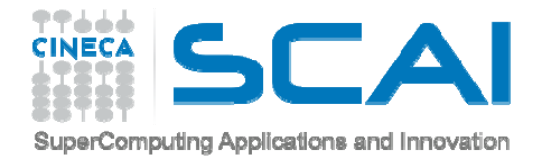

- **3D models created with Blender**
- **3D models created with others software and imported in Blender**
- 3D models from laser scanner

software to manage point clouds

http://meshlab.sourceforge.net/

• 3D models from photographs

software to create models from photographs

http://www.photomodeler.com

http://www.arc3d.be/

http://www.agisoft.com/

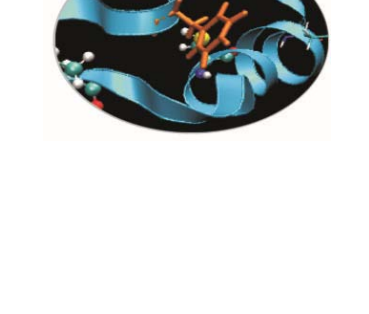

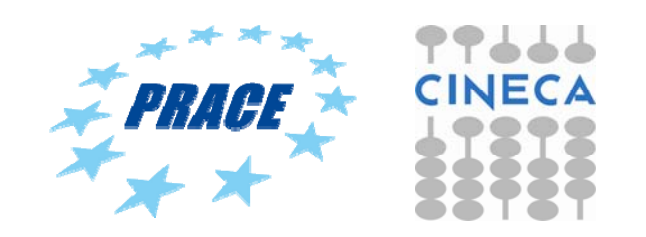

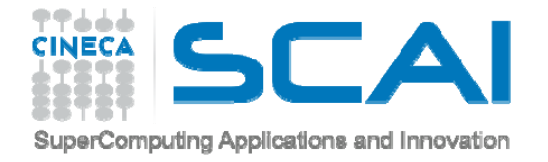

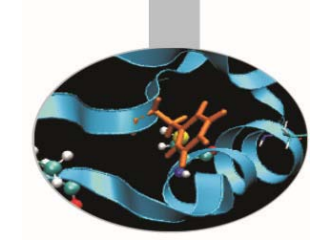

**Terrain:**

-**terrain created with osgdem http://openscenegraph.sourceforge.net/documentation/OpenSceneGraph/doc/osgdem.html**

-**building with the software City Engine http://www.esri.com/software/cityengine**

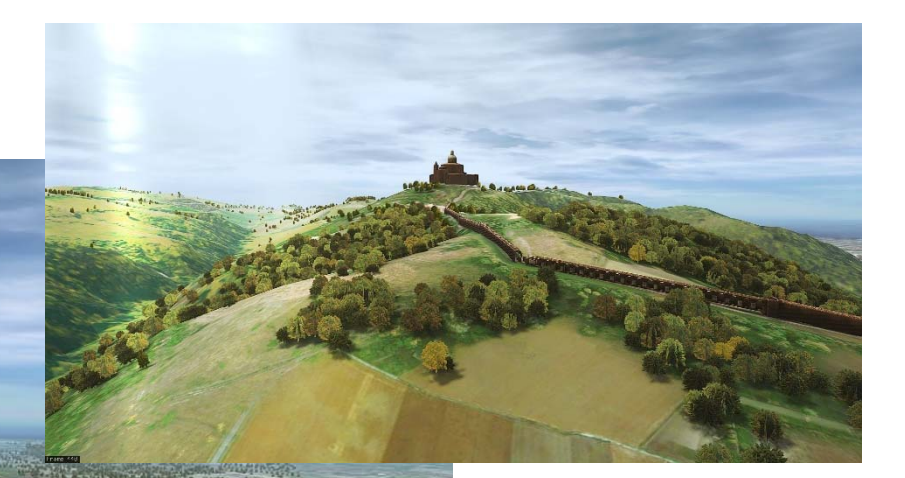

PRAGE

**exchange format file: obj**

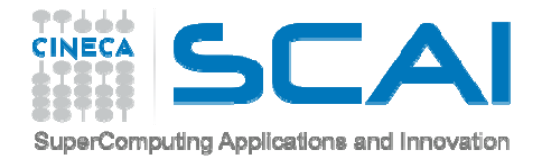

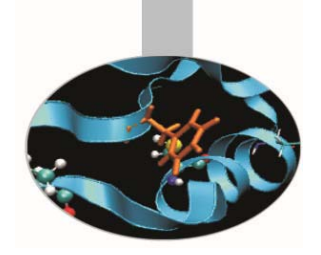

#### **Fluid Dynamics simulation:**

-**Pump and its flow inside, the model and the simulation were made in OpenFOAM http://www.openfoam.com/**

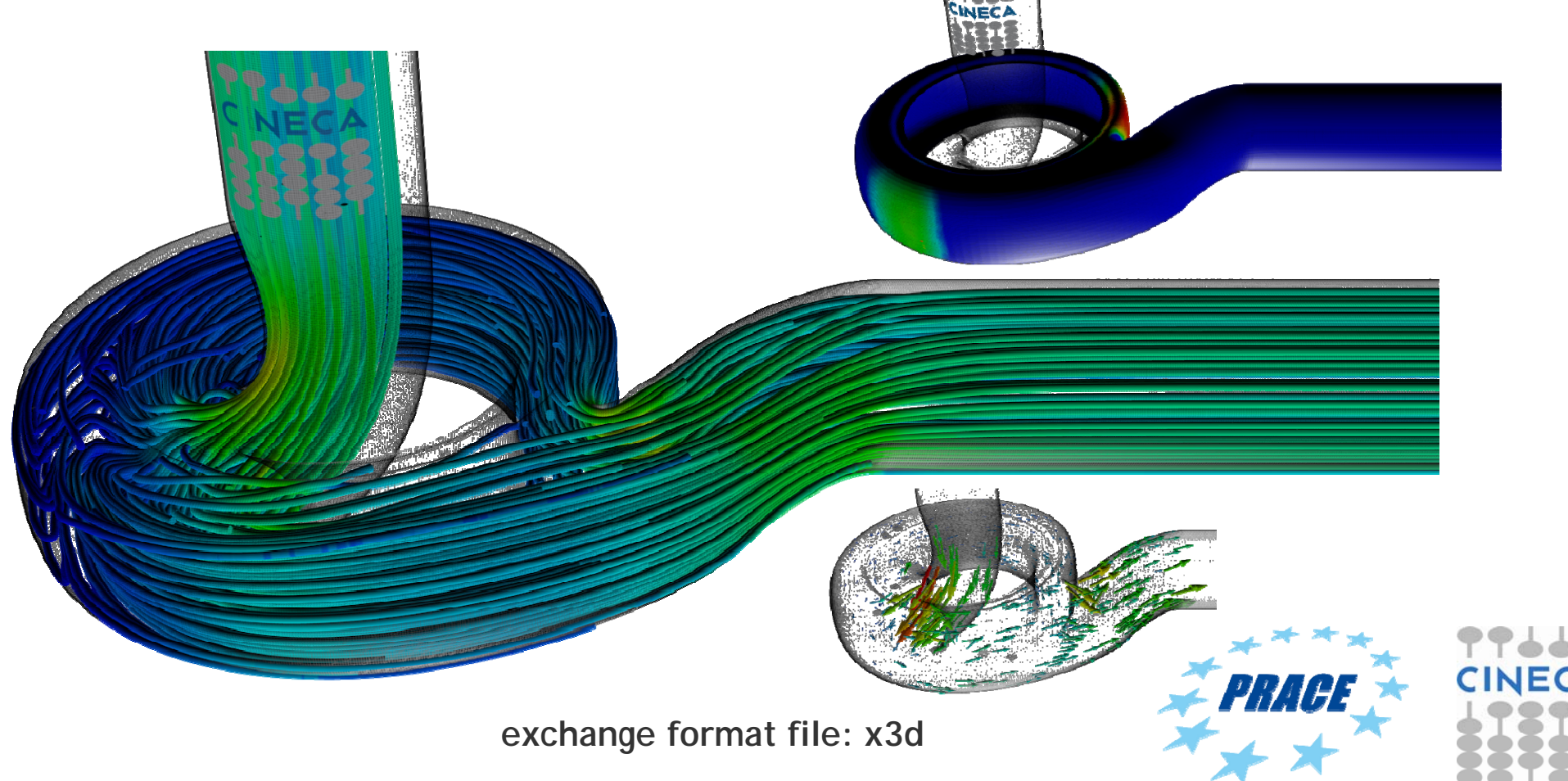

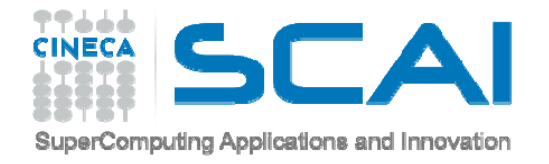

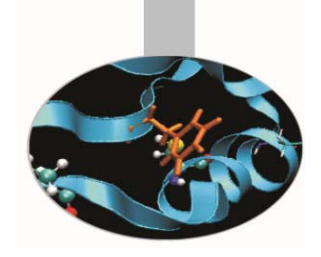

#### **Fluid Dynamics simulation:**

-**Simulation of hull movement during navigation, made in OpenFOAM http://www.openfoam.com/**

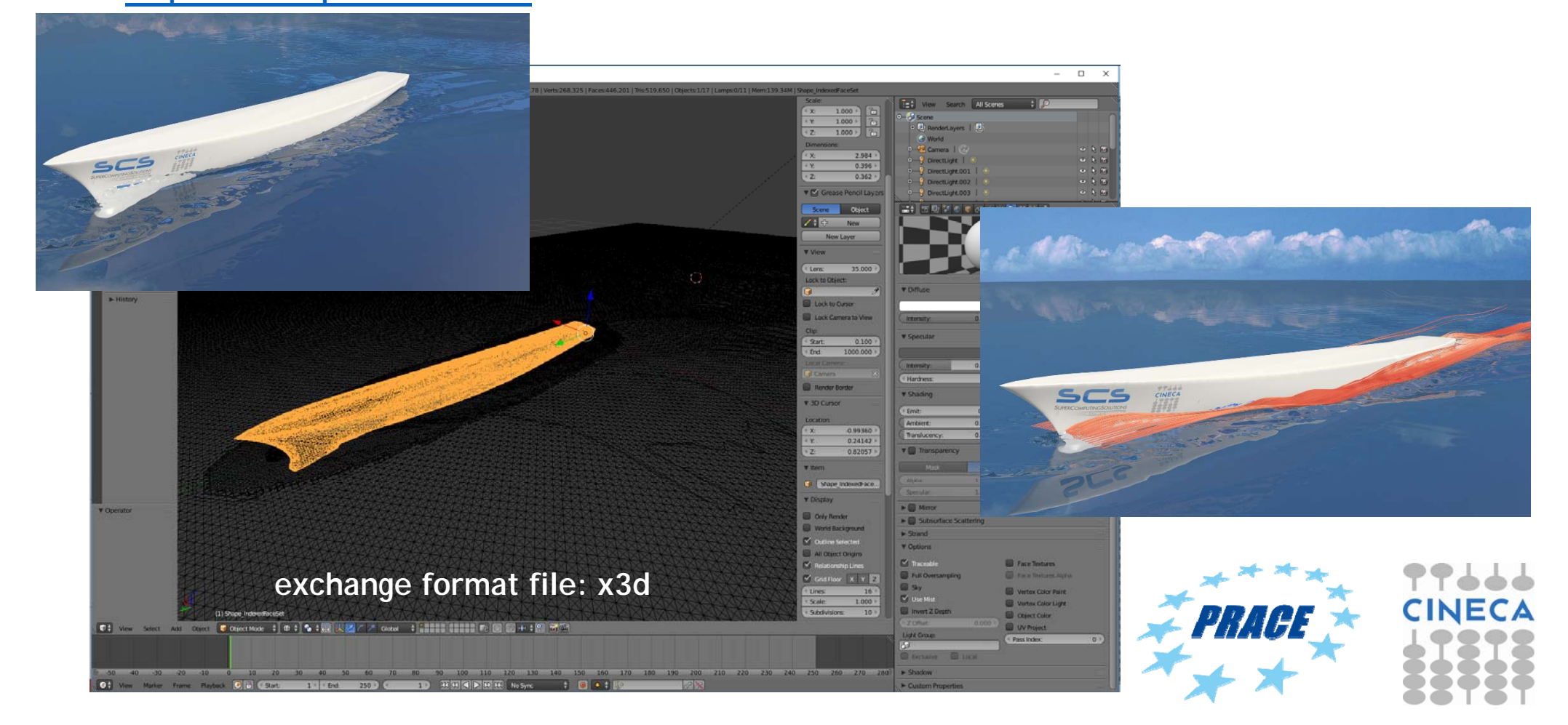

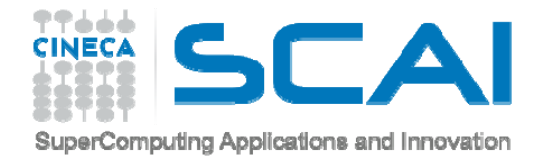

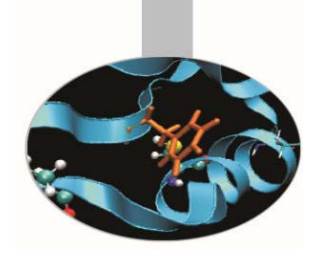

**Cars model simulation:**

**The reconstructed wall shear stress through Reduced Order Modelling on DrivAer model (ezRB), courtesy of Angela Scardigli and Haysam Telib - Optimad engineering srl, Filippo Salmoiraghi and Gianluigi Rozza - SISSA mathLab**

**- Model and simulation were made by OpenFOAM http://www.openfoam.com/**

**The exported file from OpenFOAM was in VTK (http://www.vtk.org/), this couldn't be imported directly inside Blender, we passed through Paraview http://www.paraview.org/ in order to have a model readable in Blender.**

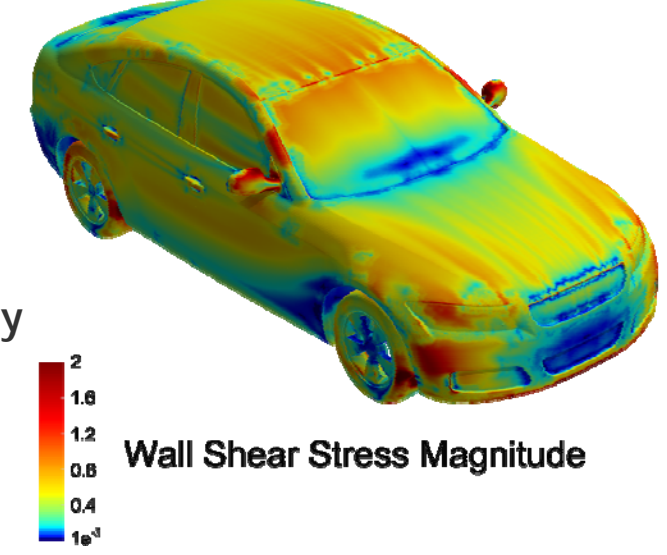

**exchange format file: VTK → elaboration in Paraview → x3d Blender input file** 

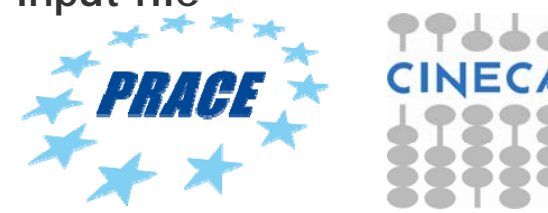

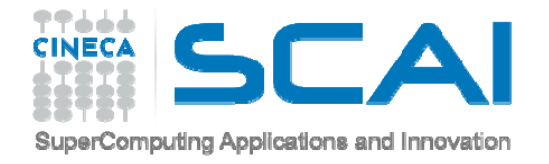

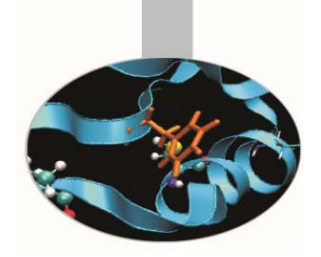

**Molecule:**

**New homology model of human alpha7 nicotinic receptor generated by using the open TMD of the glutamate receptor (PDB entry: 3RIF) and the conotoxin-bound AChBP (PDB entry:2BYP) to model the LBD. Conotoxin in vdw representation. Thanks to: Letizia Chiodo, Therese Malliavin, Luca Maragliano, Grazia Cottone, Giovanni Ciccotti ISCRA Project HP10BEFJB6 :"Large scale motions in models of human nicotinic receptors"**

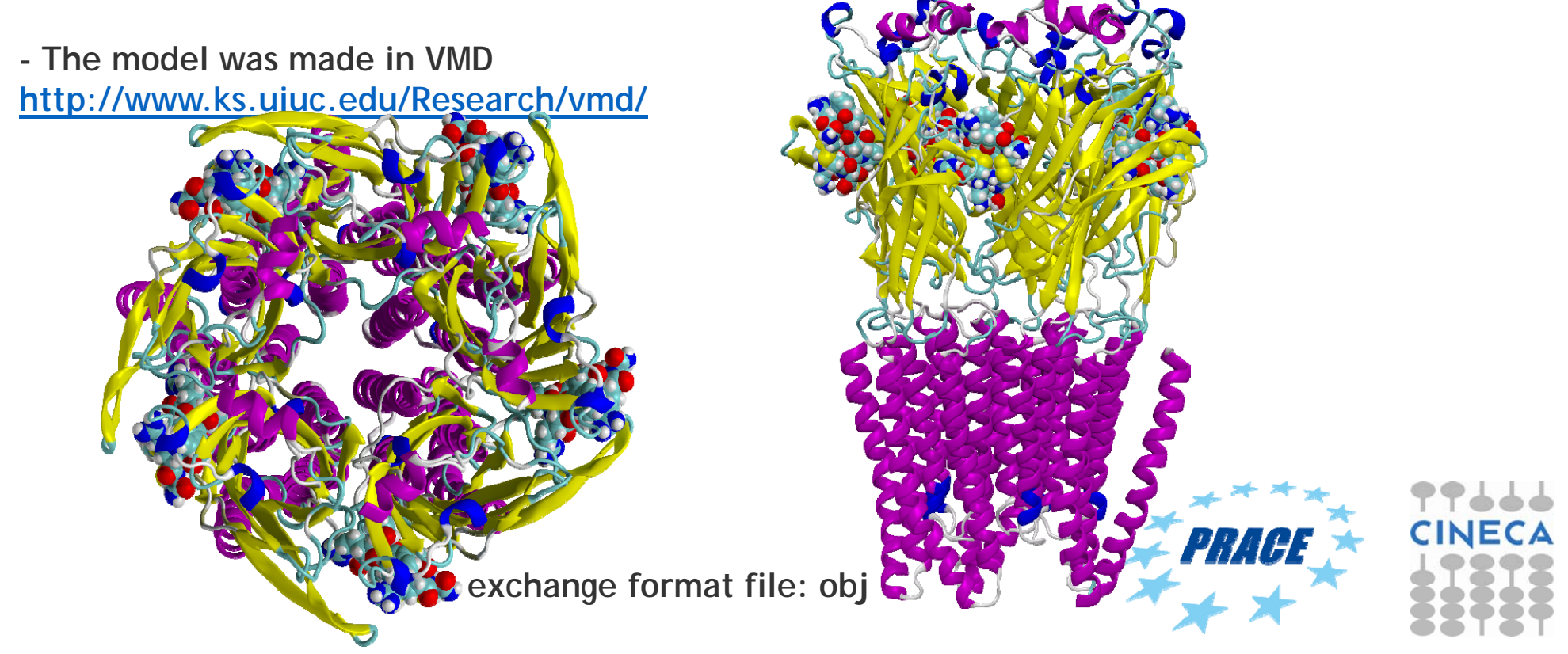

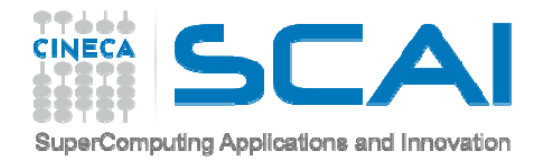

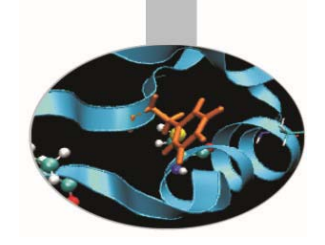

# **OBJECT MODELING3D MODELS**

#### **3D MODELS**

#### **a representation of 3D OBJECTS by using points connected each others by curves that define surfaces like triangles, quadrilaterals or other type.**

A number of polygons linked together is called polymesh (mesh) and so can define a 3D object.

The coordinates are the geometric information, while the way in which the faces are made from the vertices are the topological information.

 $\rightarrow$  The set of faces is called Mesh.

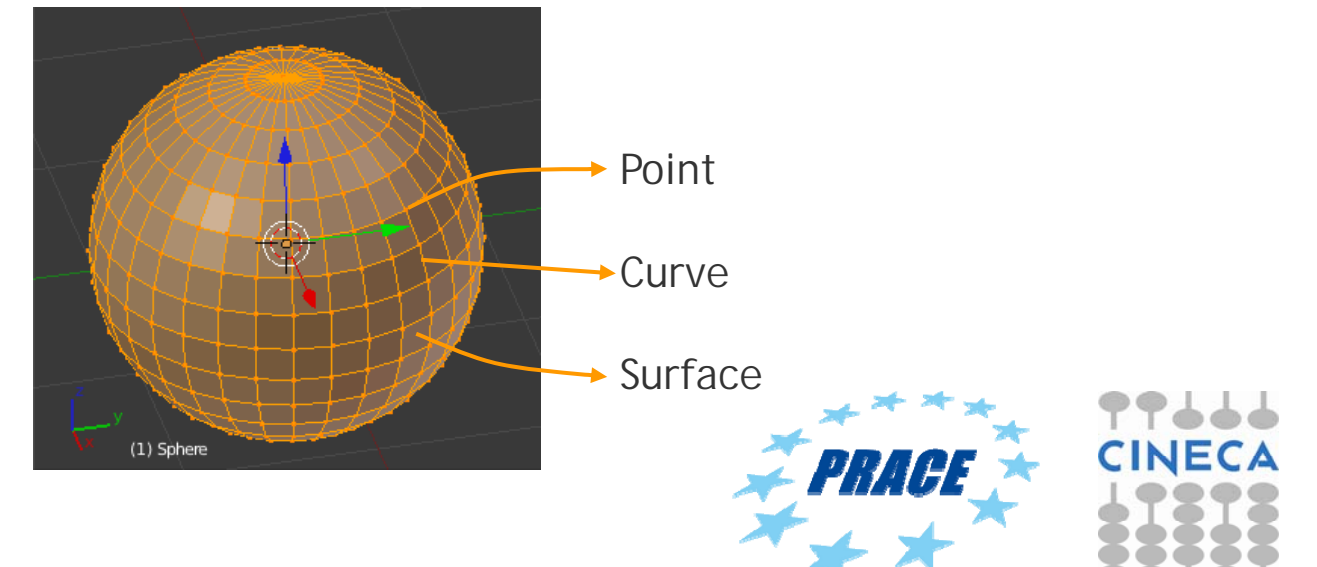

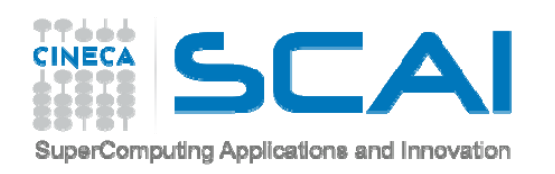

# **BLENDER MESH PRIMITIVES**

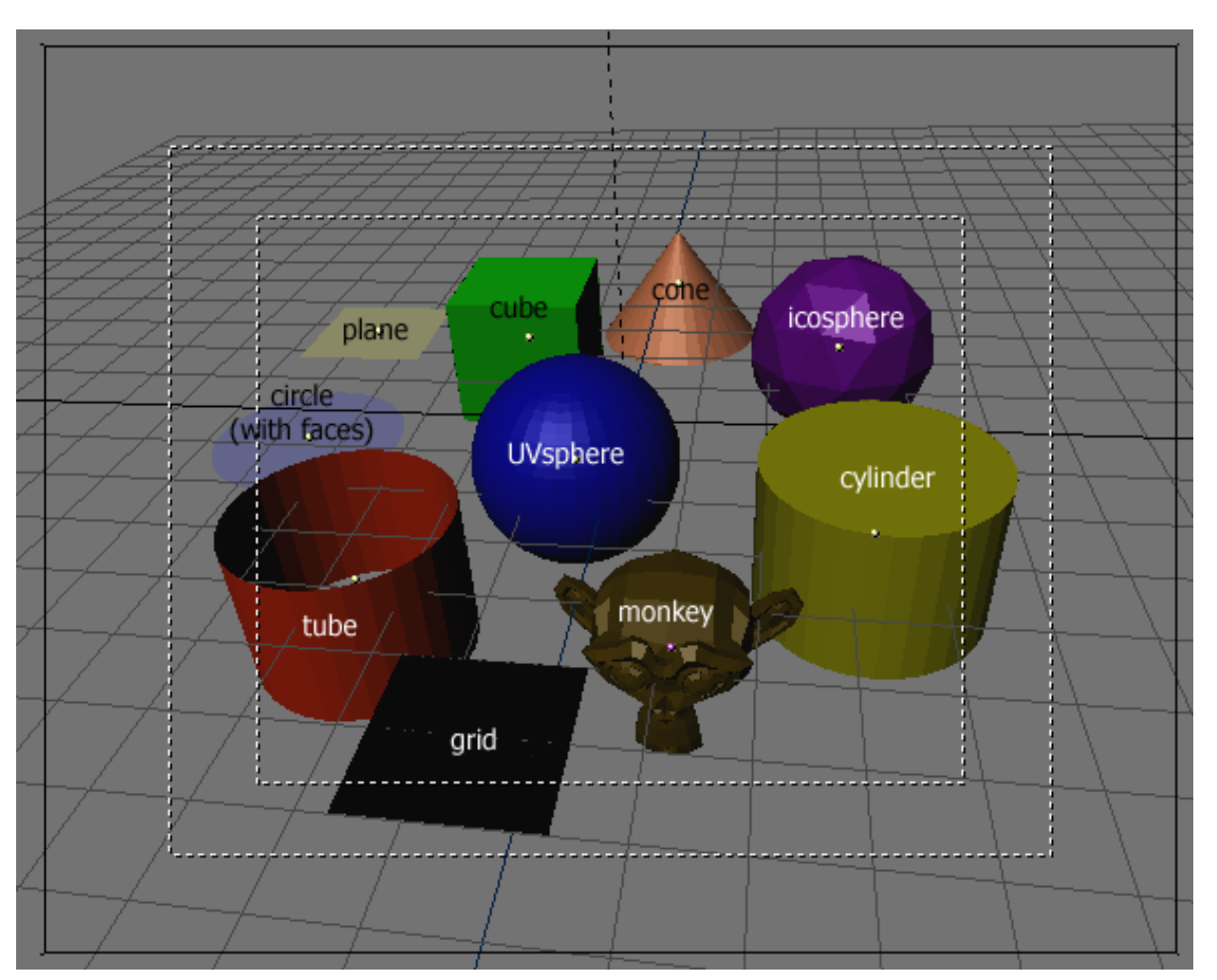

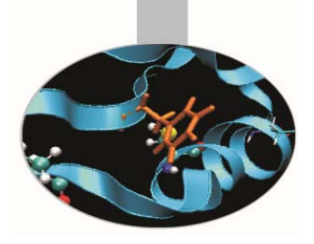

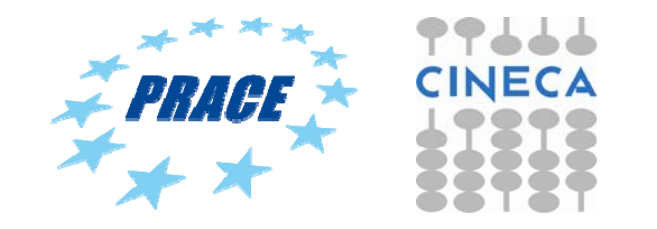

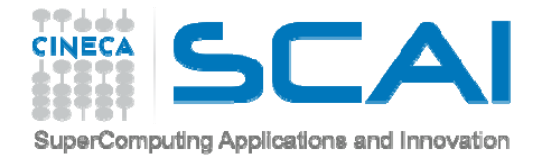

 $\bullet$ **Box modeling**

Suited for simple and organic shapes

Starting from simple Mesh type objects (i.e. cube, sphere, …) by changing vertices, edges and/or polygons 3D complex object can be created

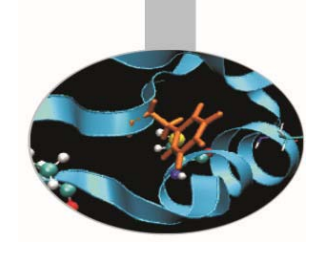

•**Spline modeling**

Suited for the design and mechanical models

Starting from a 2D Spline, like a building's plant, with specific operations like extrusion it is possible to obtain 3D object

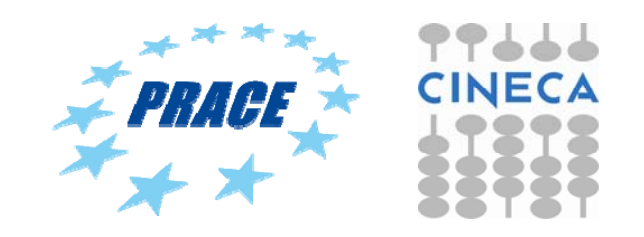

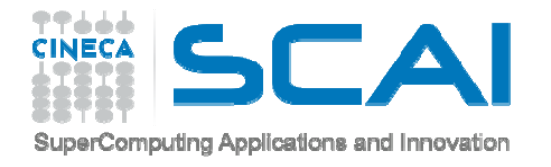

**Example of BOX MODELING from "MUVI", house of the Thirties**

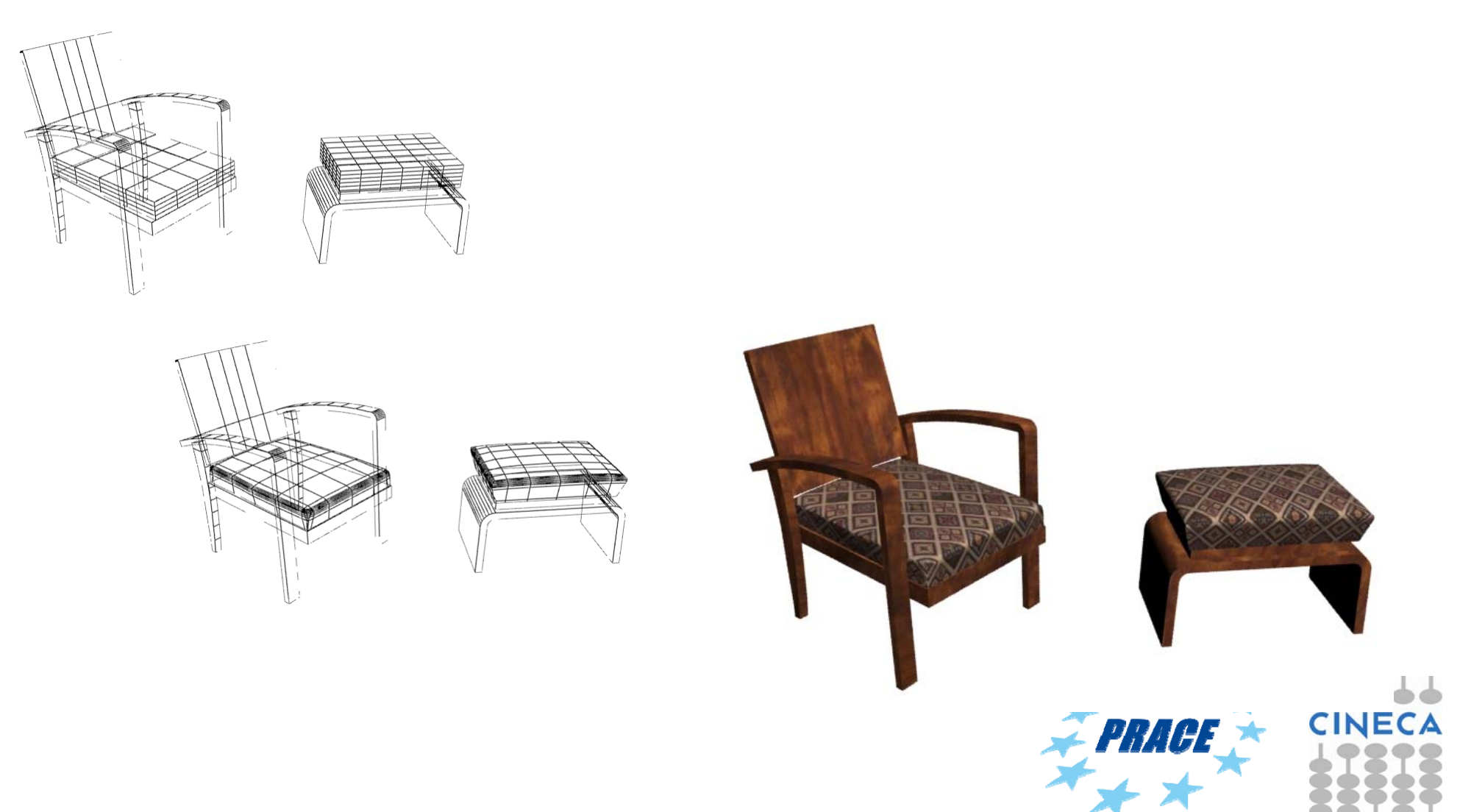

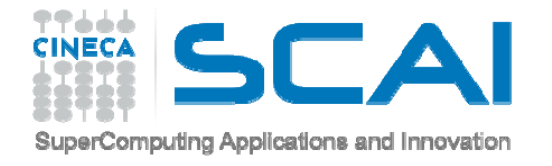

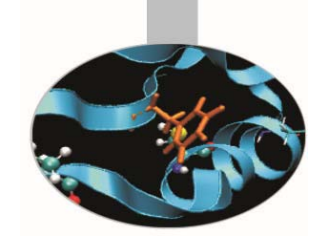

**Example of SPLINE MODELING, extruded surface:**

**surface created by extending a curve along a direction.**

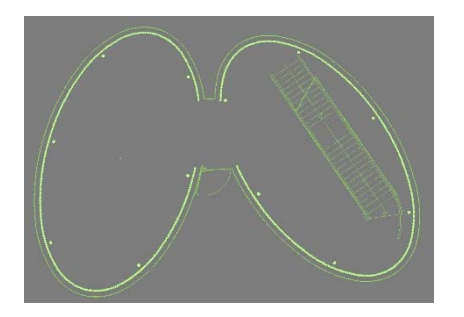

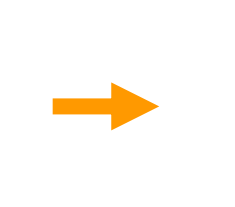

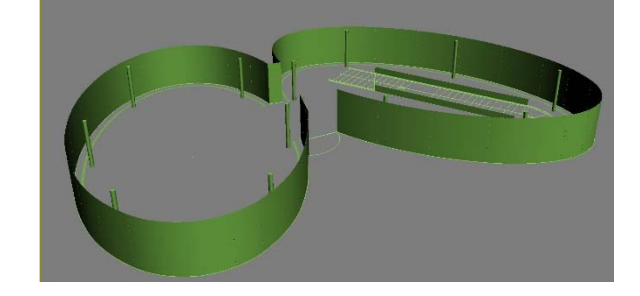

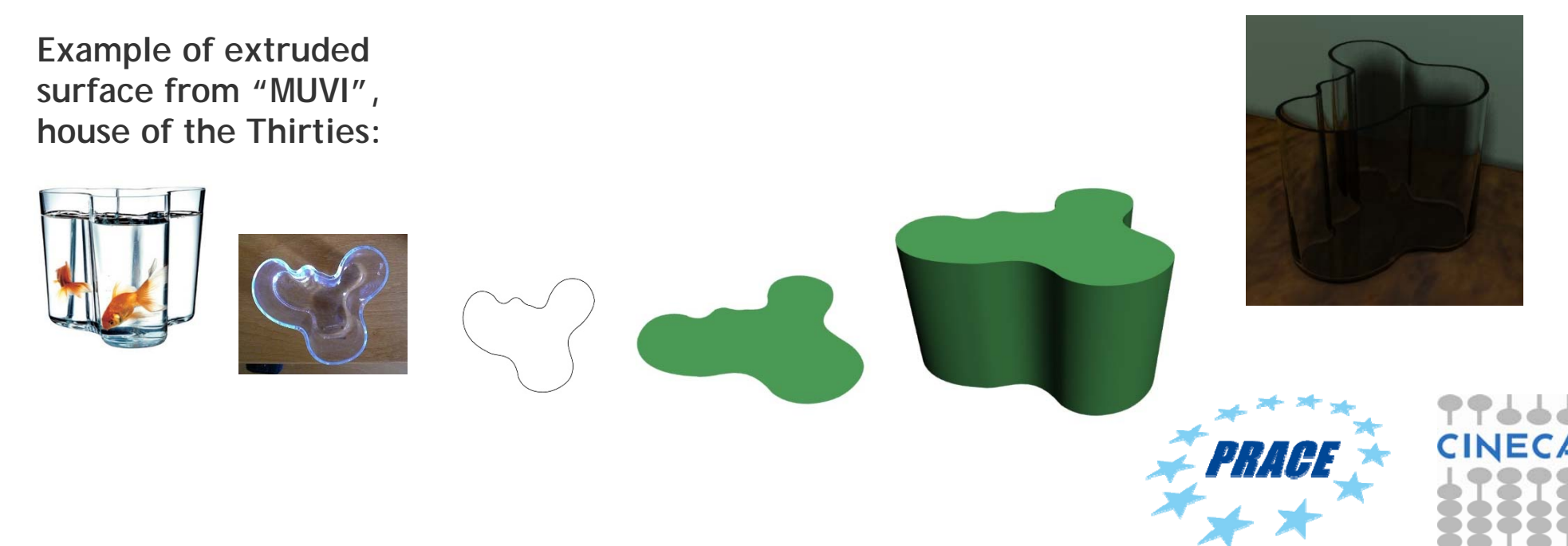

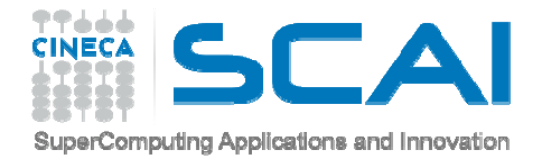

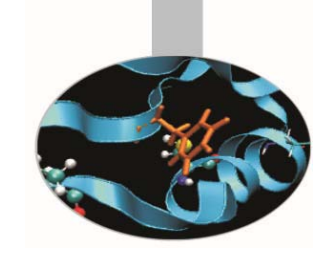

**Example of SPLINE MODELING, revolved surface:**

**surface created using a simple curve, which is rotated about an axis to define a shape.**

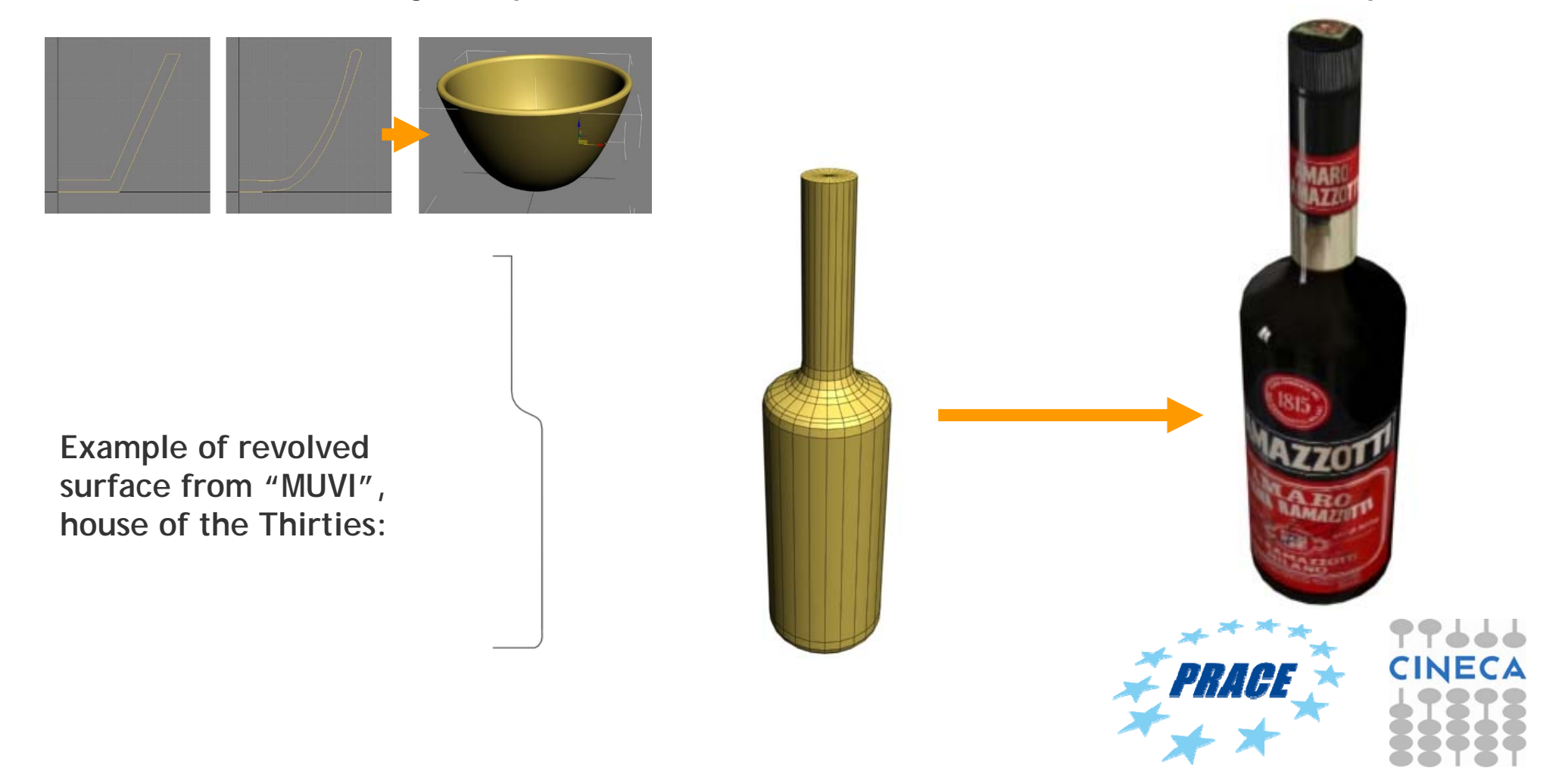

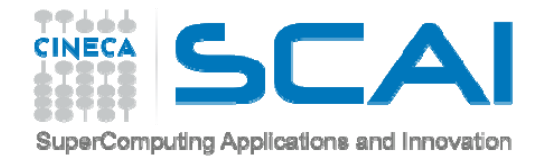

## **SHADING**

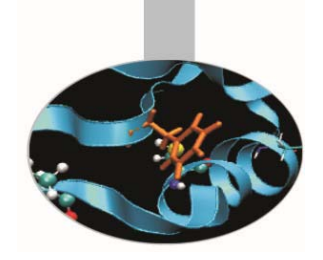

Each object must be better identified with its own material.

In particular, the material must be defined with different attribute and properties, which identify the material behavior to light.

The shadow and the light parts make an object appear three-dimensional, other information, such as transparency, refraction, roughness or smoothness, give more information of objects.

The following are lighting components:

- Ambient (3), color of the shaded part of the material that is still affected by the indirect light;
- Diffuse (2), color of the part directly affected by the light
- Specular (1), color of the part of a glossy object.

In reality, Ambient and Diffuse are the same color!

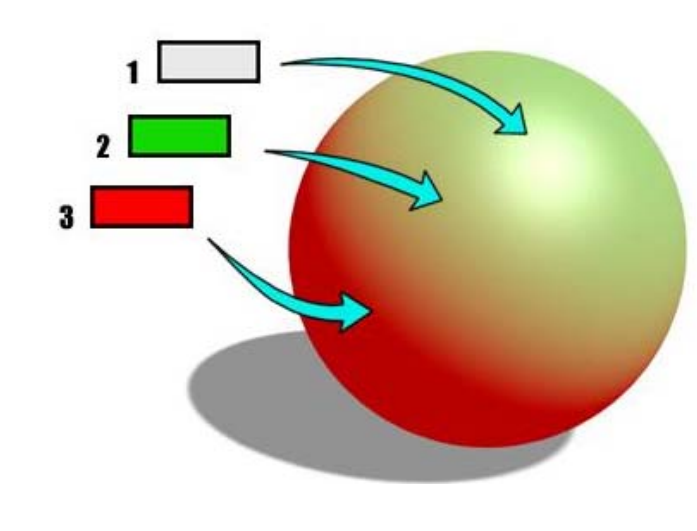

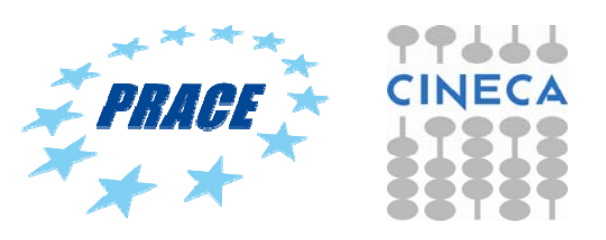

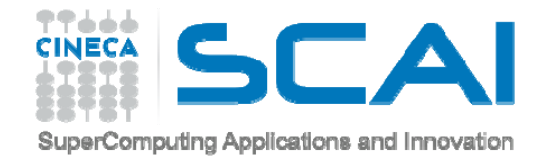

#### **SHADING**

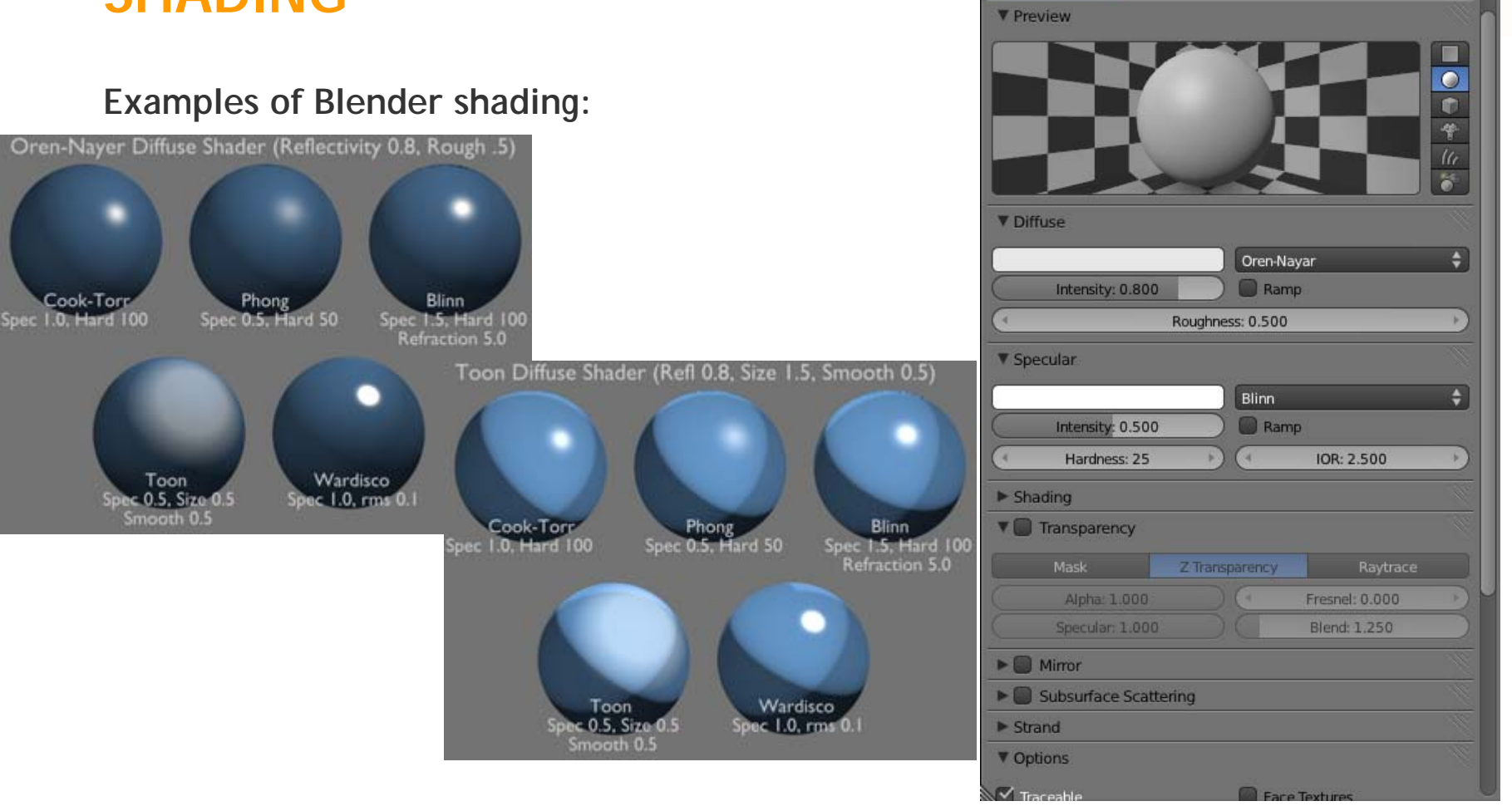

Wire

Material Surface

 $F+X$  Data

Volume

 $\div$ 

Halo

**http://wiki.blender.org/index.php/Doc:2.4/Manual/Materials/Properties/Diffuse\_Shaders**

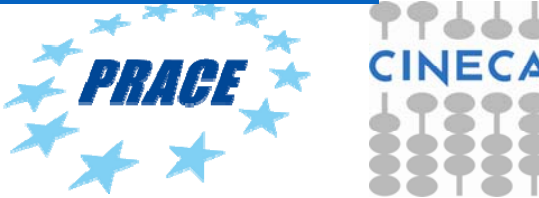

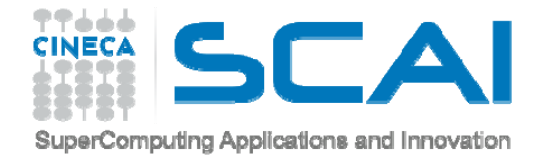

#### **TEXTURING**

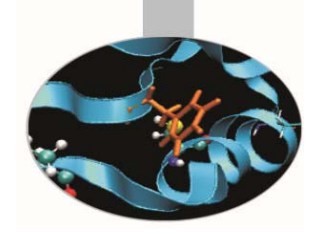

#### **Example of texture bitmap**

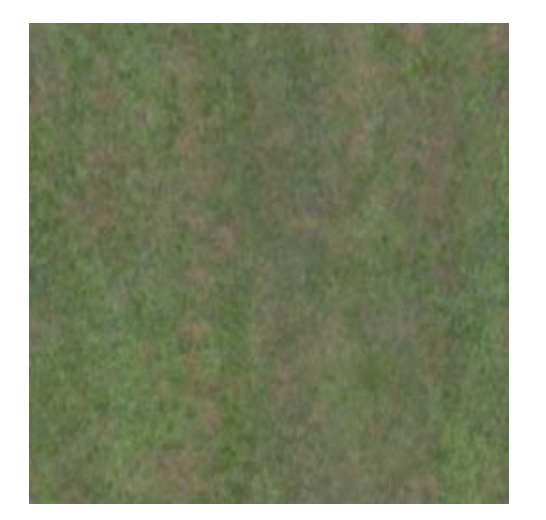

The texture must be elaborated in order to have continuity up-down and left-right to be able to be repeated it over the entire object without discontinuity.

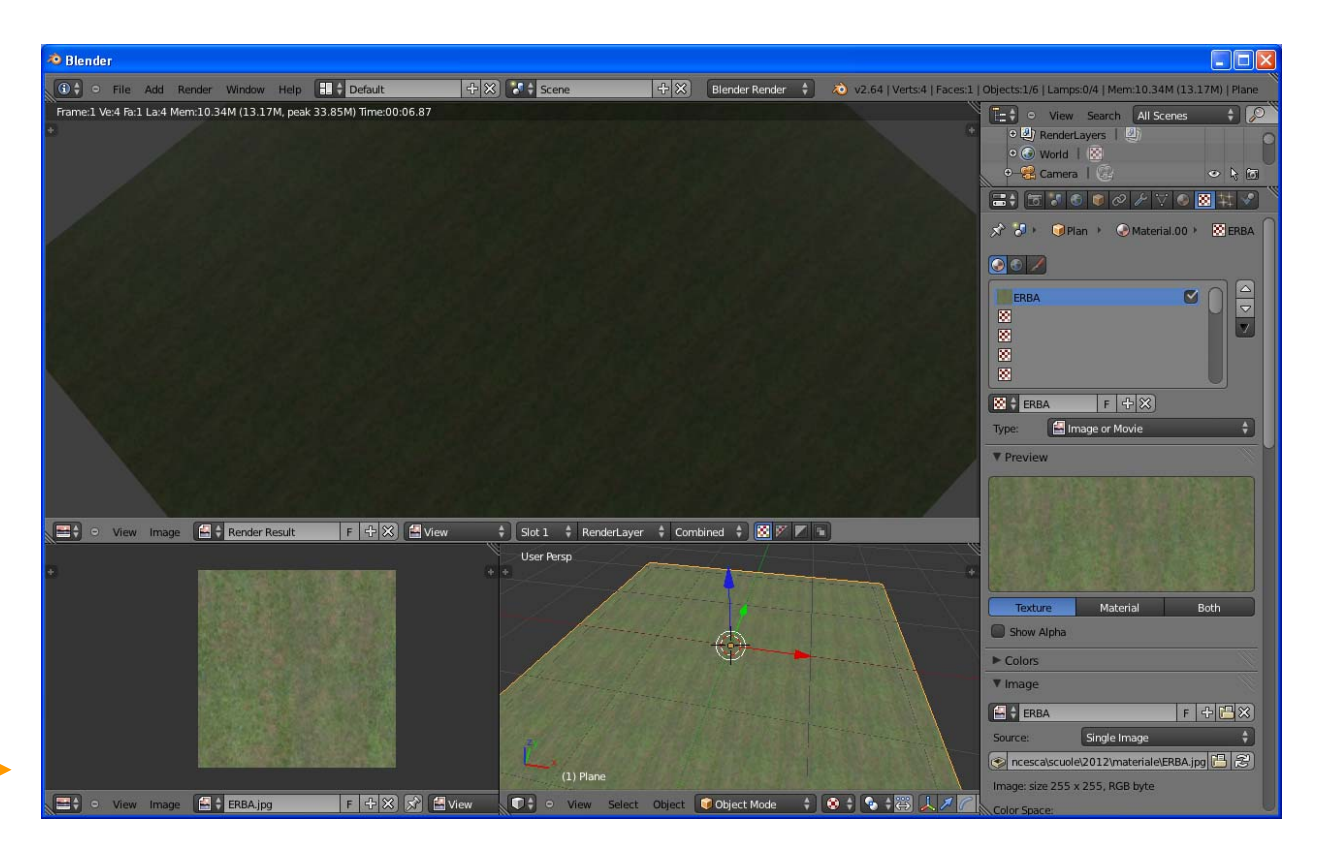

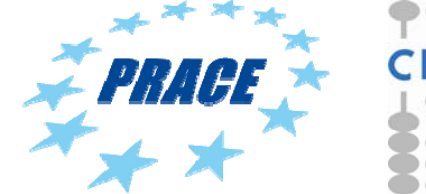

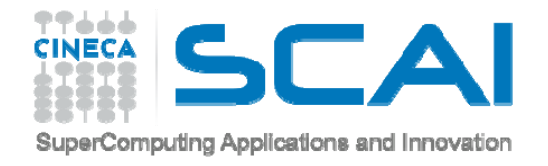

### **TEXTURING**

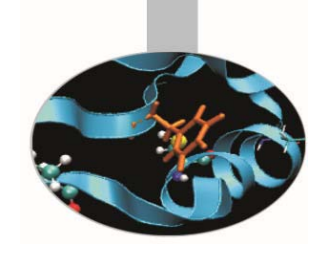

#### **Procedural texture**

a computer-generated image created using an algorithm in order to create a realistic representation of natural elements.

#### **Blender procedural texture:**

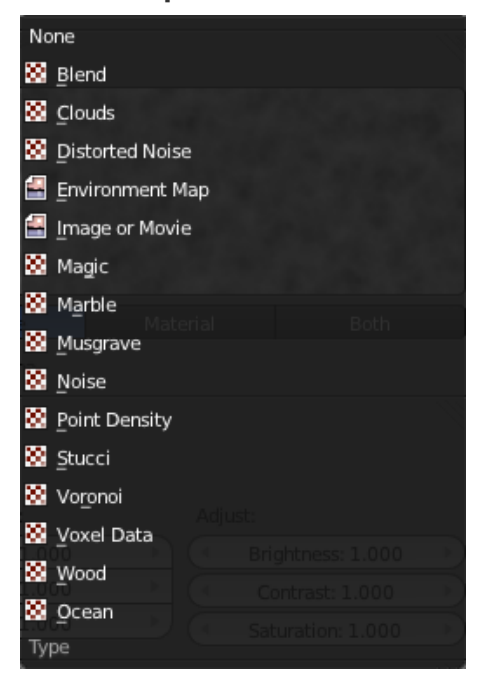

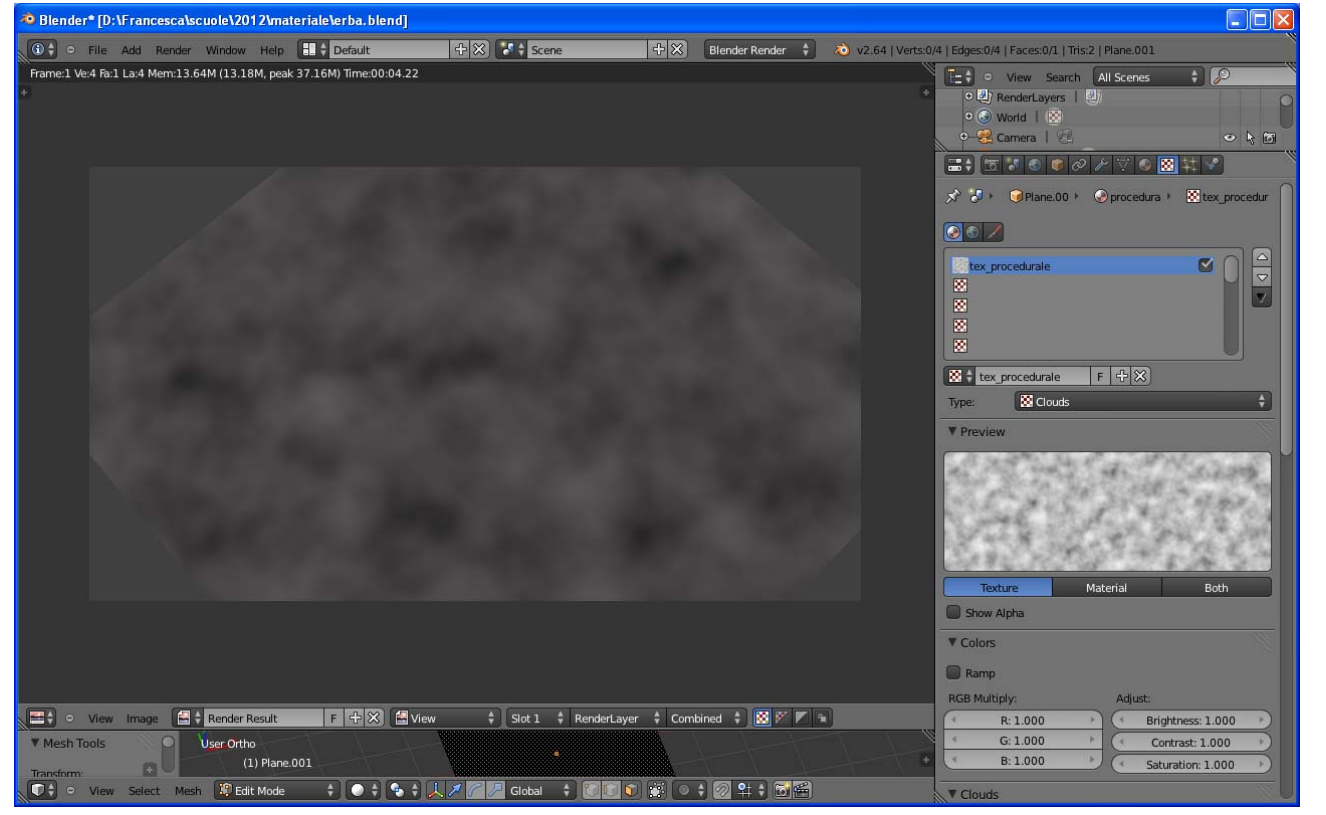

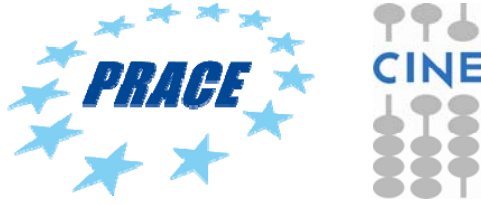

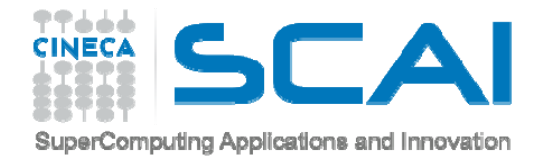

## **TEXTURING**

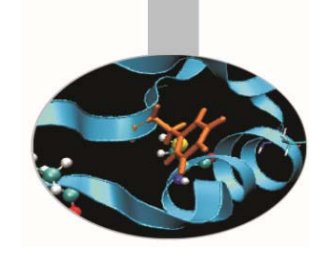

In order to correctly apply a texture must be set up texture coordinates, that define how is visualize on a object:

- **projection method,**
- **orientation,**
- **ripetition.**

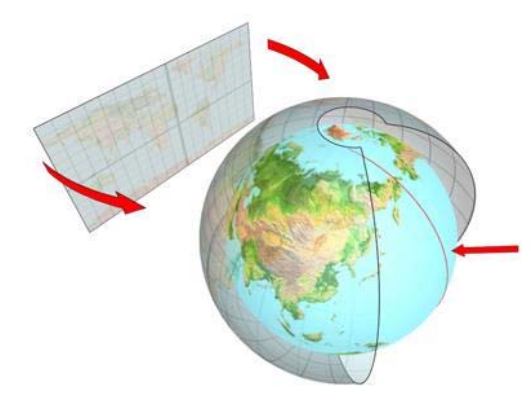

Example of a spheric projection

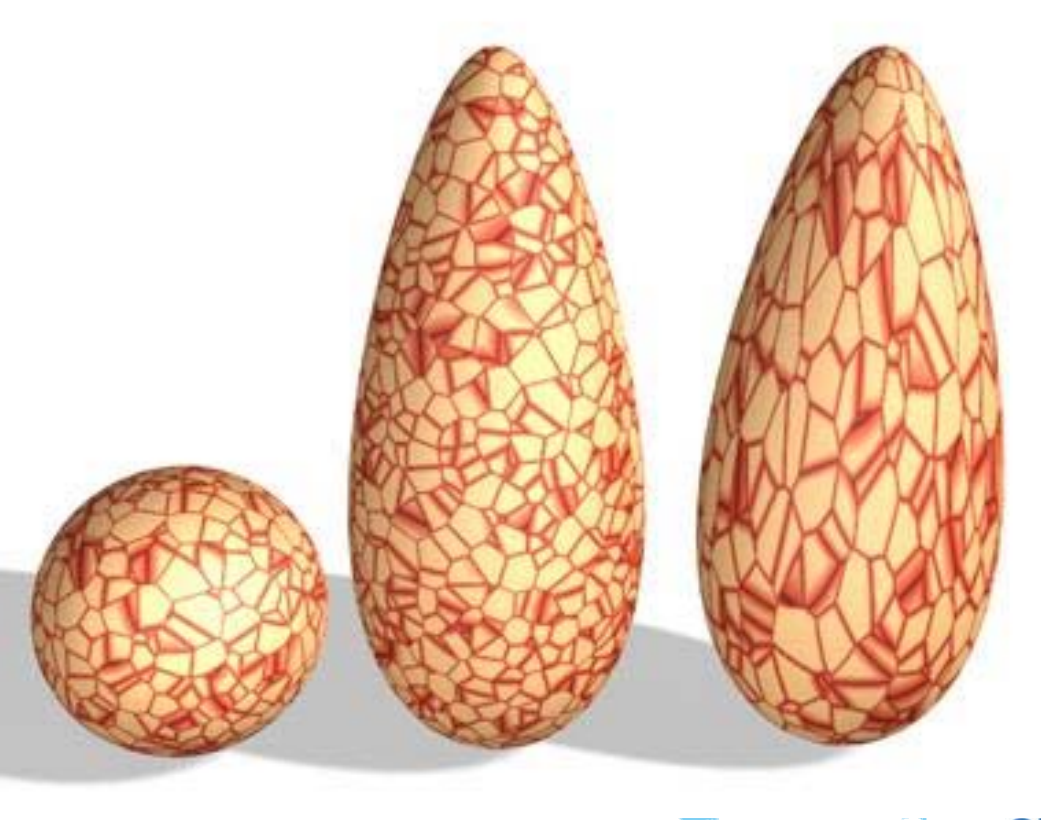

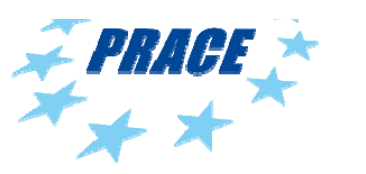

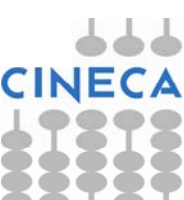

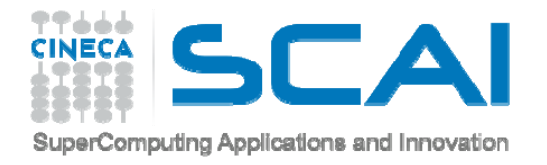

#### **SHADING/TEXTURING**

**Example from "MUVI", house of the Thirties**

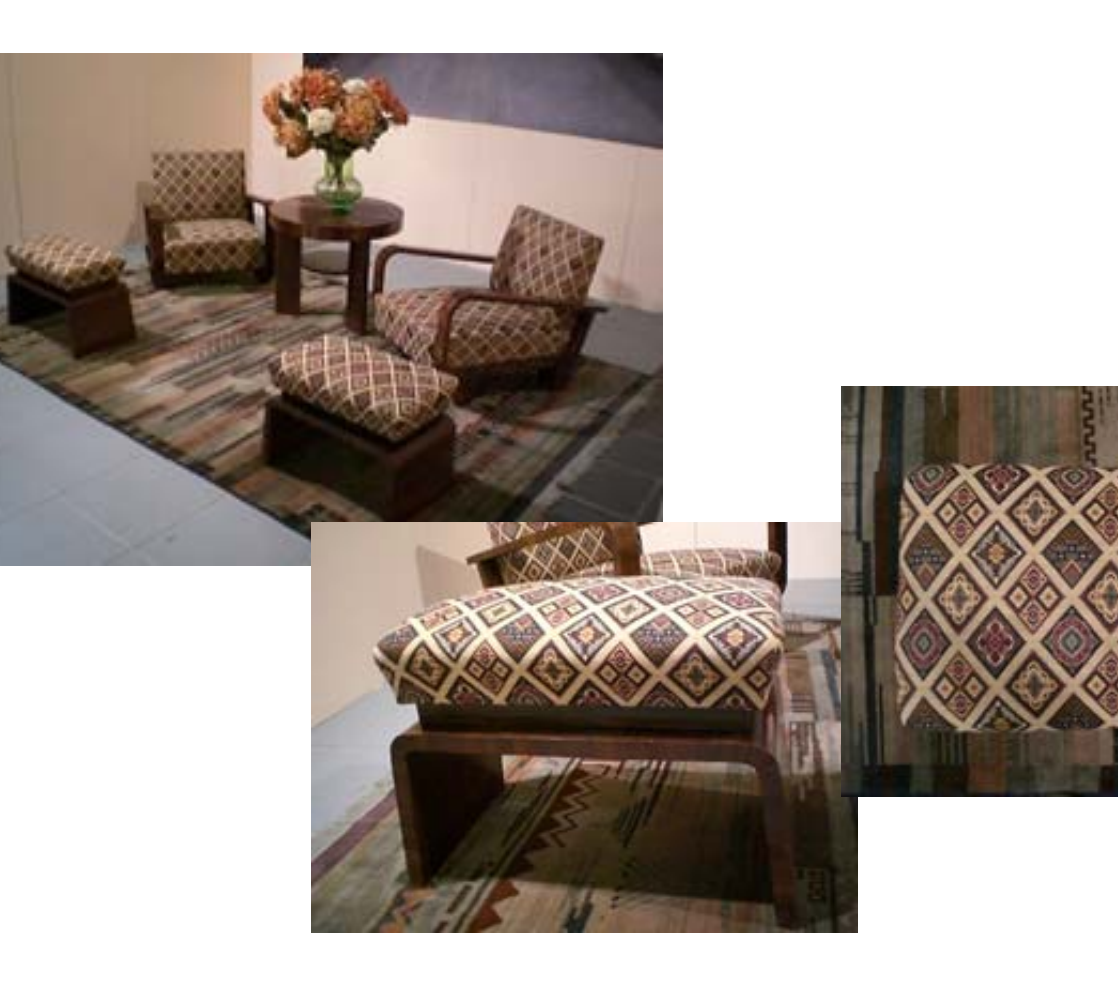

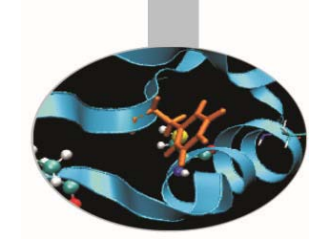

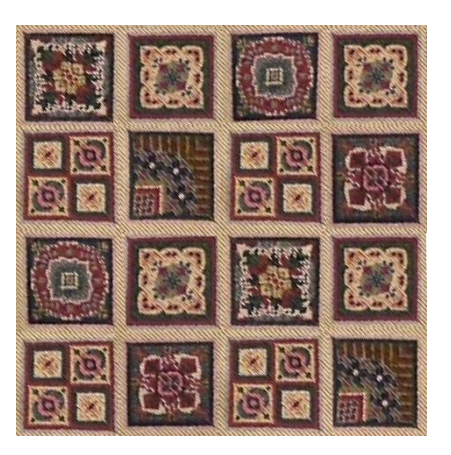

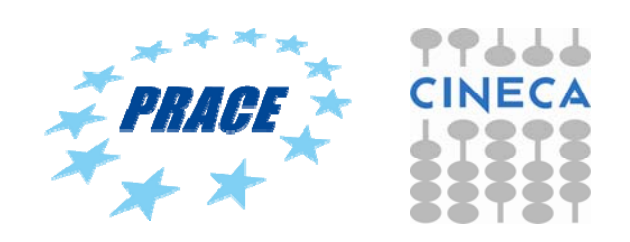

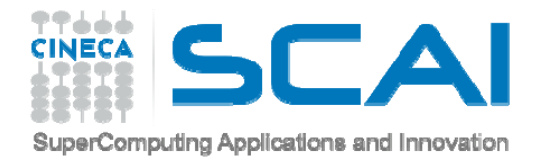

#### **SHADING/TEXTURING**

**Example from "MUVI", house of the Eighties**

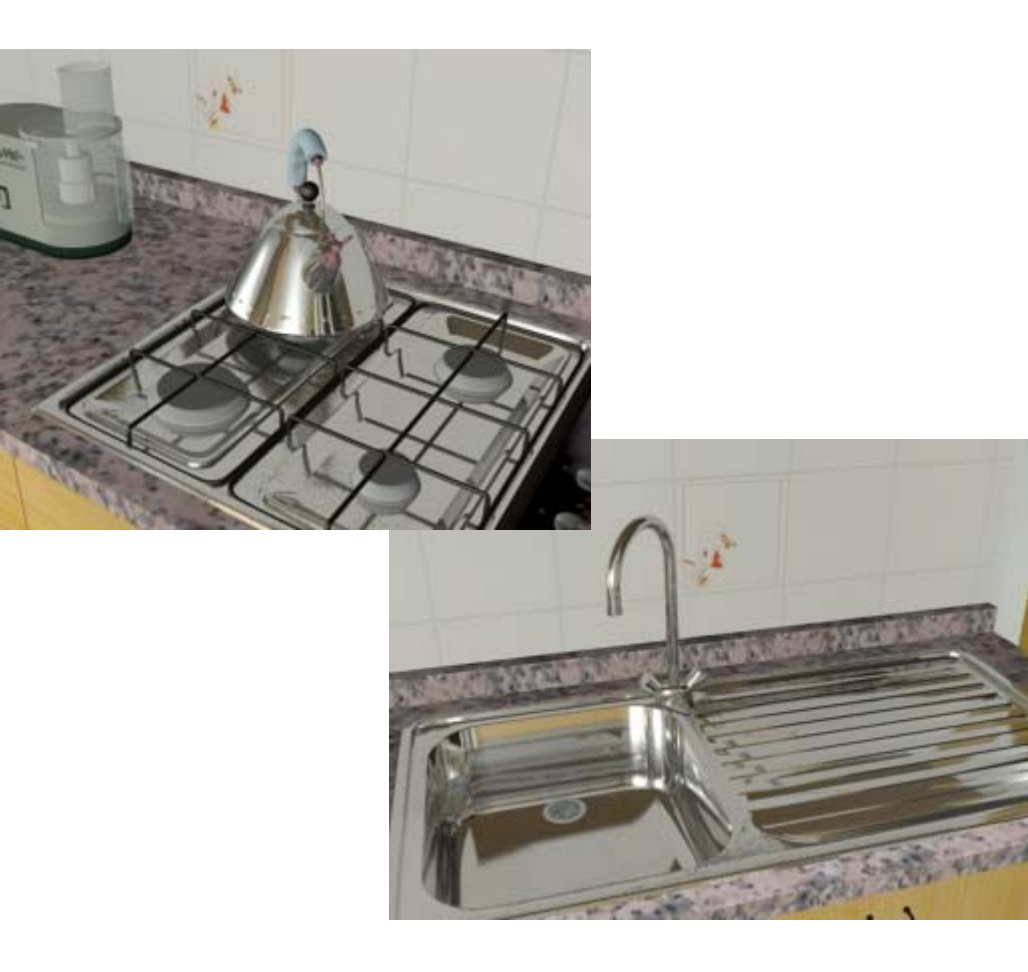

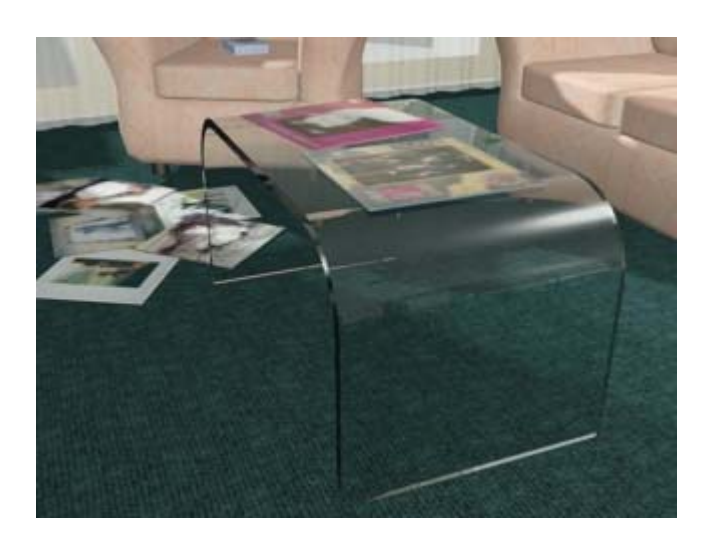

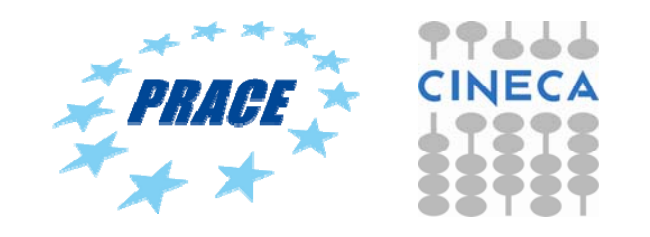

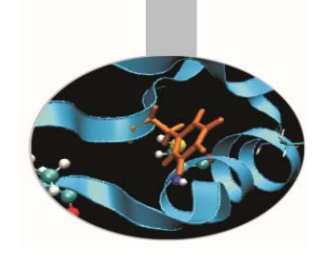

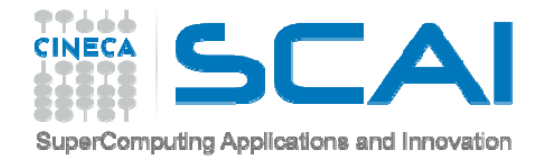

# **LIGHTING**

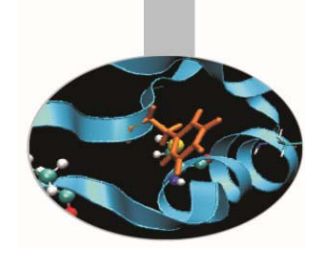

Lighting is a necessary step and is recommended even before the definition of the materials, in this way (with neutral material for all objects in the scene) can be better valuated the effect of the lights.

Below three general types of light that can be used:

- **Omni** (points of light that emit in all directions);
- **Spot** (cones of light used for simulate lamps or projectors);
- **Direct** (cylinders of light, usually used to simulate sunlight).

Each light can be customized by location and illumination intensity parameters, like decay, color, …

For real-time navigation is useful to develop the textures so that they contain lighting and rendering information through a procedure called Render to Texture:

**shadows and multi-texture are compacted into a single texture.**

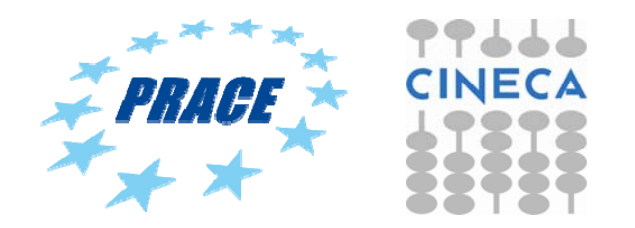

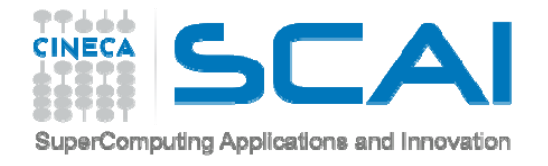

#### **RENDERING**

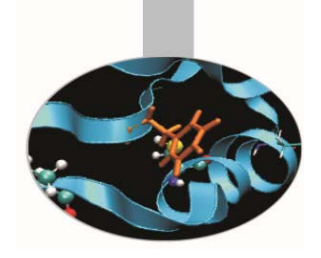

The set of operations required to transform a three-dimensional model (all 3D objects in the scene and their properties) in a two-dimensional visual representation (bitmap), depending on the view parameters and the type of the chosen mode of visual presentation . By using algorithms that allow to make the effects of **Global Illumination** it is possible to achieve realistic effects of the scene.

#### *GLOBAL ILLUMINATION definition*:

It is a method (algorithm) of computation for light calculation in the scene which, takes in to account the light bounces from the neighboring surfaces, along with the normal illumination of direct lights. In Other words GI calculates the Indirect light also, thus it makes the renders more photo-realistic.

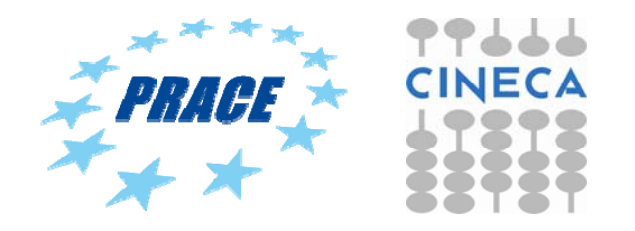

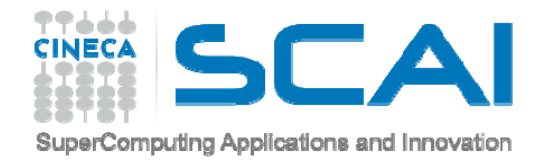

# **RENDERING**

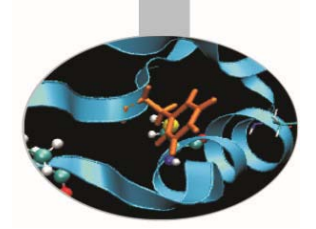

**YafaRay** http://www.yafaray.org/

#### **LuxRender** http://www.luxrender.net/

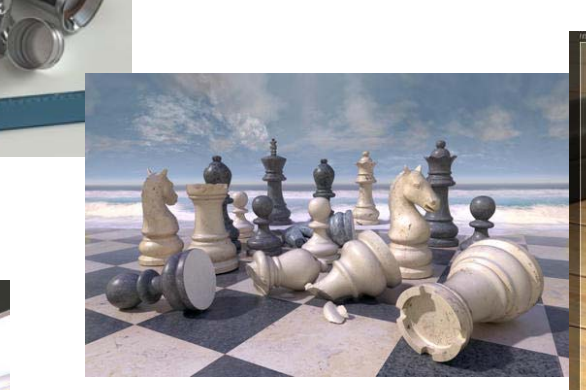

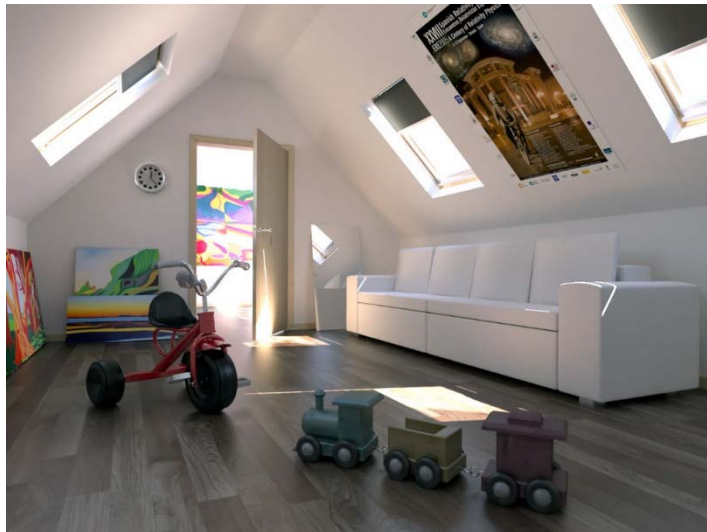

**Aqsis Renderer** http://www.aqsis.org/

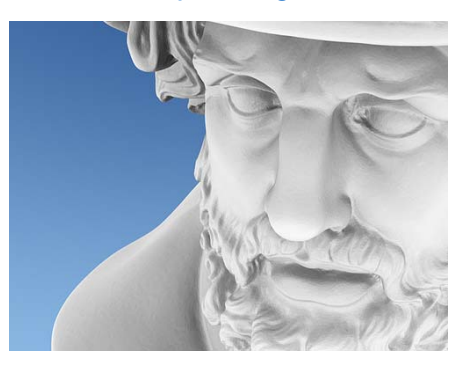

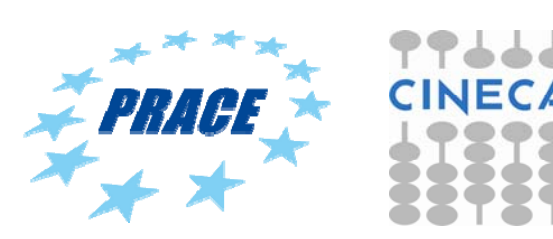
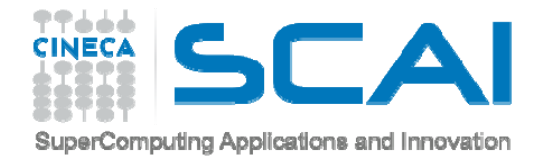

## **RENDERING**

Blender has two type of render:

- -Blender Render
- -Cycles Render

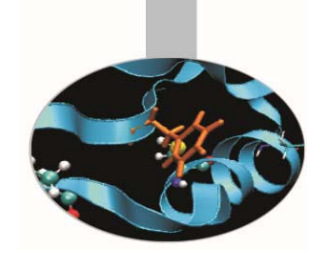

Photorealistic Rendering Blender now features a powerful new unbiased rendering engine called Cycles that offers stunning ultra-realistic rendering. The built-in Cycles rendering engine offers:

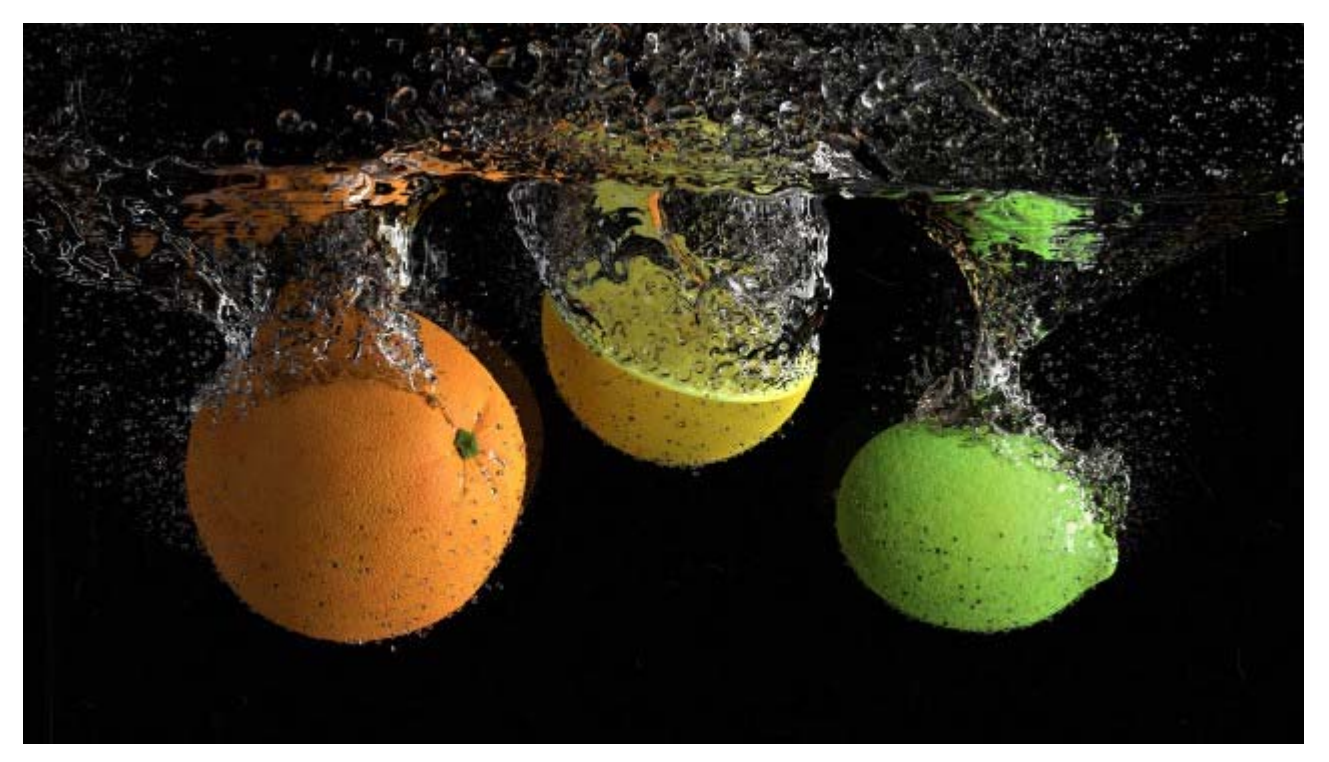

GPU & CPU rendering

Realtime viewport preview

HDR lighting support

Permissive License for linking with external software

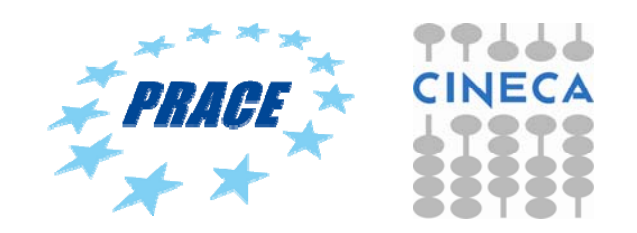

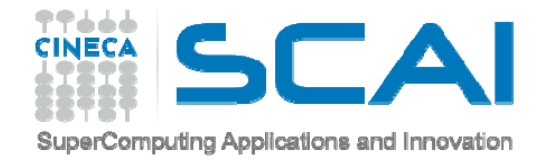

## **RENDERING**

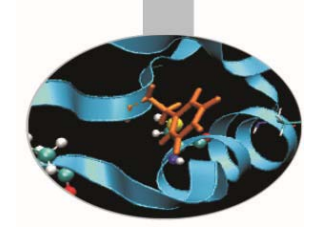

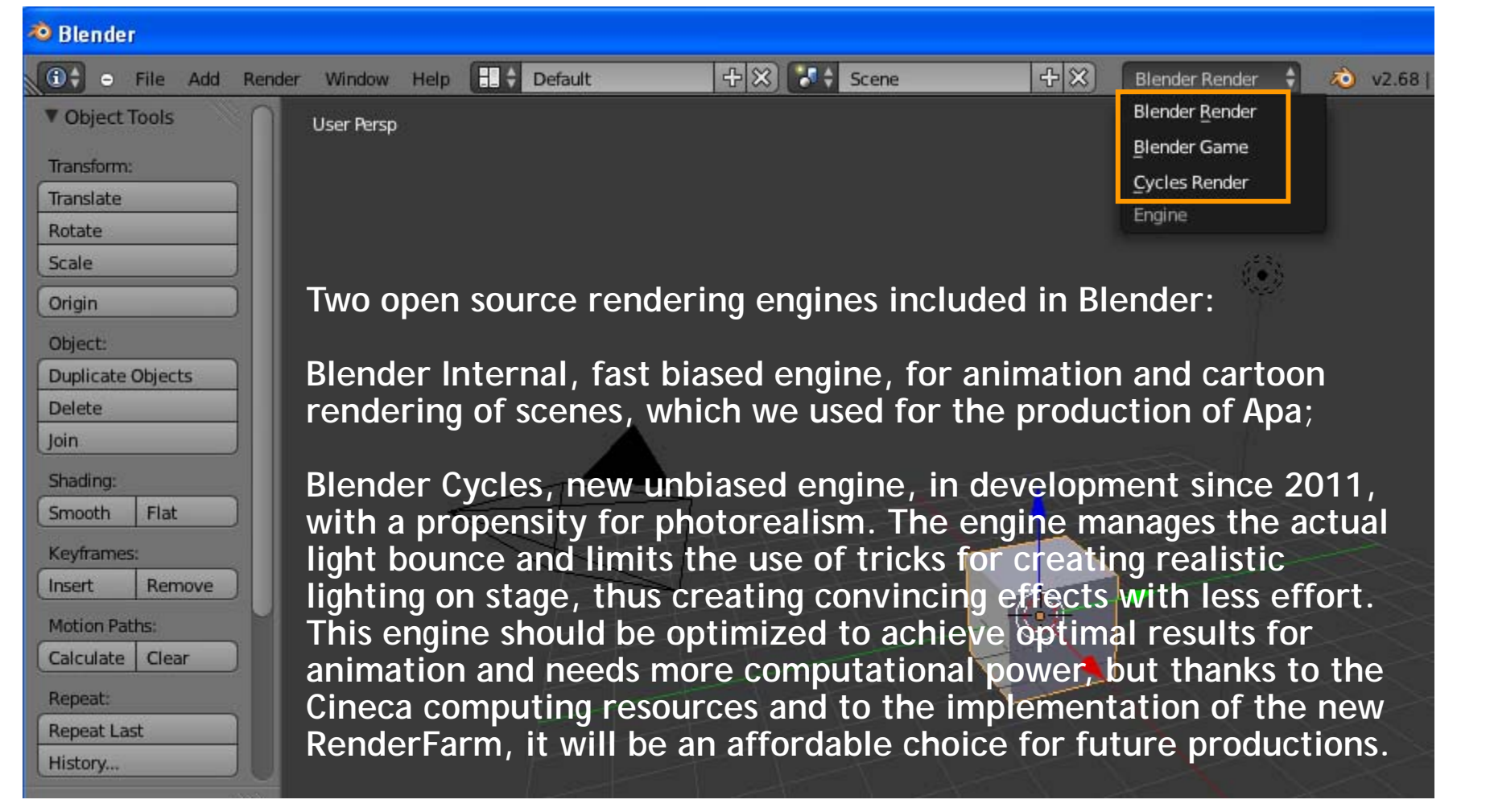

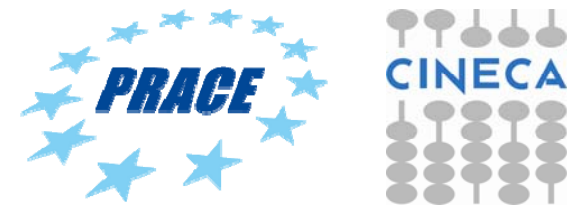

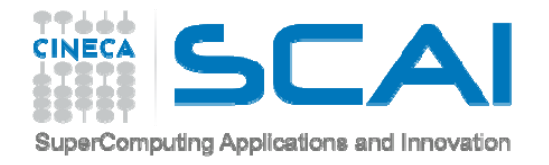

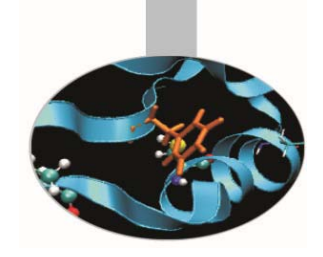

# **REAL TIME – RENDER TO TEXTURE**

#### **Render to Texture**

This operation allows to precompute light and shadow information on the individual objects, necessary for real-time navigation.

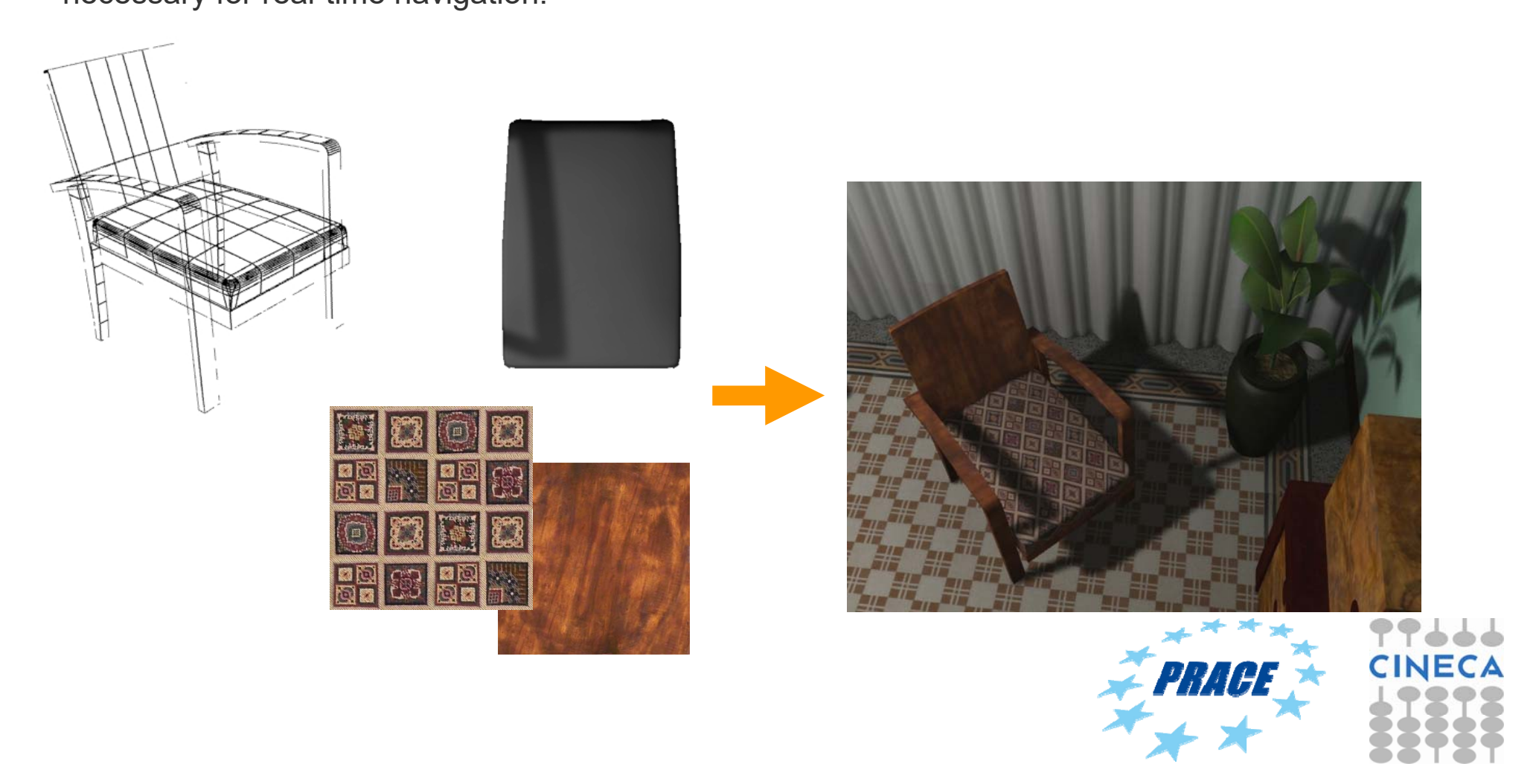

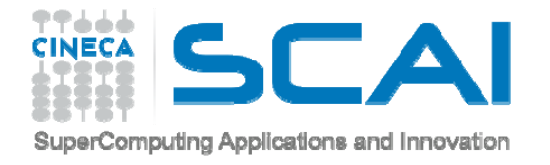

### **WEB**

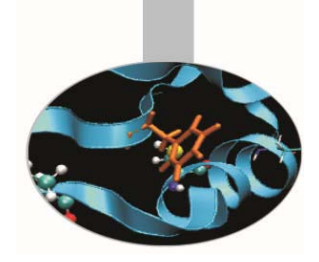

By exporting models in format x3d it is possible to put the model in a html page and navigate it freely (http://www.x3dom.org/).

#### https://hpc-forge.cineca.it/files/visit\_3Dmodels/public/ChiostroIII\_X3D/ChiostroIII.html

MUSEO VIRTUALE DELLA CERTOSA: Chiostro III

Prove di navigazione del modello in x3d.

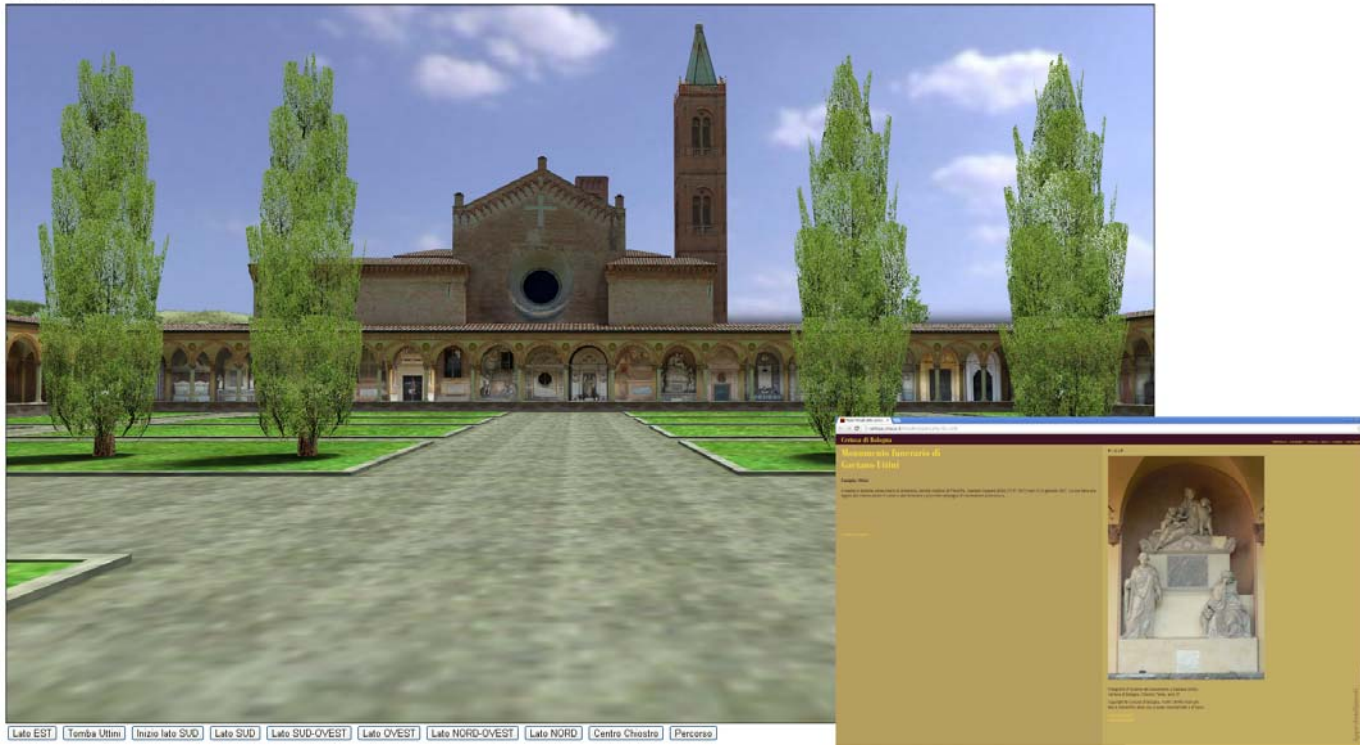

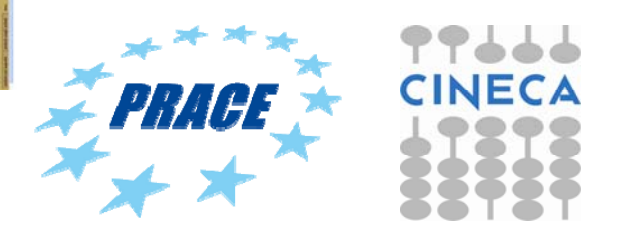

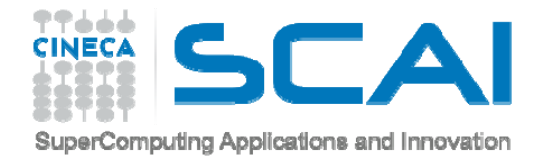

### **WEB**

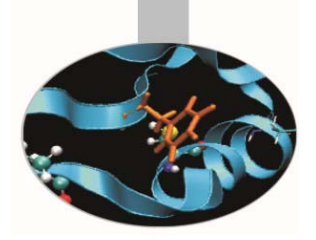

New instrument is **Blend4web**https://www.blend4web.com/en/

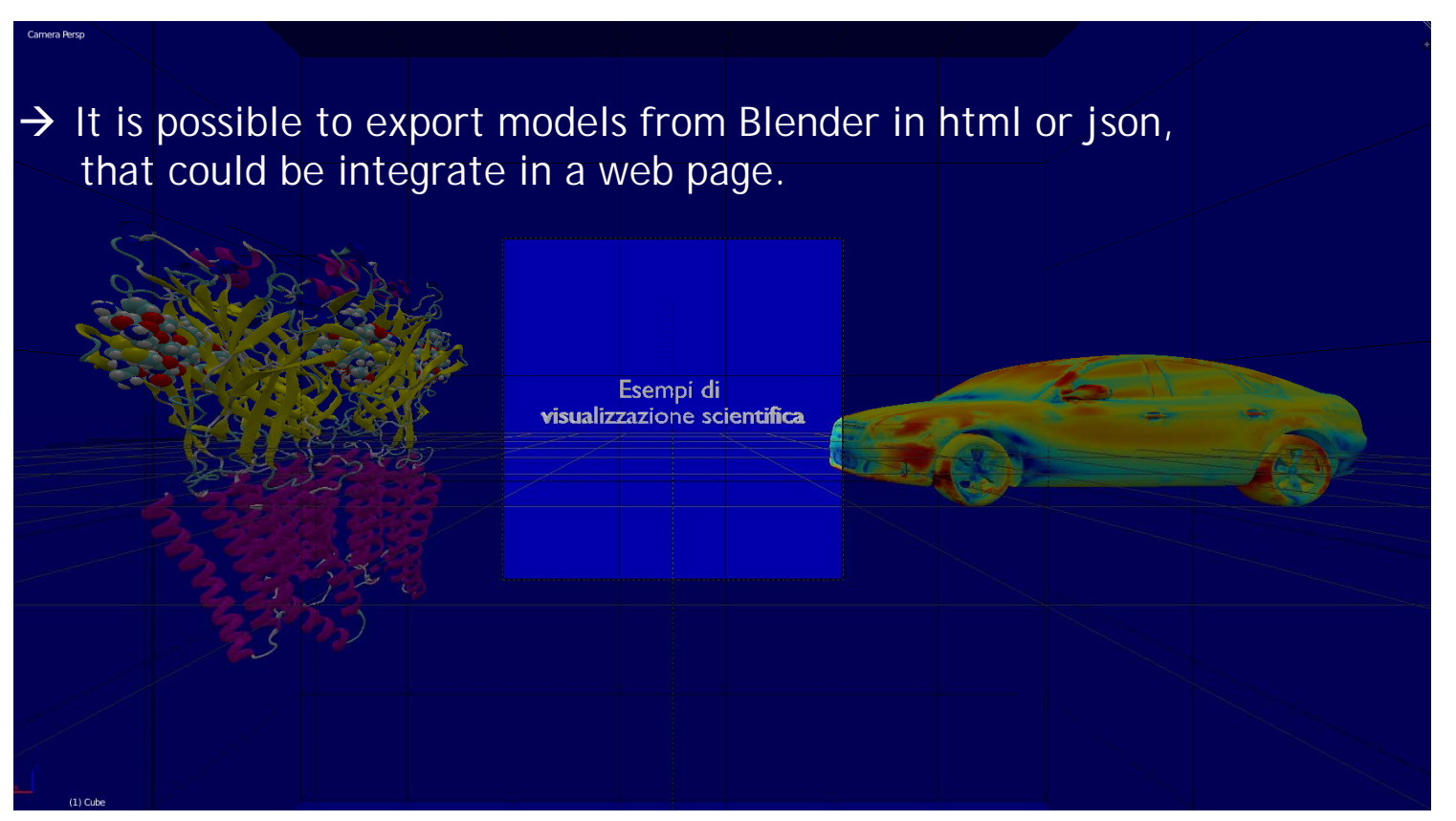

http://www.hpc.cineca.it/content/virtual-reality

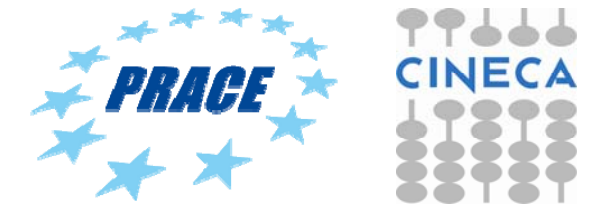

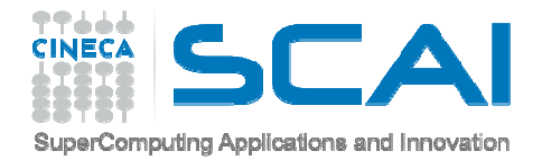

# **BLEND4WEB – HOW TO INSTALL**

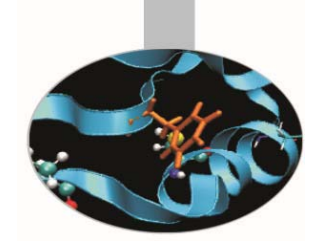

Blender with Blend4web could be installed in two way, got to page https://www.blend4web.com/en/downloads/

- Download all the packages with blender https://www.blend4web.com/en/

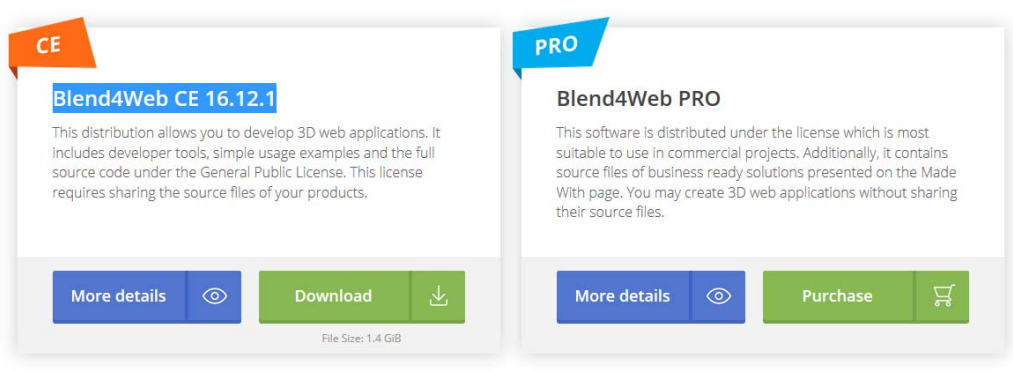

- Install Blender and the Blend4web add-on separately

#### **Blender Add-on**

Although the Blender add-on is included in the Blend4Web SDK distributions, it can be installed and used separately as well. This option suits users who need only HTML export or tools such as the normal editor. Please note that some SDK features (Scene Viewer, Project Manager, Fast Preview) along with source files of the examples and tutorials are not available. The add-on is licensed under the GPL.

Download (version 16.12.1, 4 MiB)

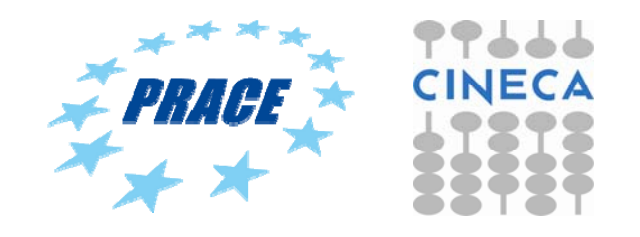

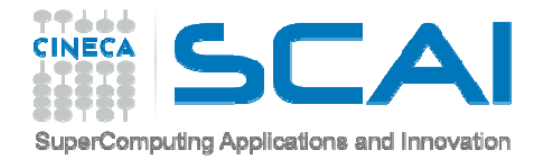

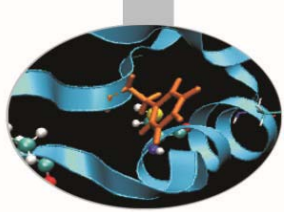

# **BLEND4WEB – ACTIVATE THE ADD-ON**

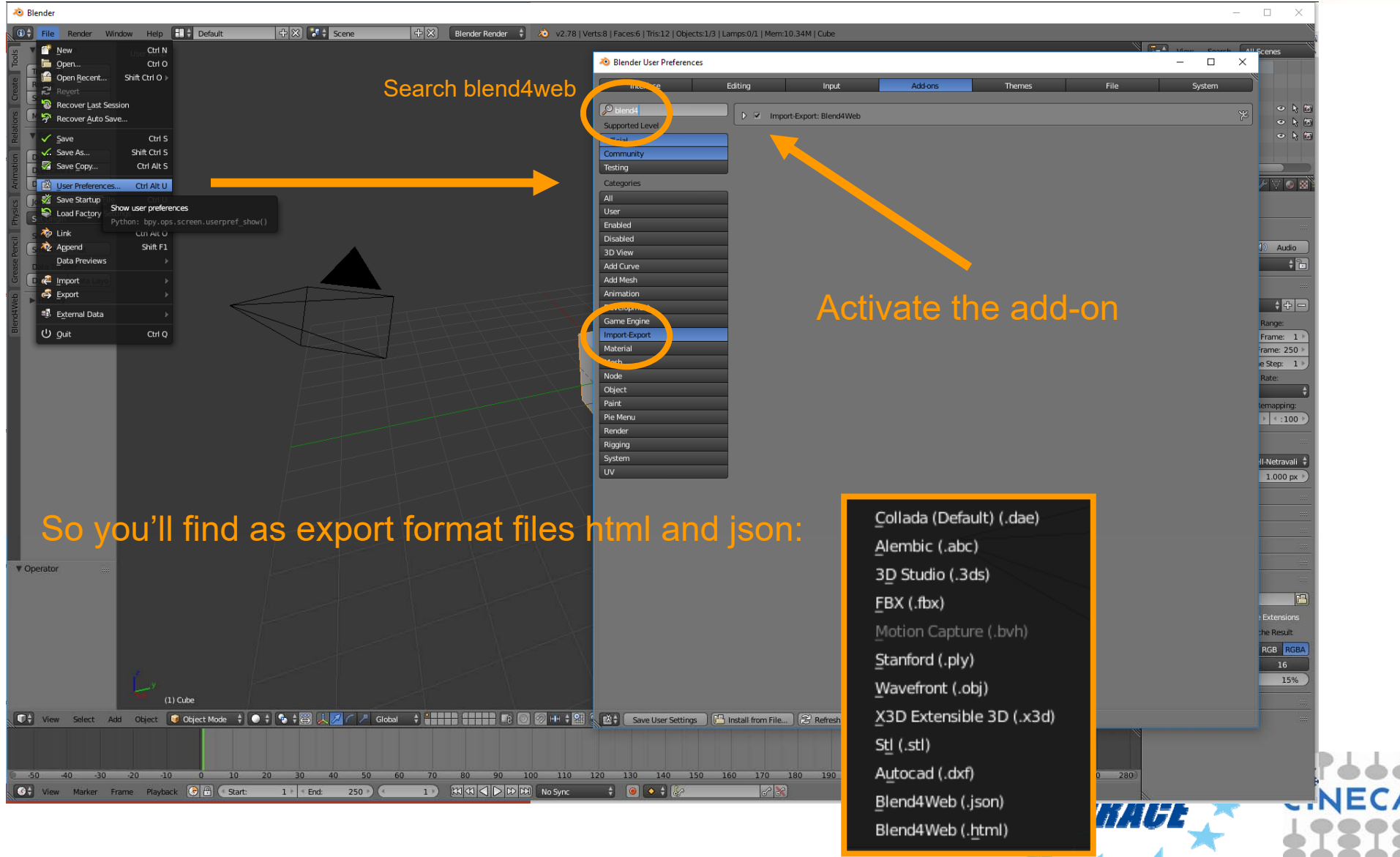

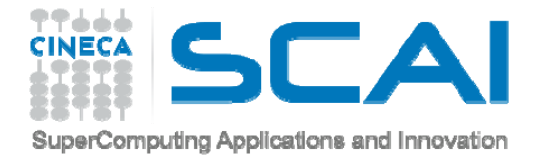

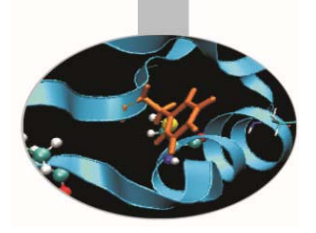

# Blender interface

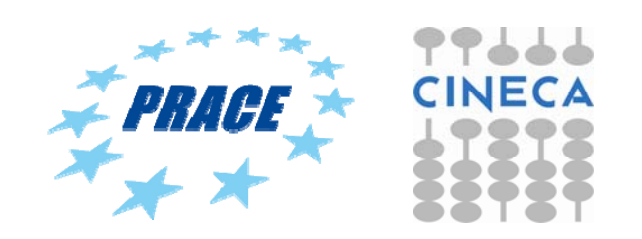

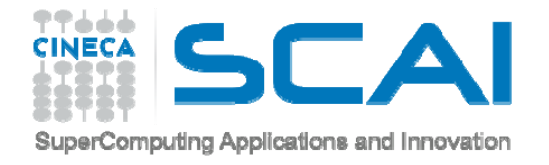

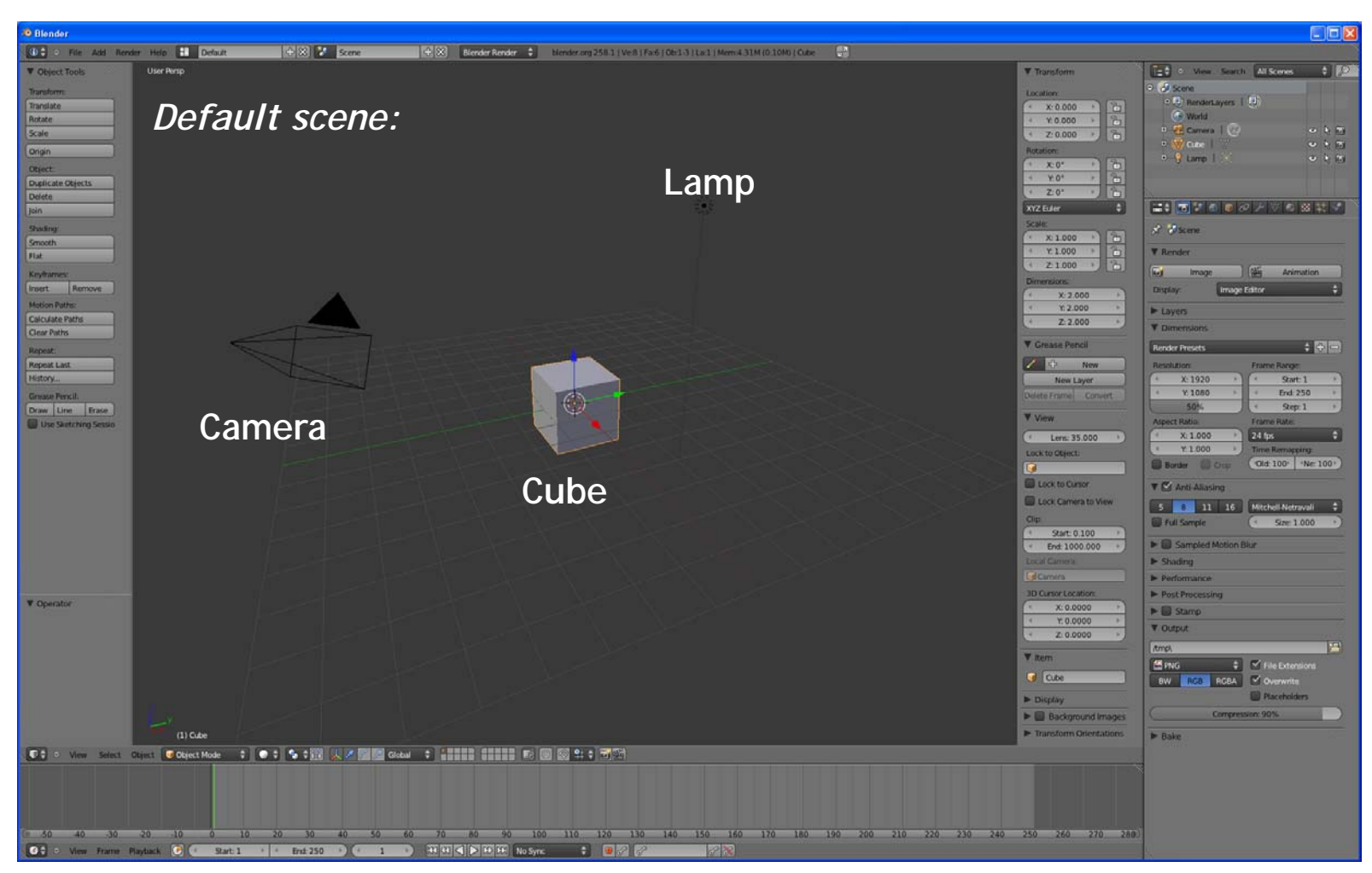

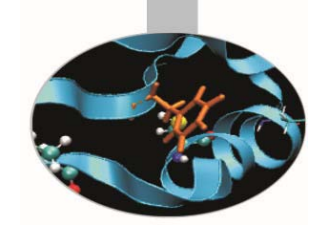

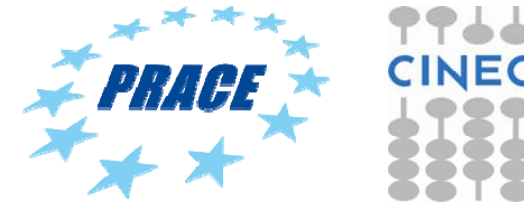

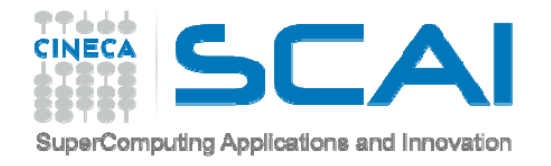

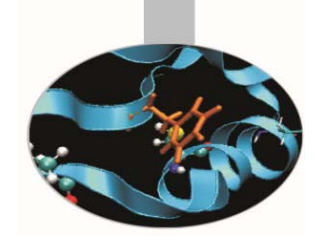

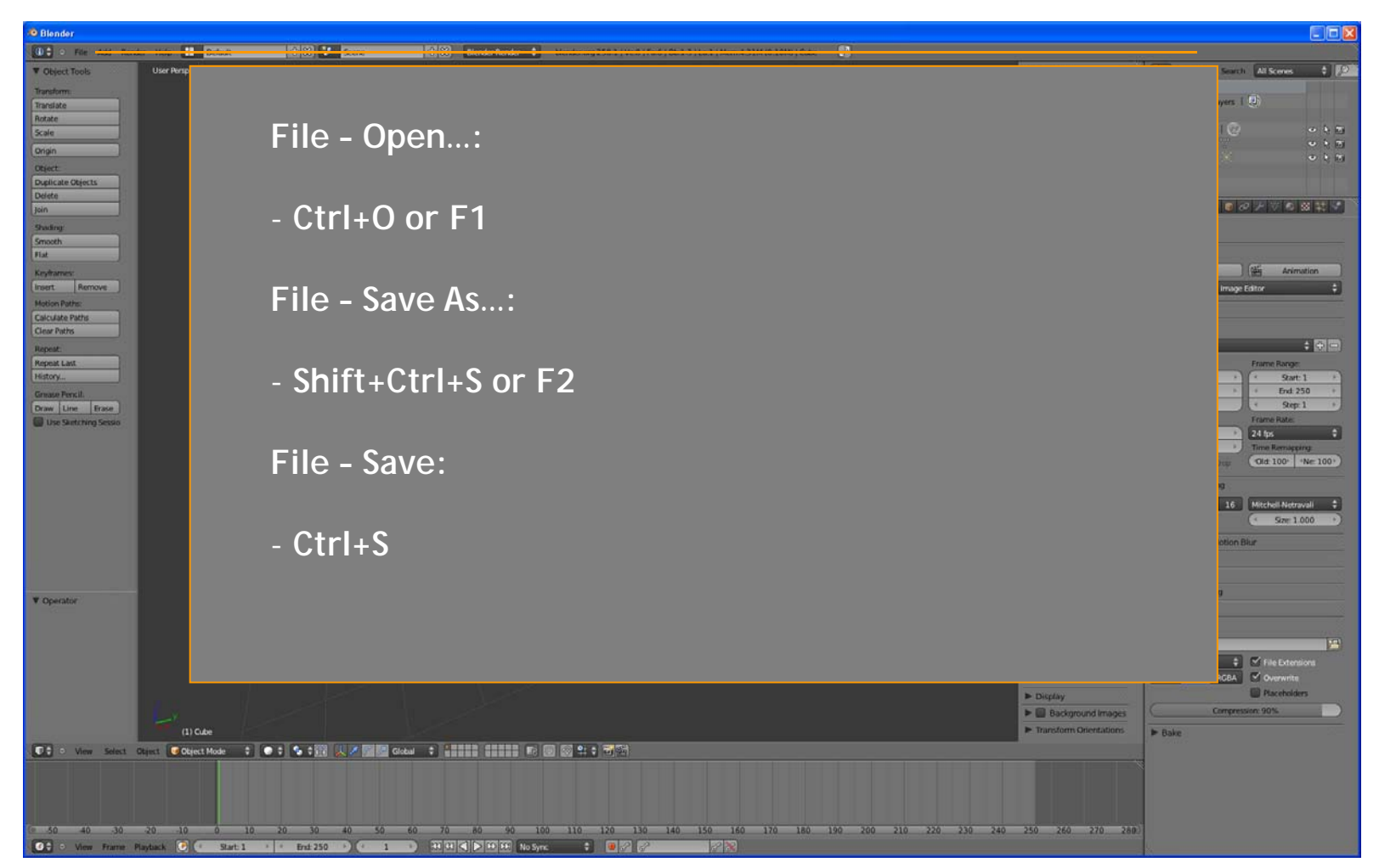

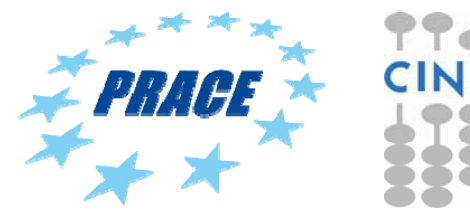

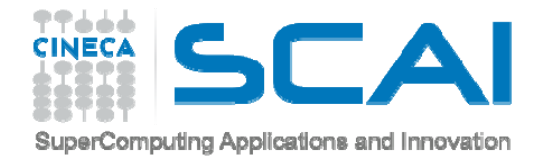

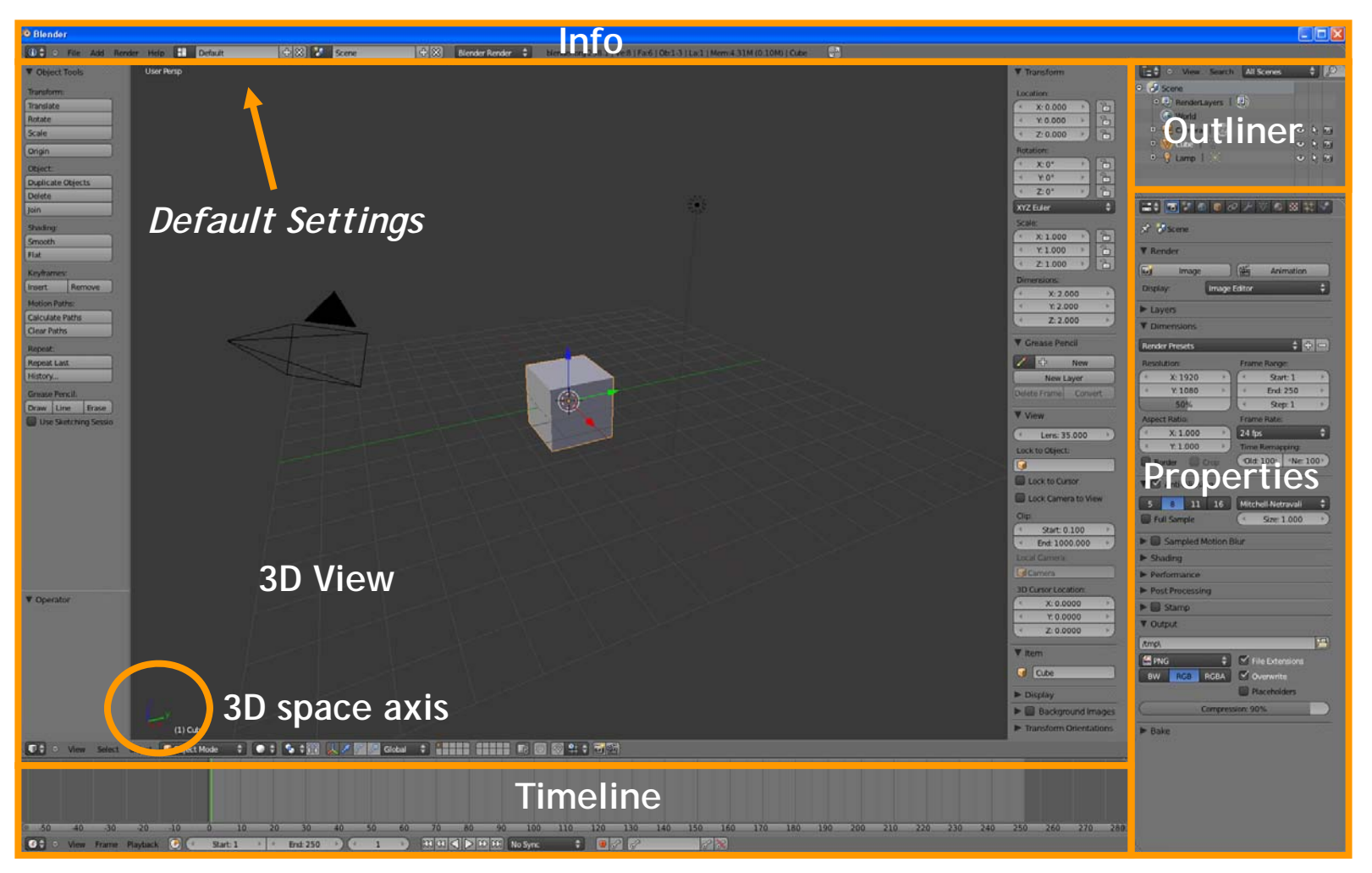

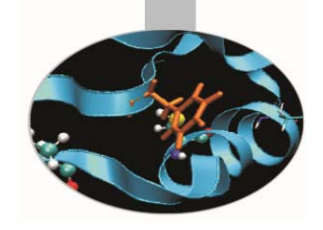

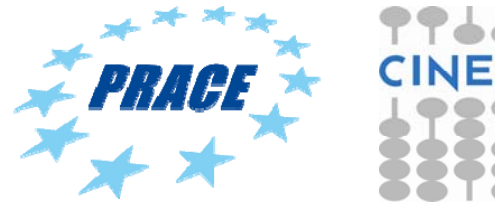

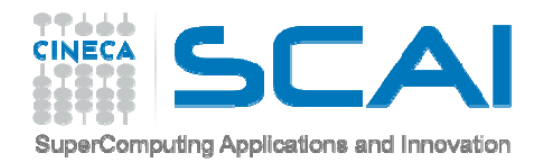

## **INTERFACE – USER PREFERENCES**

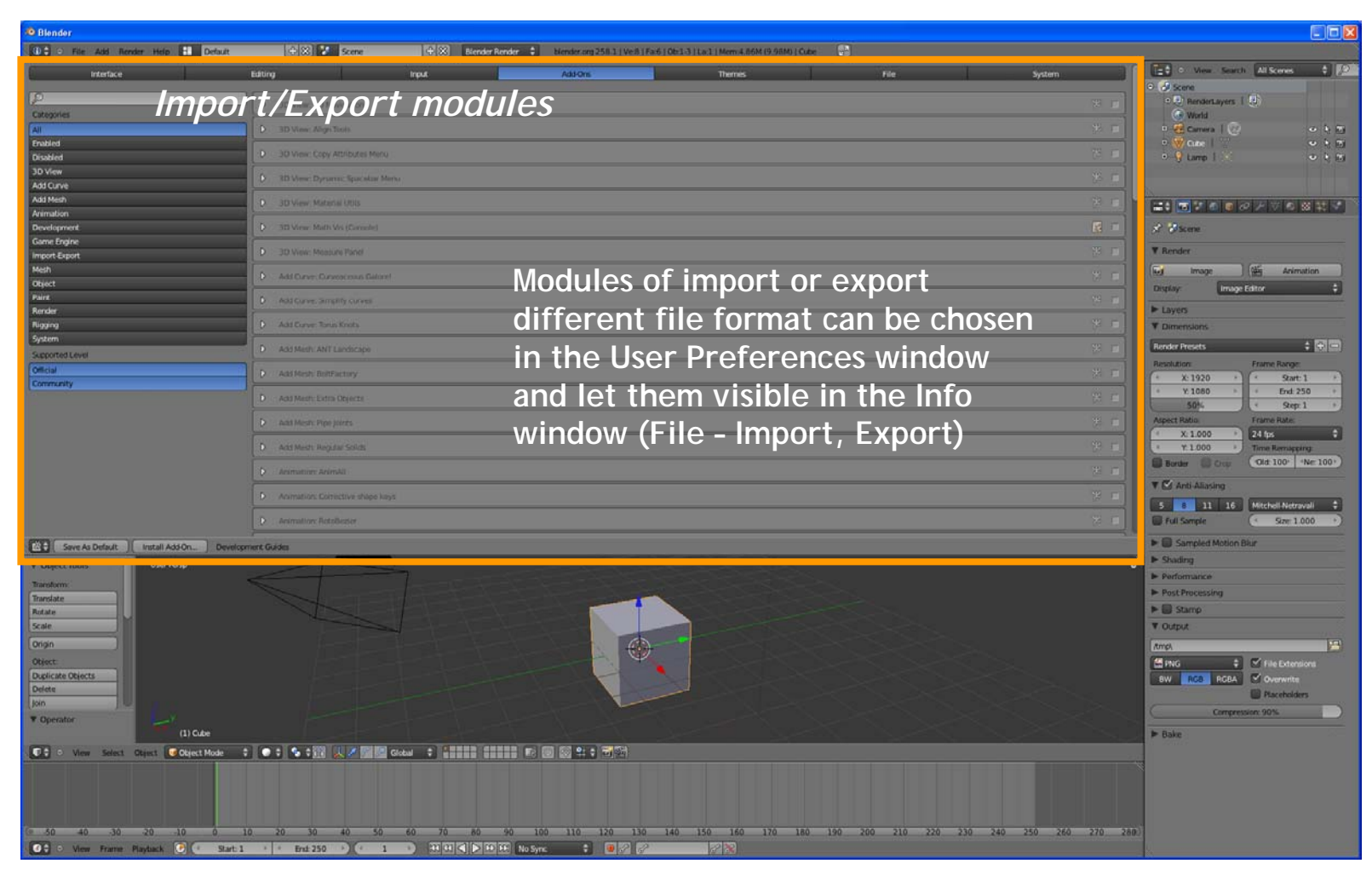

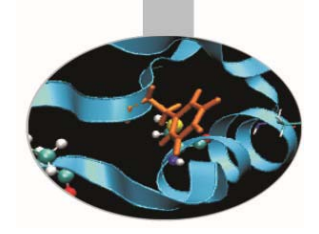

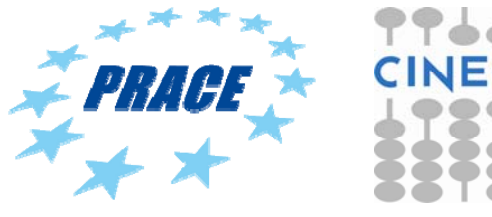

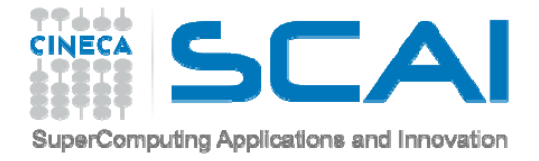

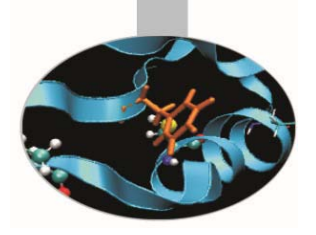

# **SHORTCUT**

Combinations of keys that are used for a lot of commands (keyboard and/or mouse) instead of using tool bar, faster in the modeling stage.

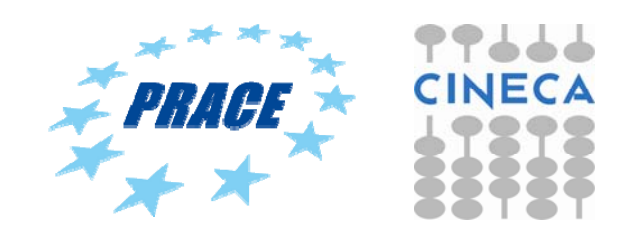

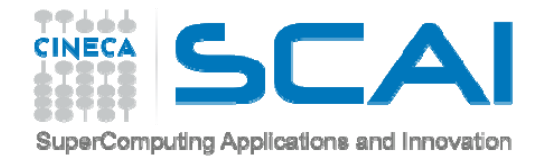

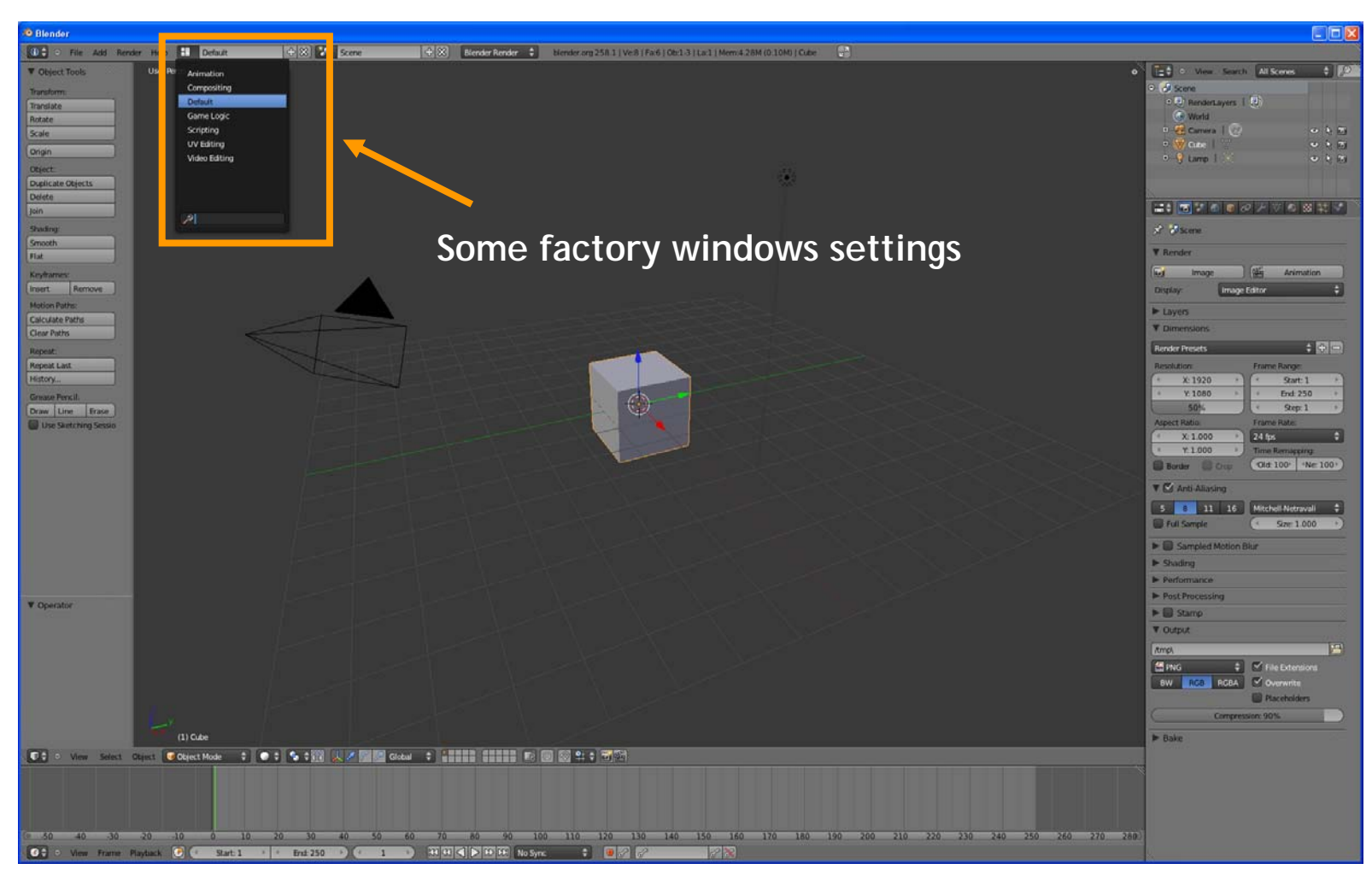

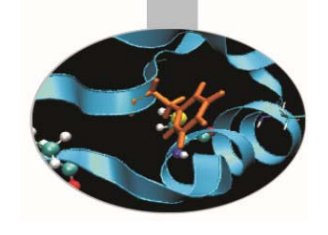

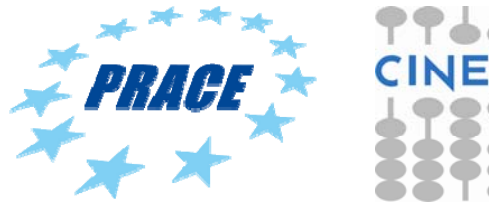

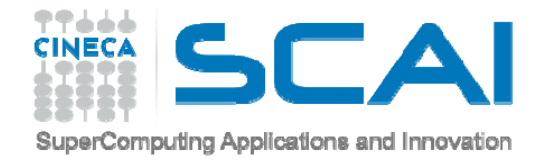

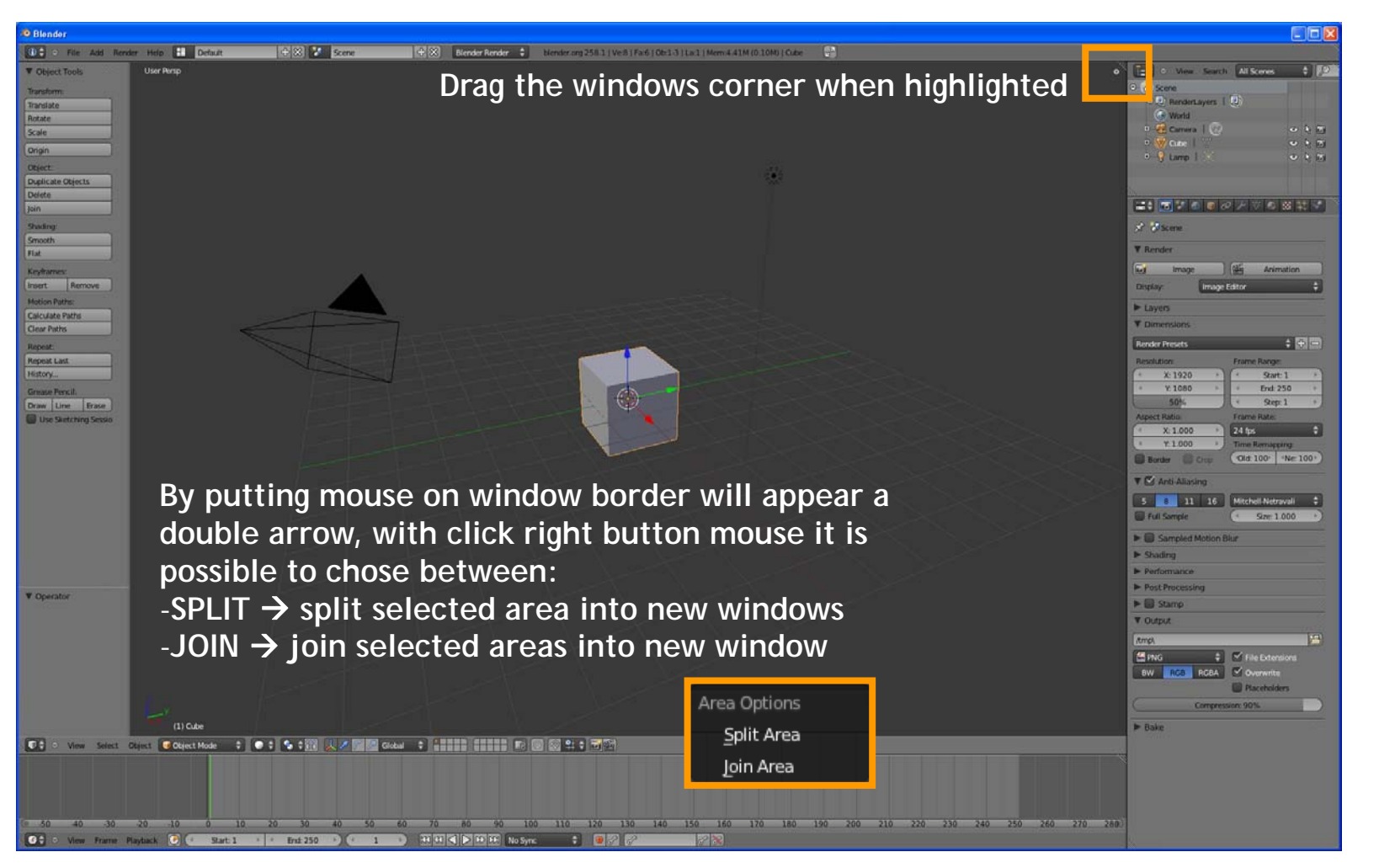

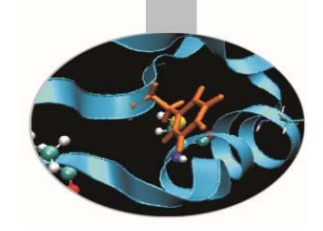

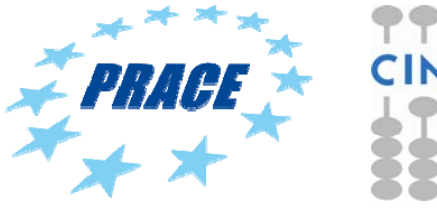

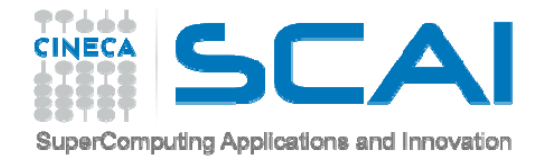

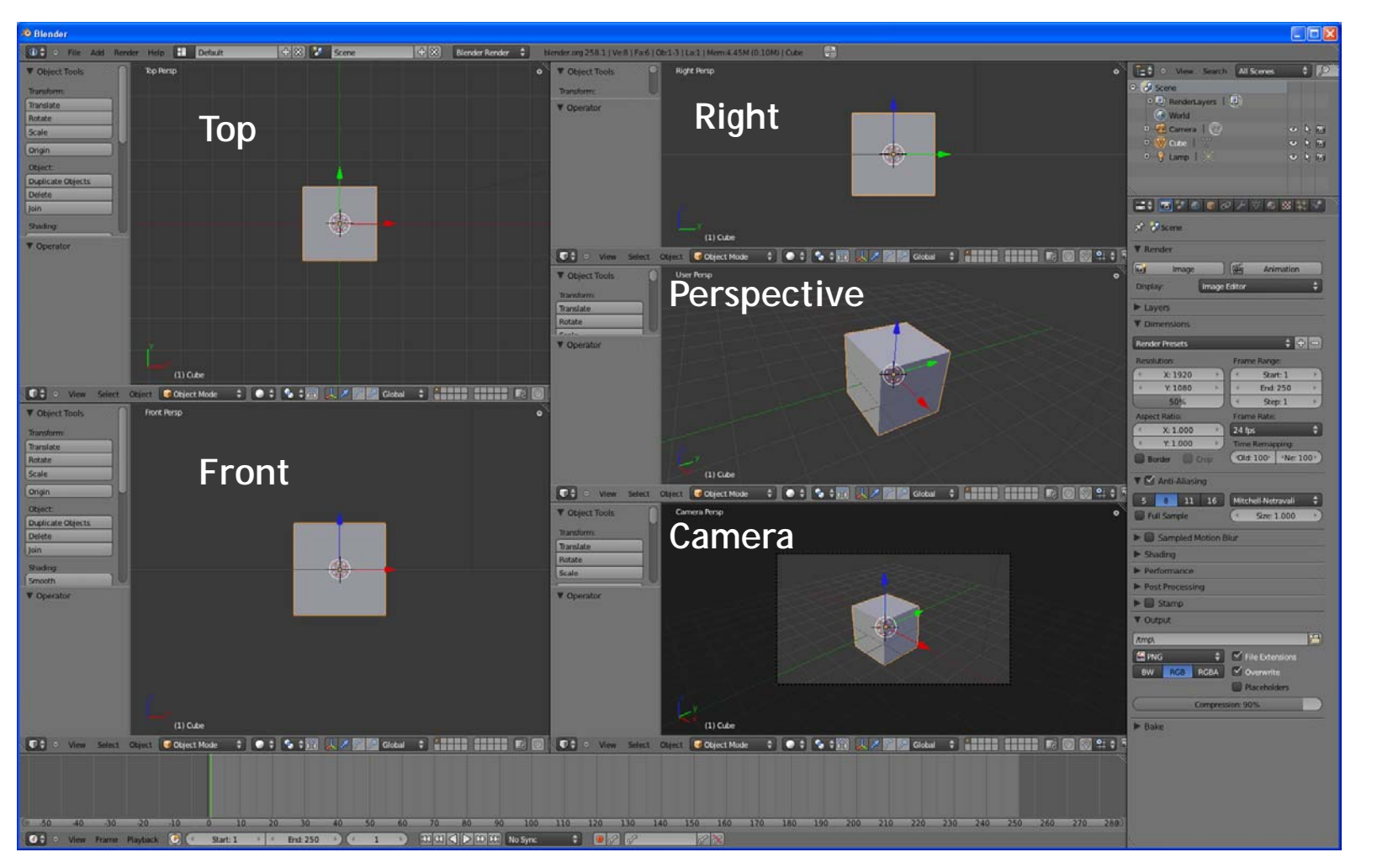

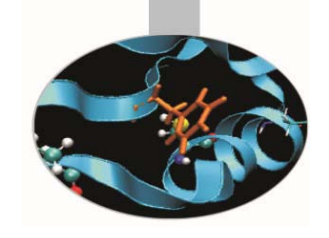

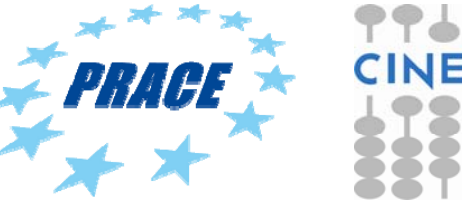

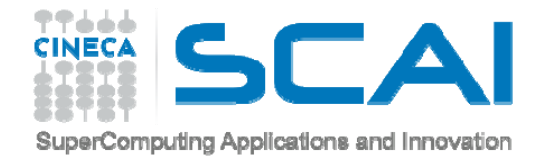

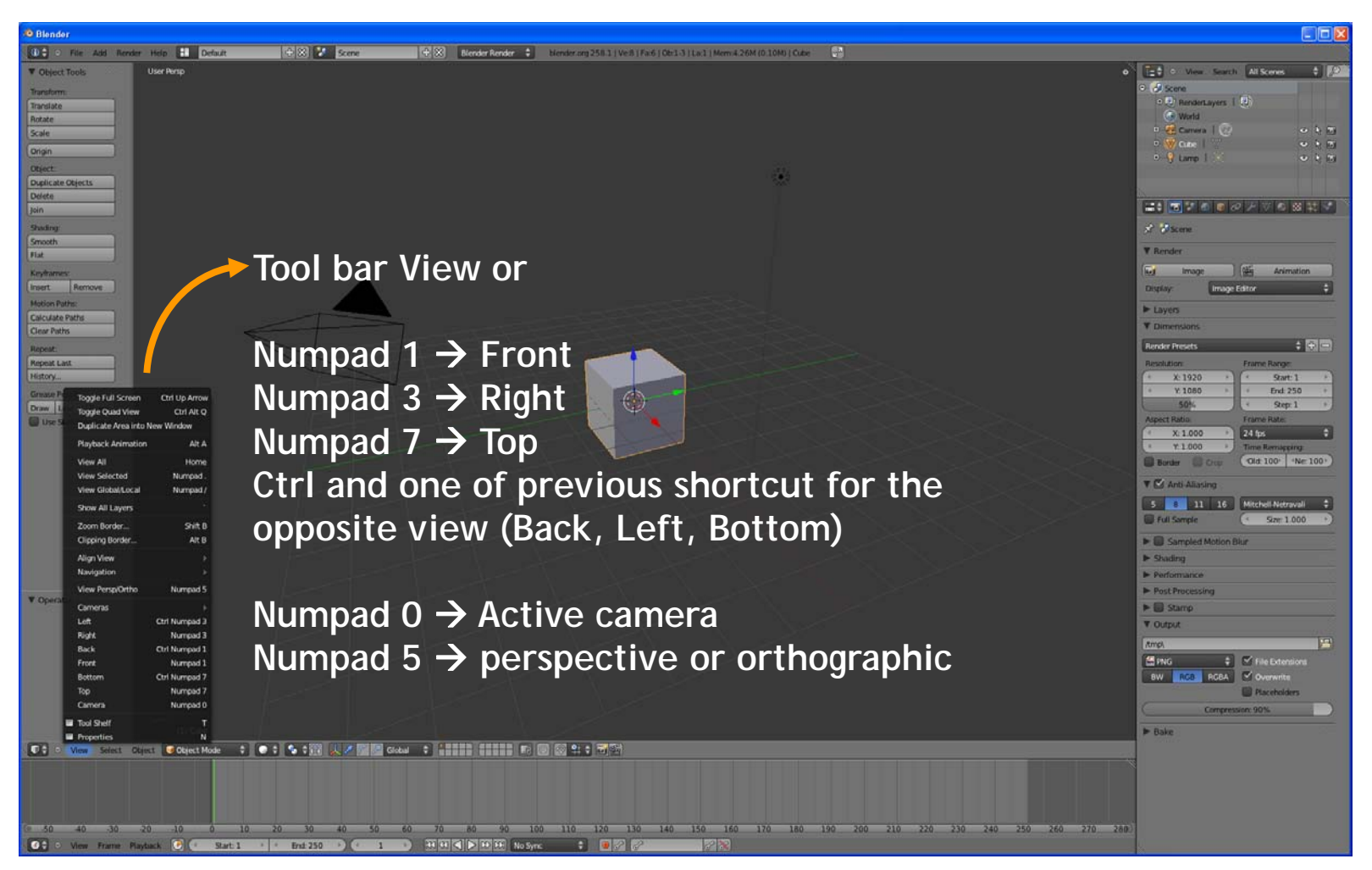

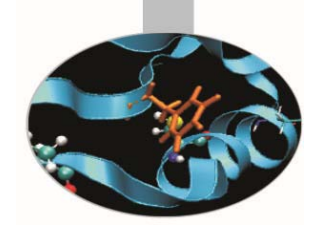

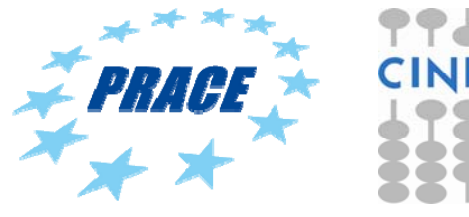

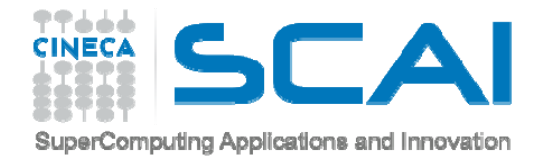

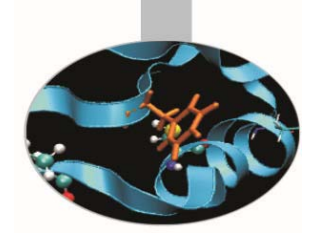

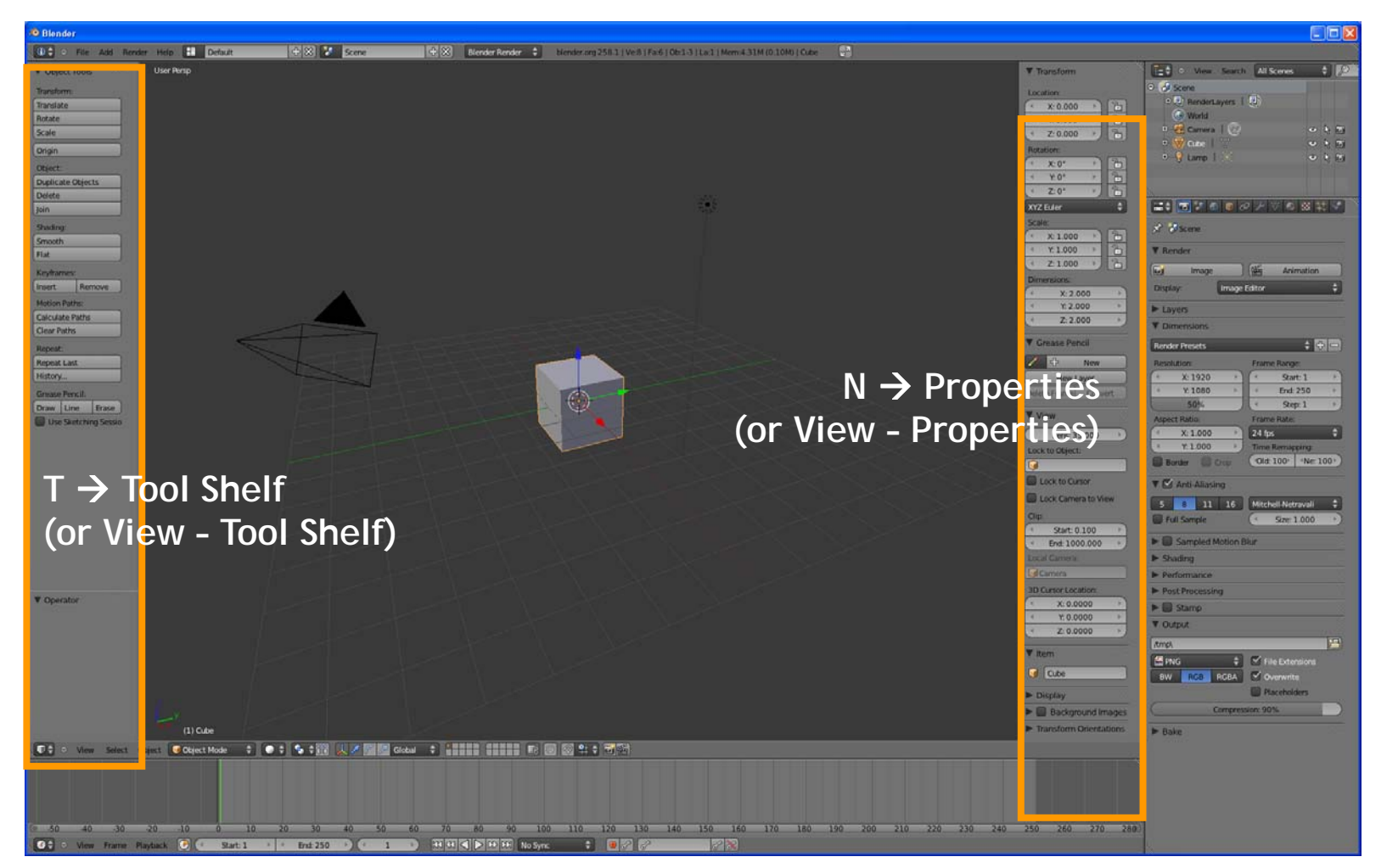

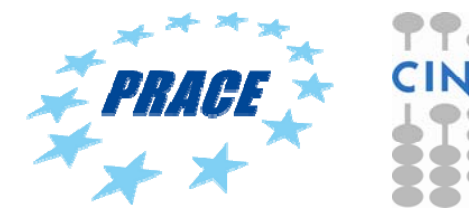

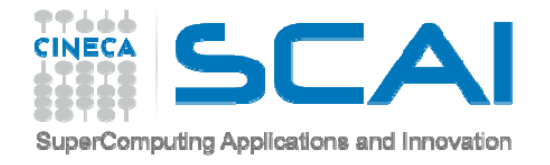

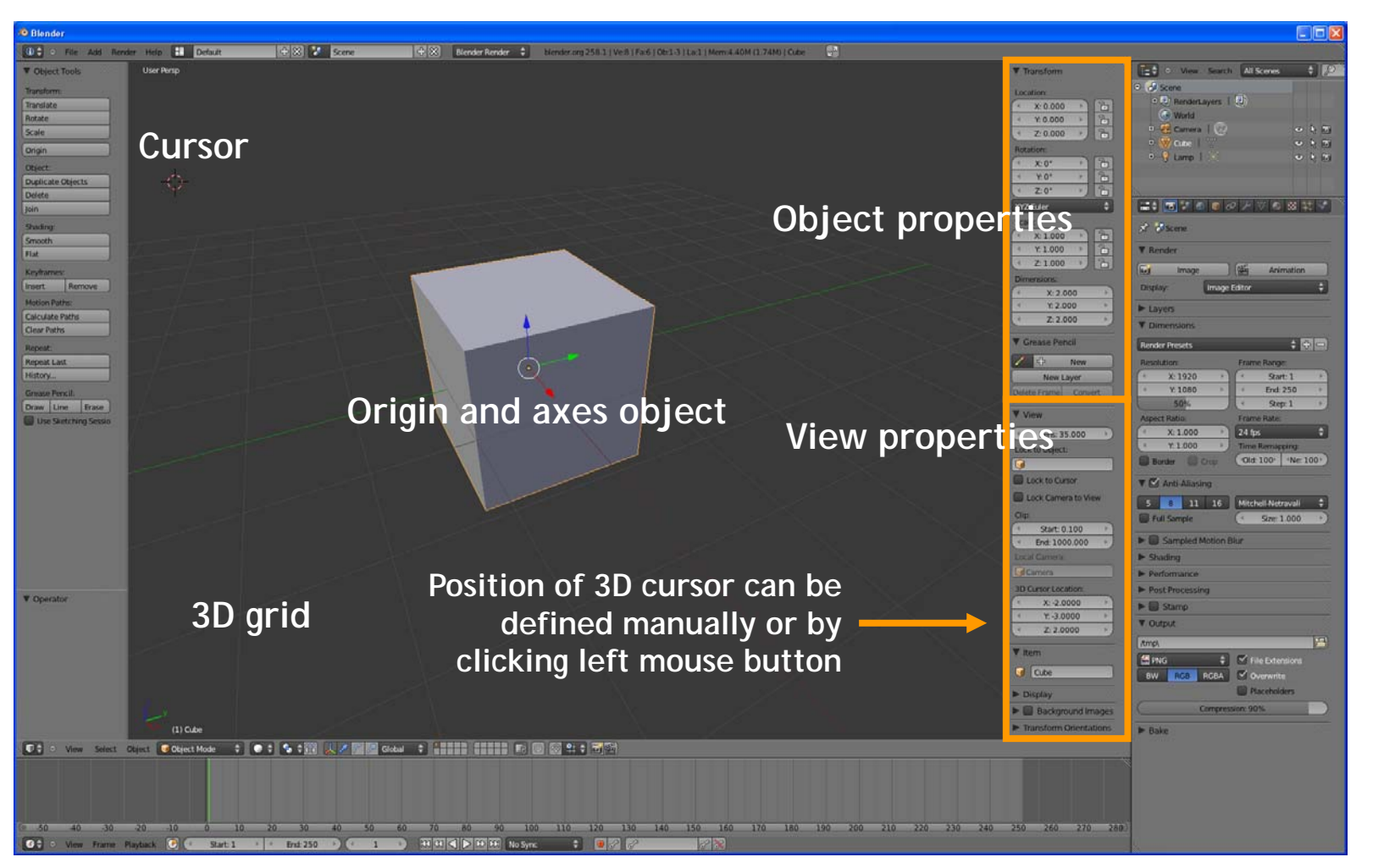

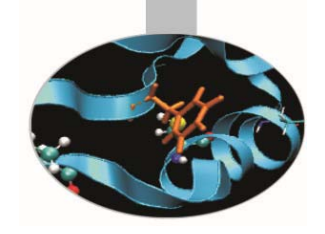

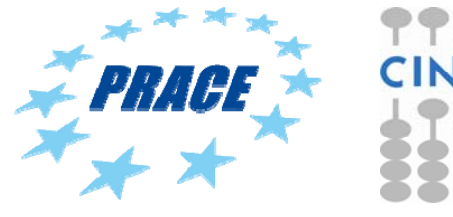

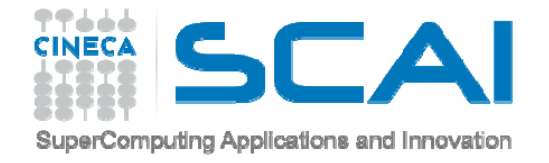

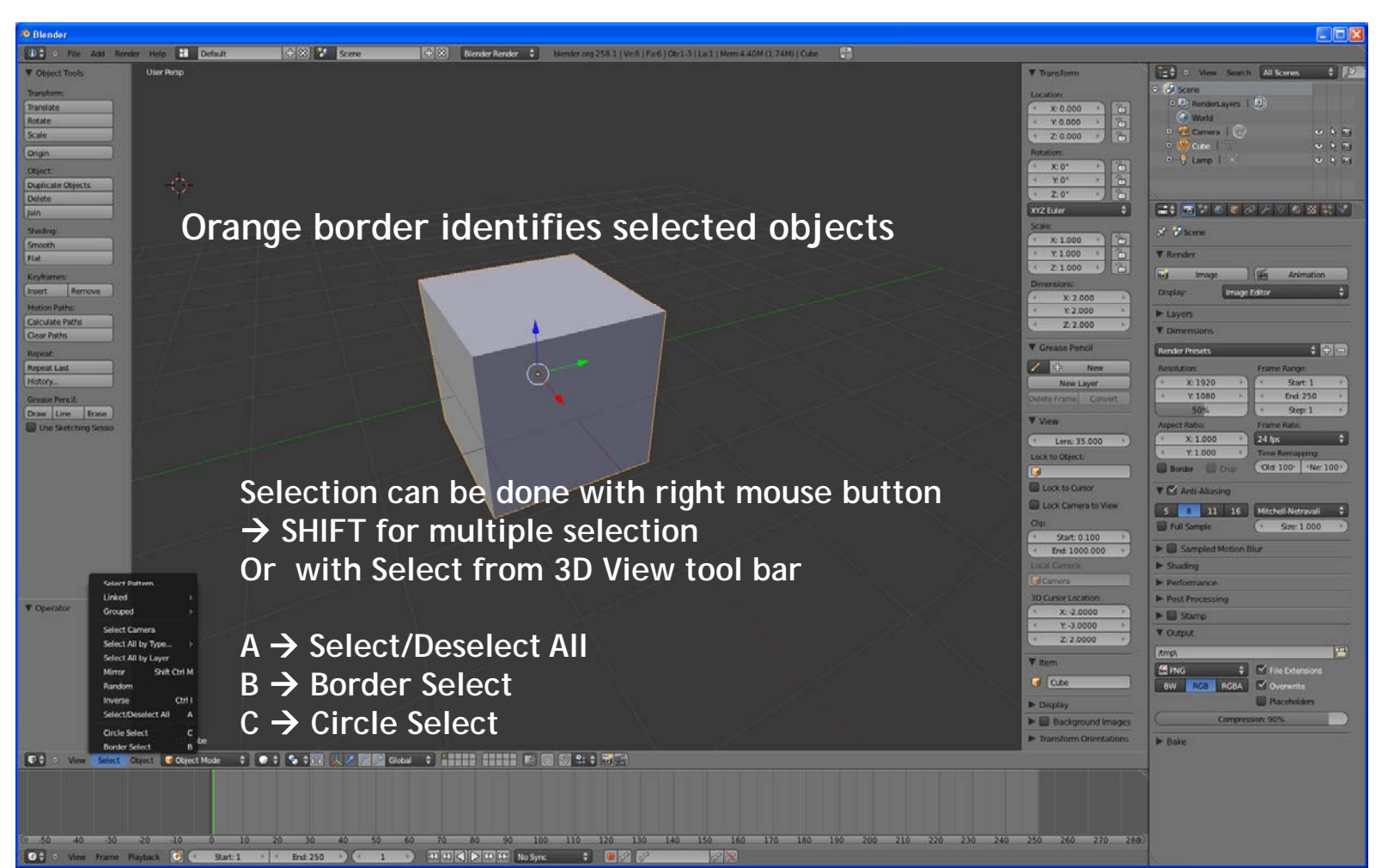

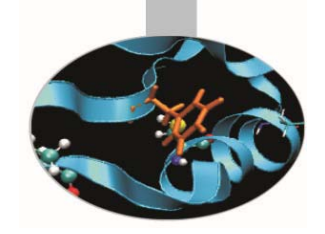

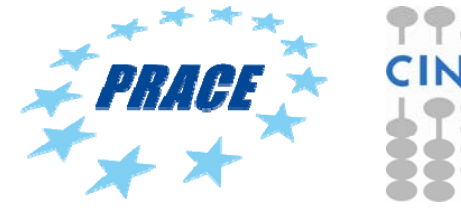

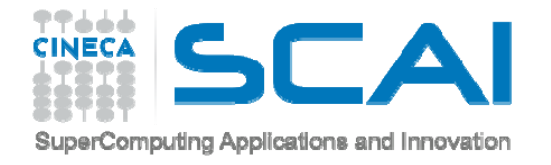

#### **LAYER**

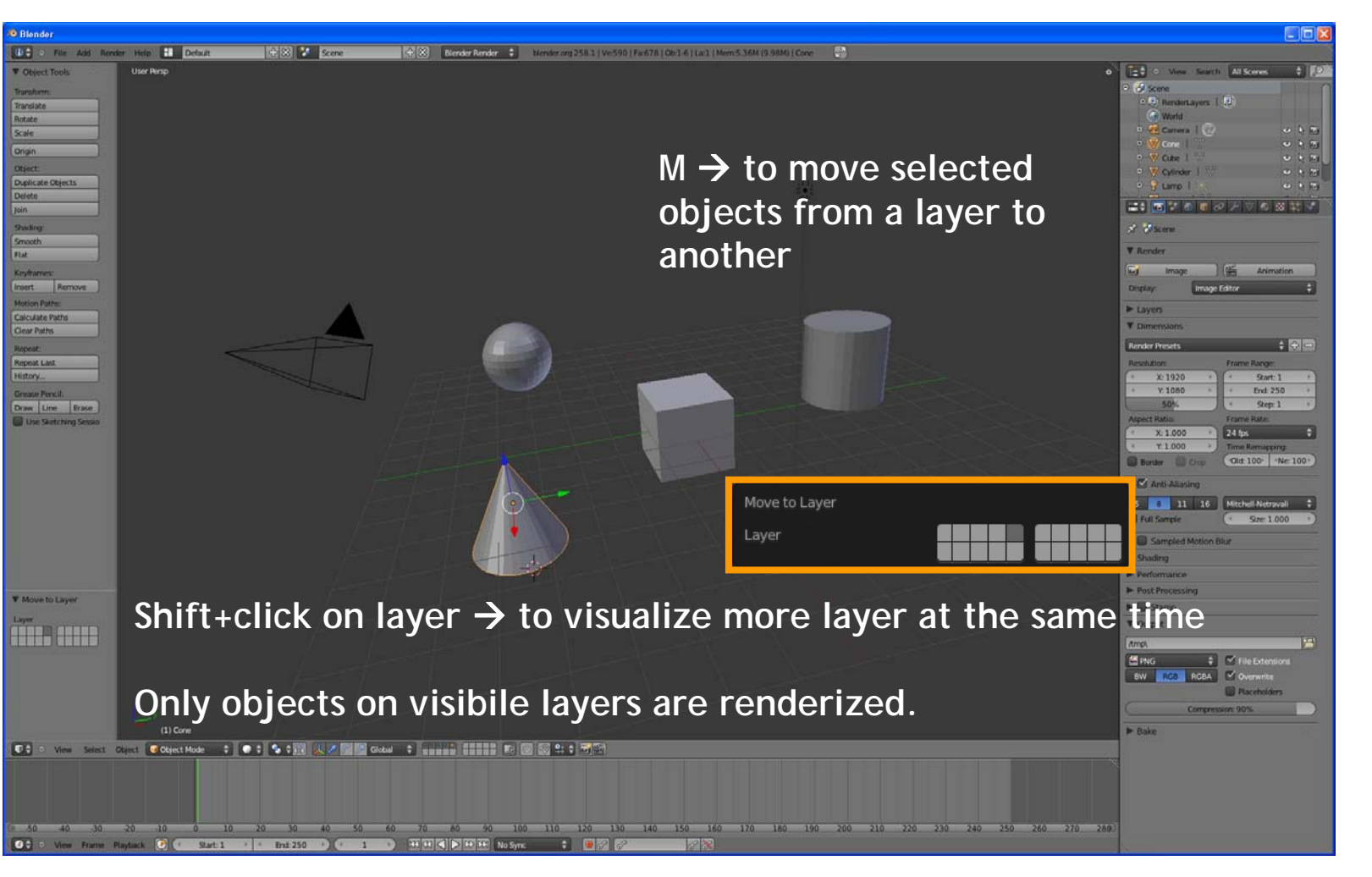

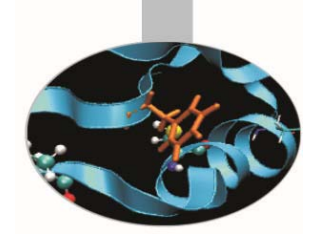

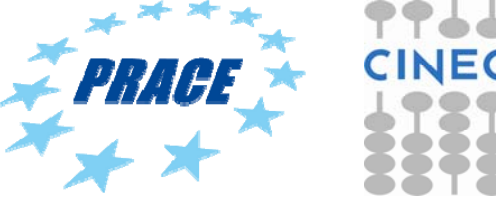

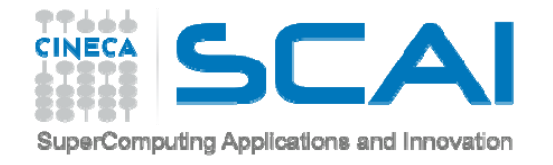

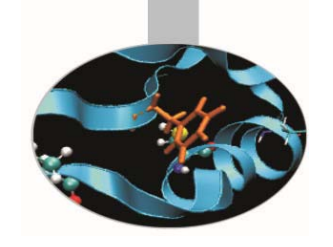

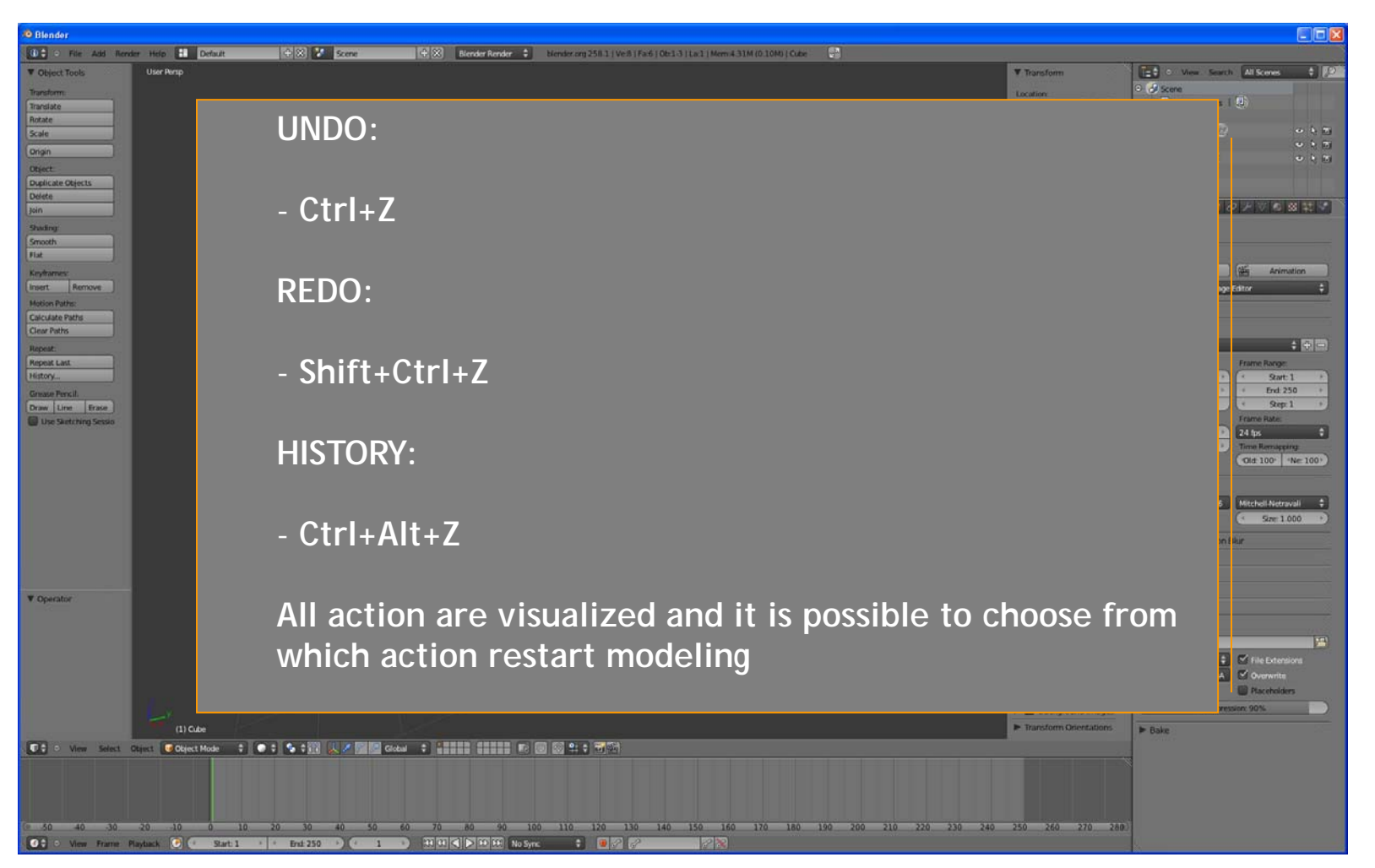

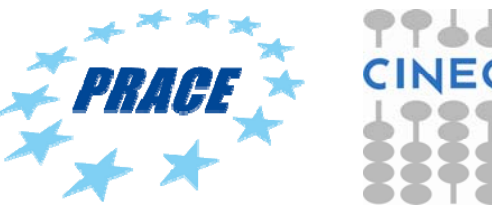

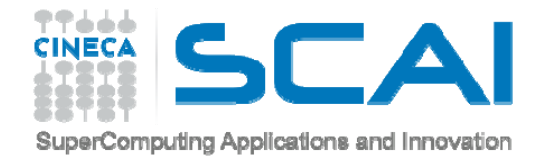

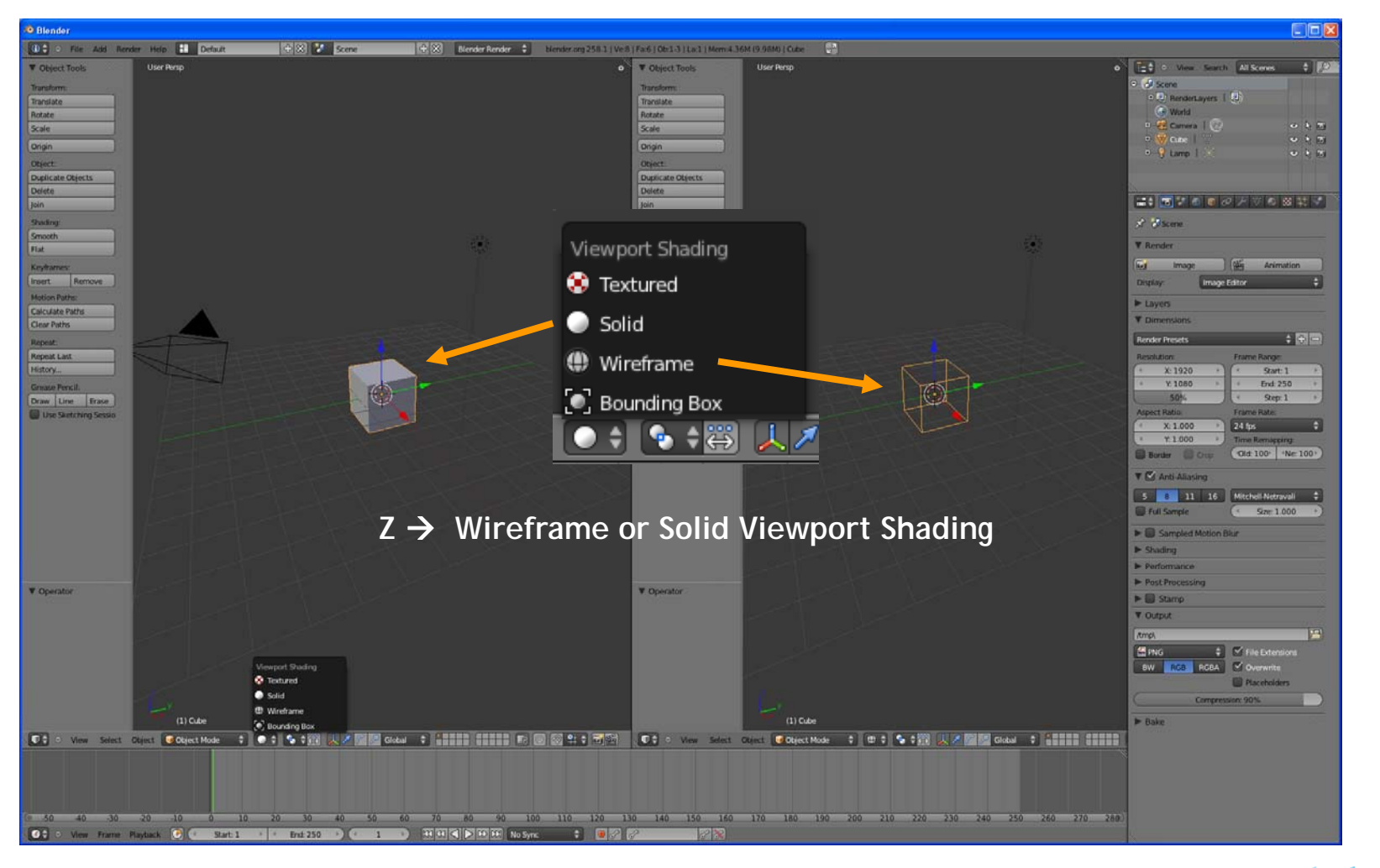

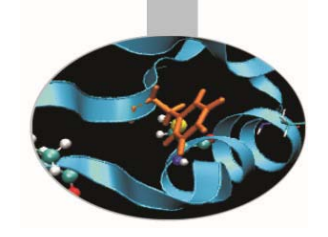

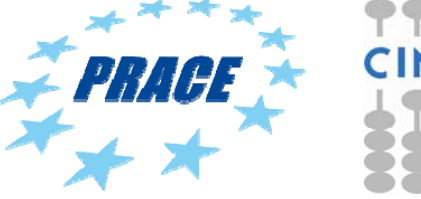

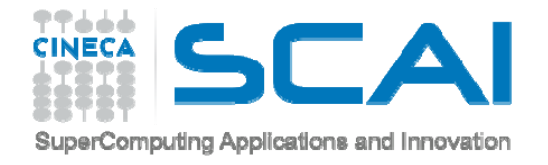

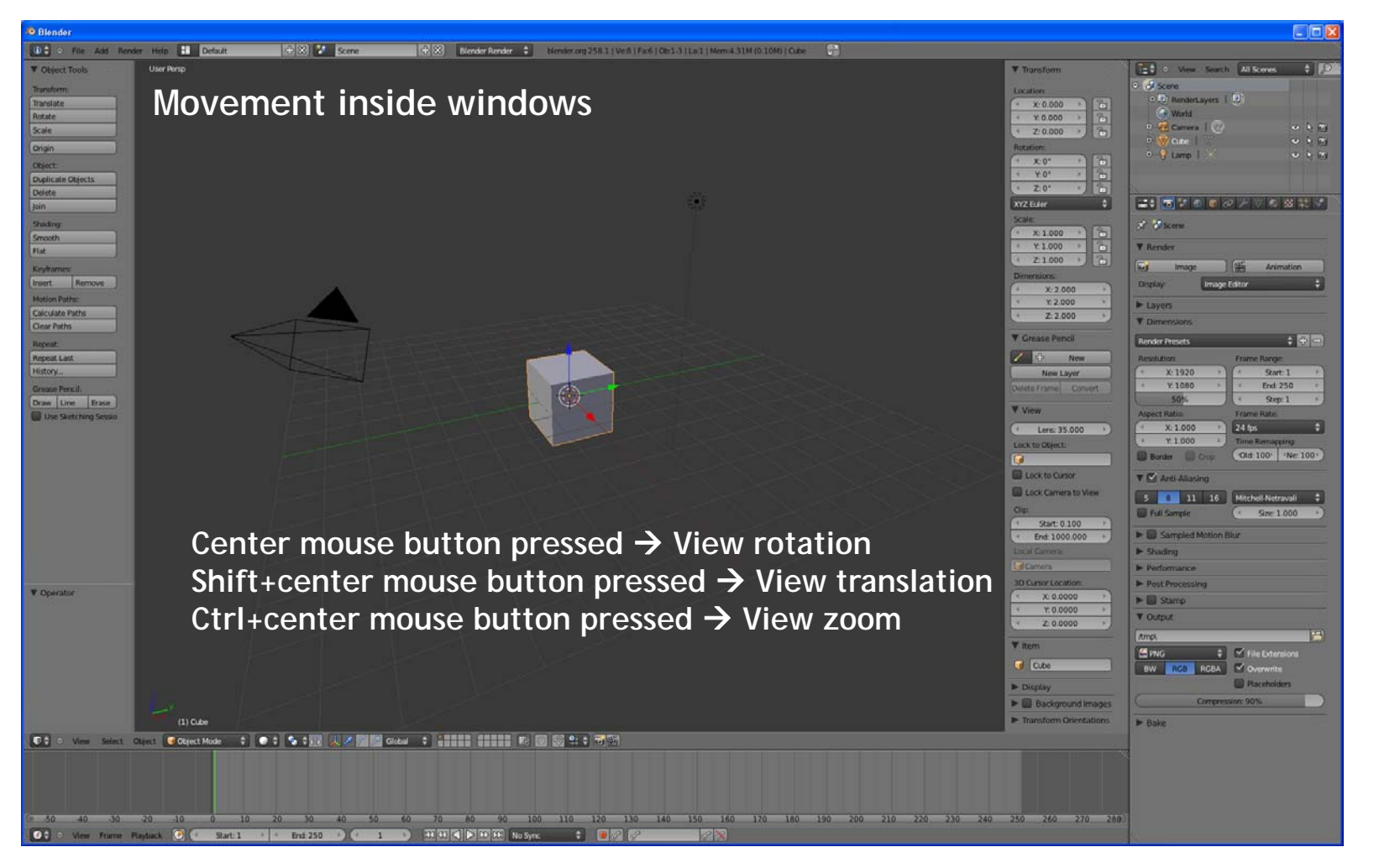

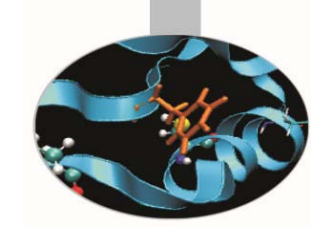

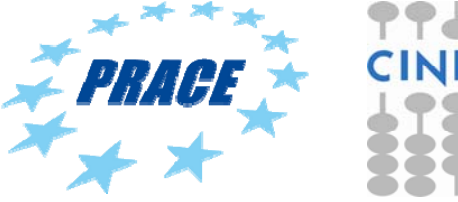

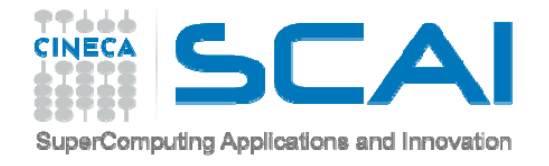

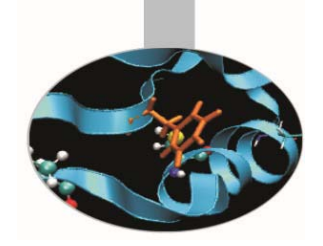

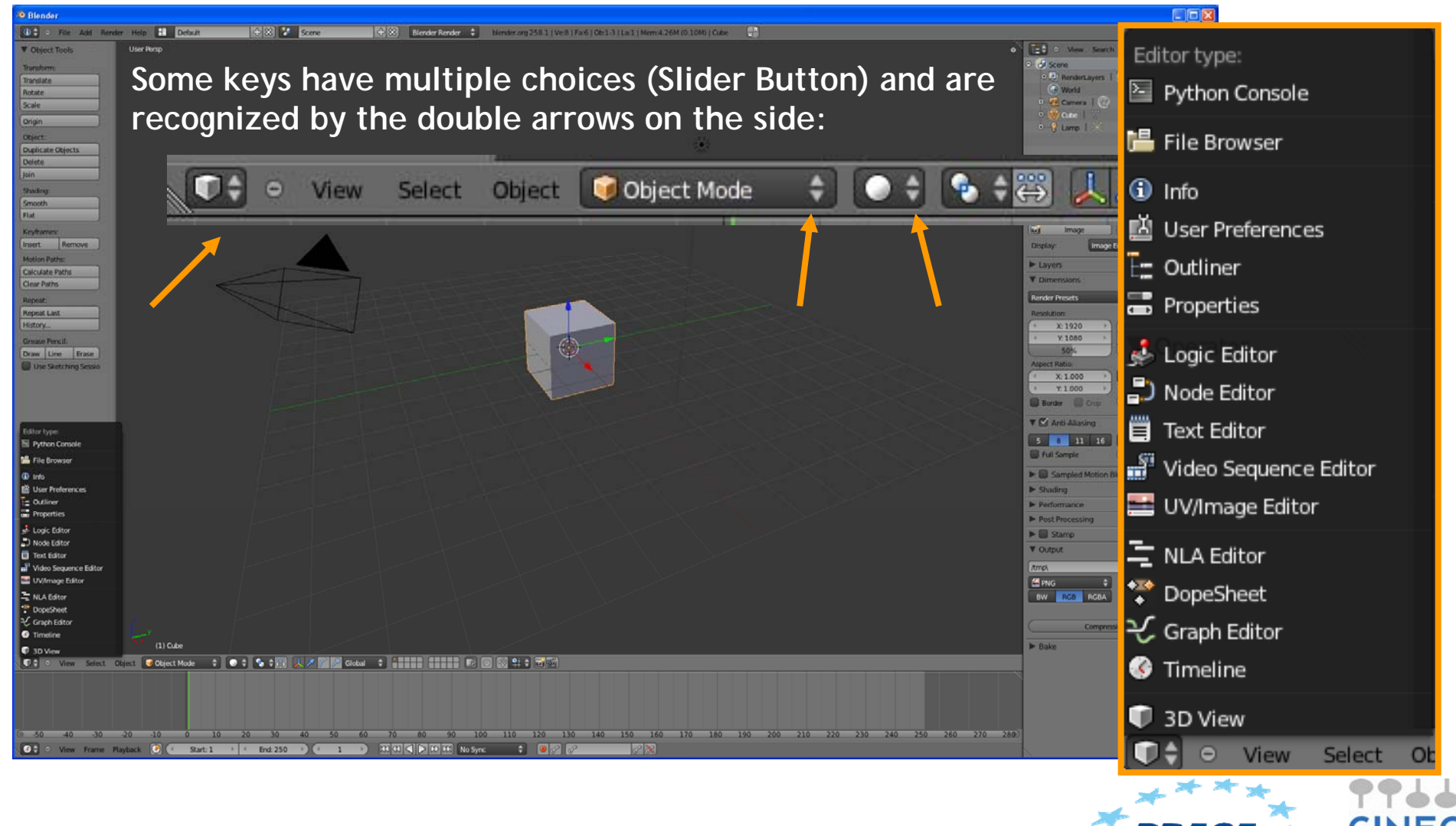

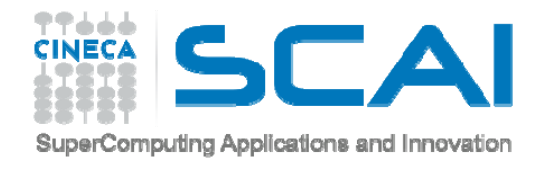

Editor type:

**G** Info

 $E =$  Outliner a Properties

Logic Editor D Node Editor **iii** Text Editor

특 NLA Editor <sup>◆</sup> DopeSheet 년 Graph Editor **G** Timeline

 $\blacksquare$  3D View

图 Python Console

**H** File Browser

## **INTERFACE**

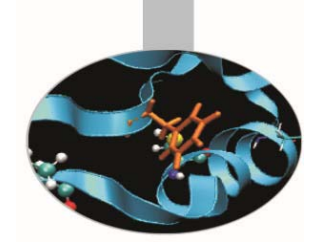

**PYTHON CONSOLE** - to directly use python in Blender **FILE BROWSER** - used to organize, load and save files **INFO** - provides information and options for managing files, windows and engines **USER PREFERENCES** - customize Blender to your work style and computer 國 User Preferences **OUTLINER** - helps you find and organize your objects **PROPERTIES** - shows the several attributes of the currently selected object **LOGIC EDITOR** - a game logic editing window **NODE EDITOR** - allows you to use nodes for texturing, materials and compositing **TEXT EDITOR** - keep notes and documentation about your project, and write Python scripts Video Sequence Editor **VIDEO SEQUENCE EDITOR** - assemble video sequences into a film strip UV/Image Editor **UV/IMAGE EDITOR** - an image editor with advanced UV management tools **NLA EDITOR** - manage non-linear animation action sequences **DOPE SHEET** - combine individual actions into action sequences **GRAPH EDITOR** - manage animation keys (and drivers) and inter/extrapolation of these **TIMELINE** - controls for animation playback **3D VIEW** - a graphical view of your scene

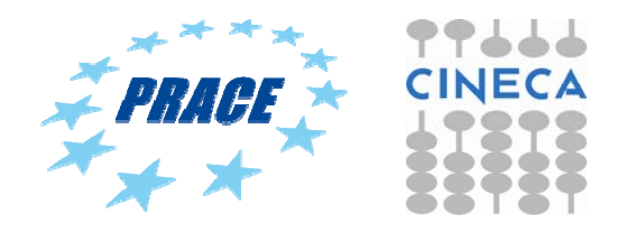

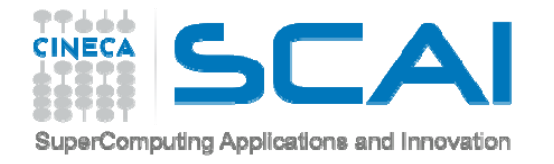

#### **PYTHON CONSOLE**

**https://www.blender.org/api/**

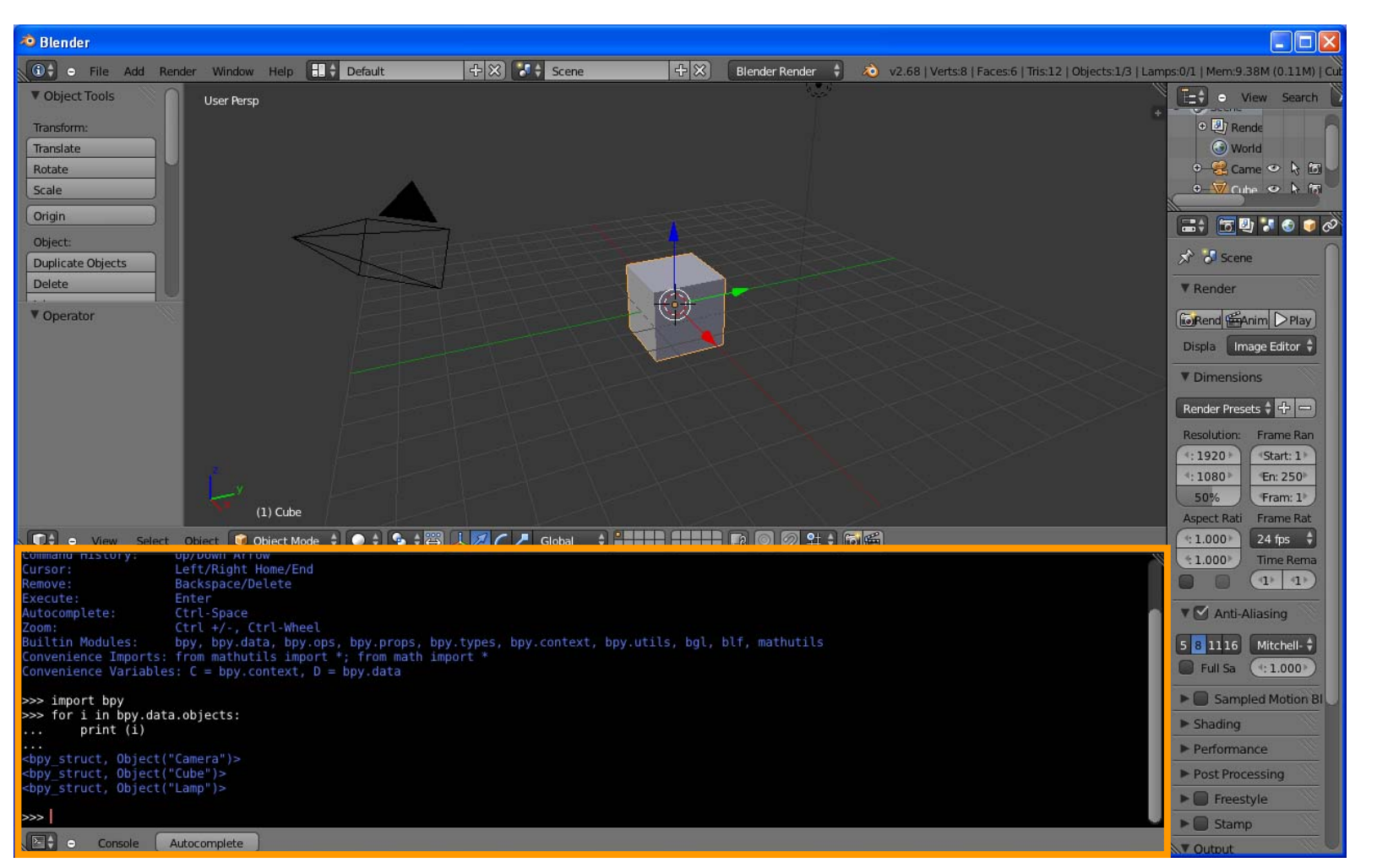

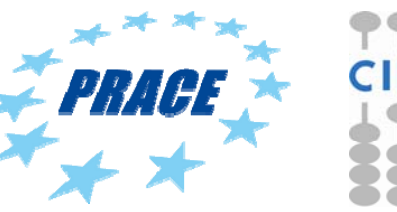

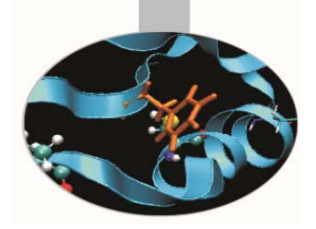

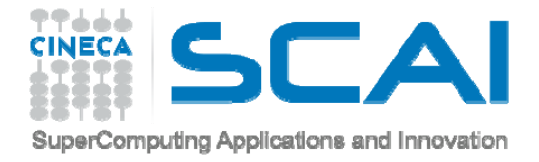

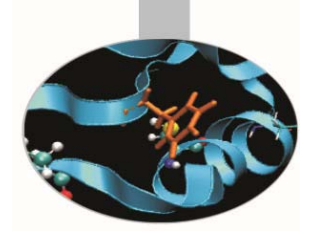

# Create and modify object

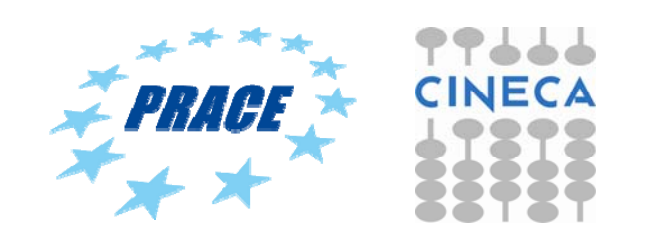

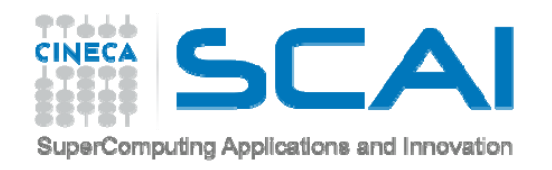

#### **ADD MESH**

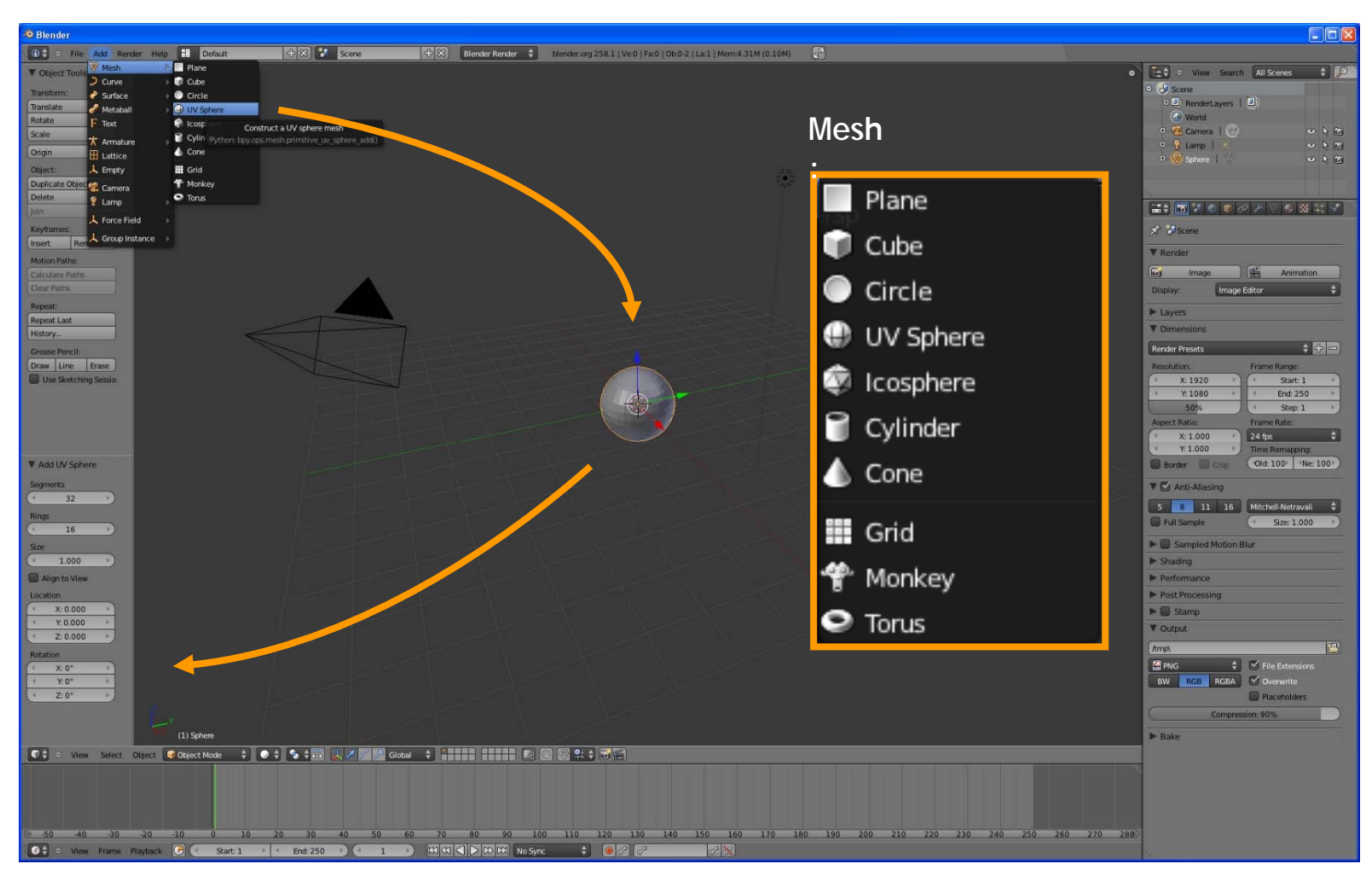

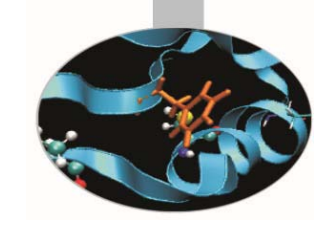

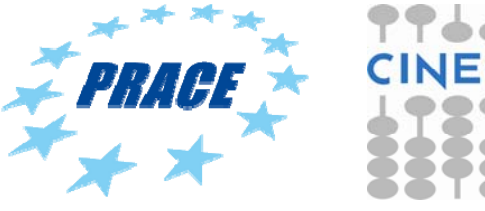

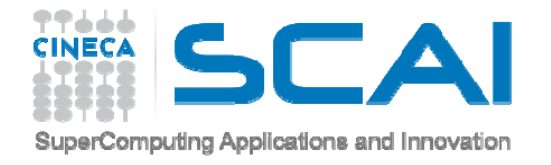

#### **MODIFY OBJECTS**

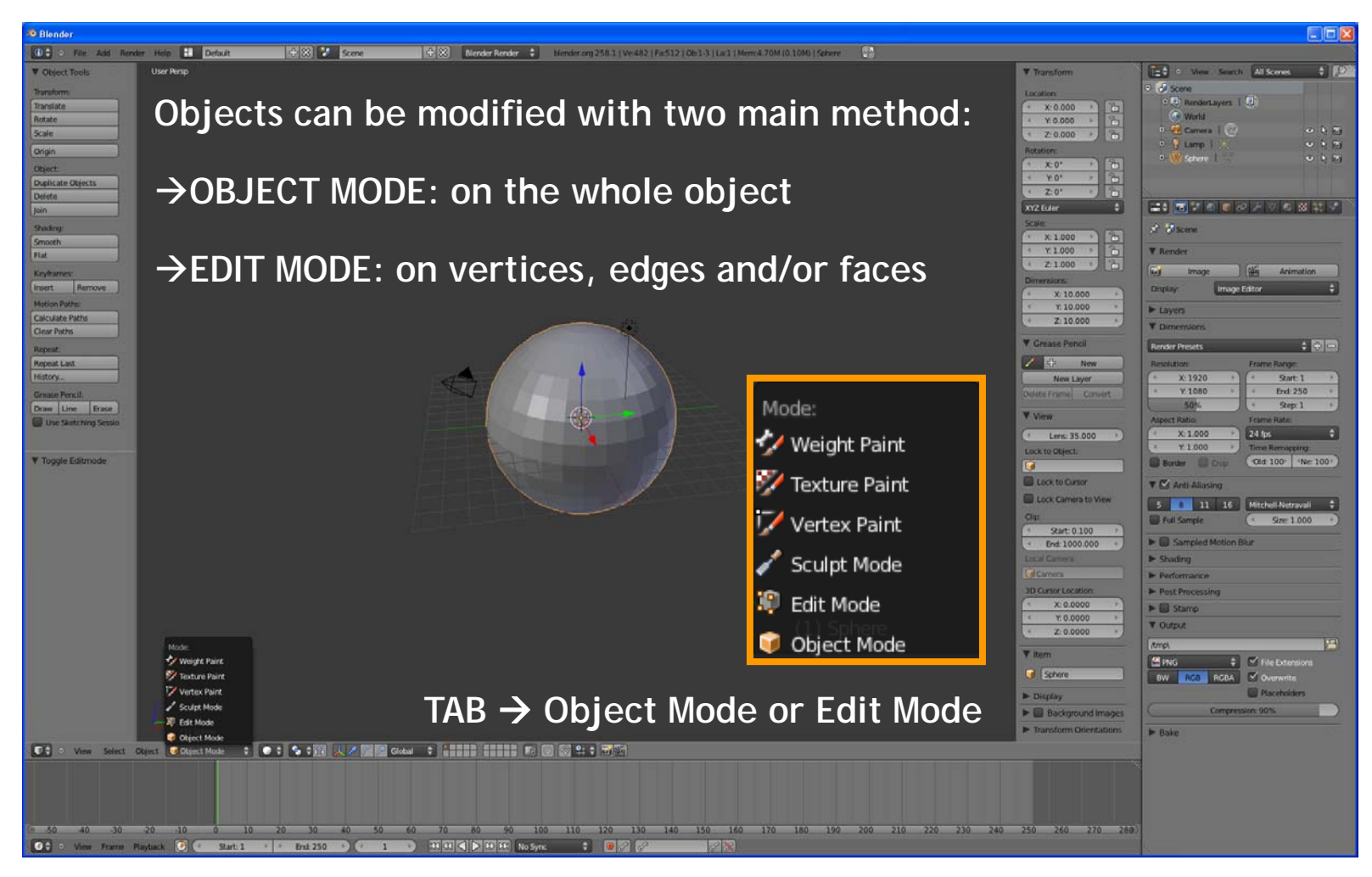

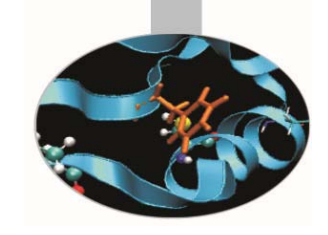

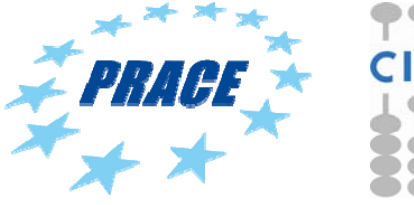

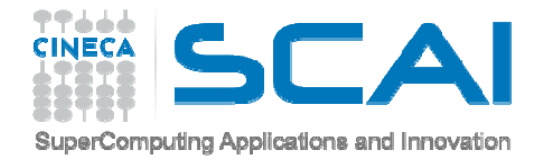

#### **OBJECT MODE**

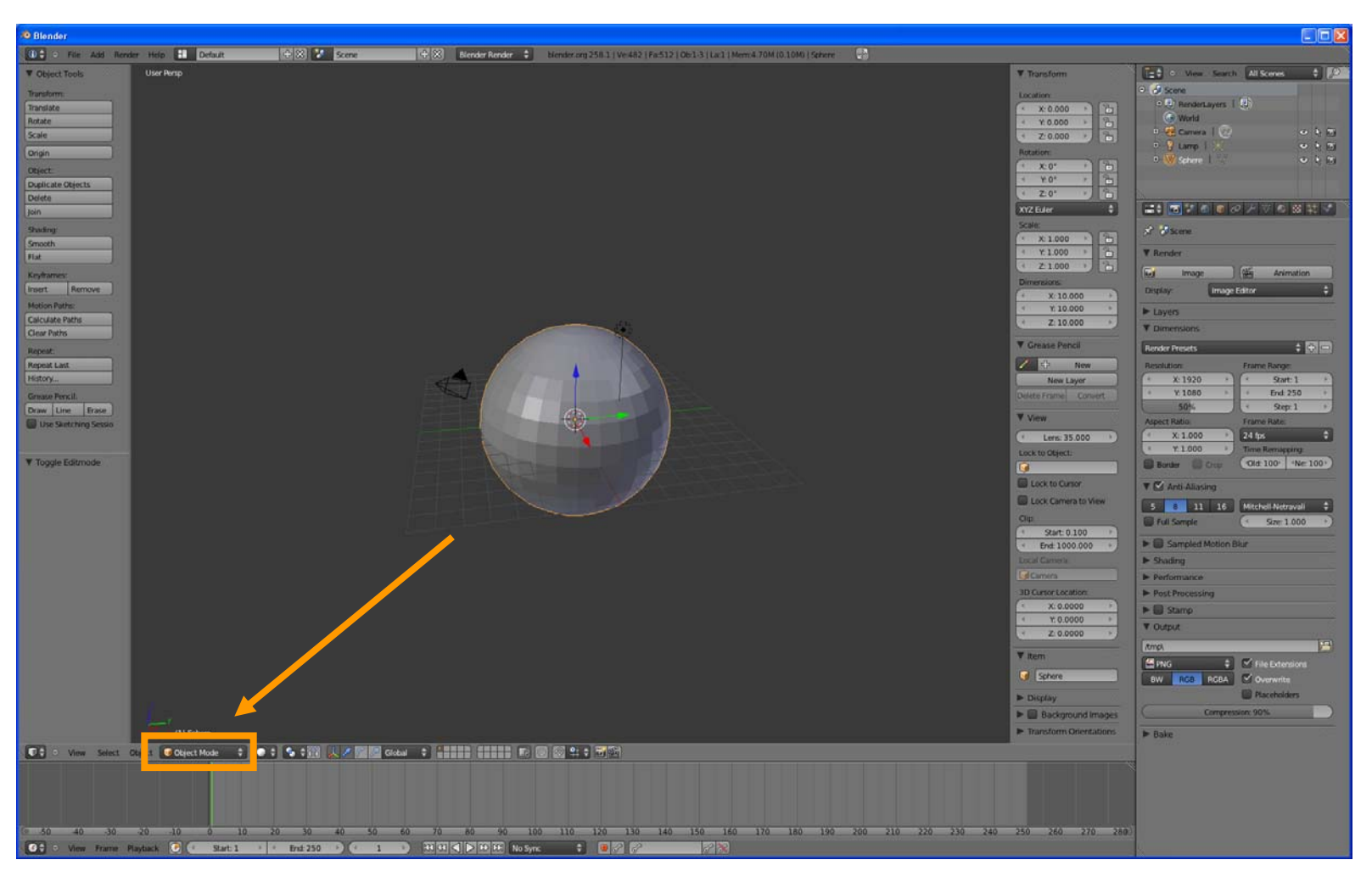

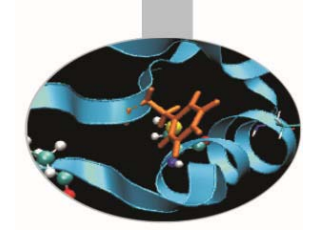

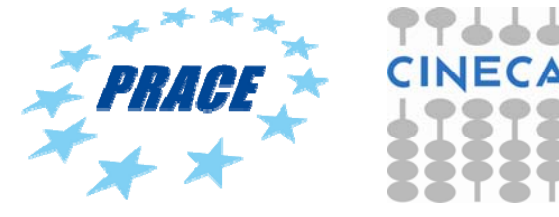

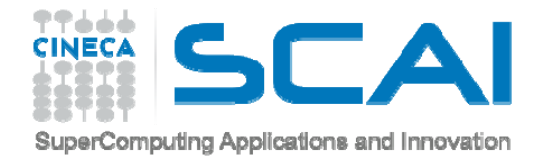

#### **OBJECT MODE**

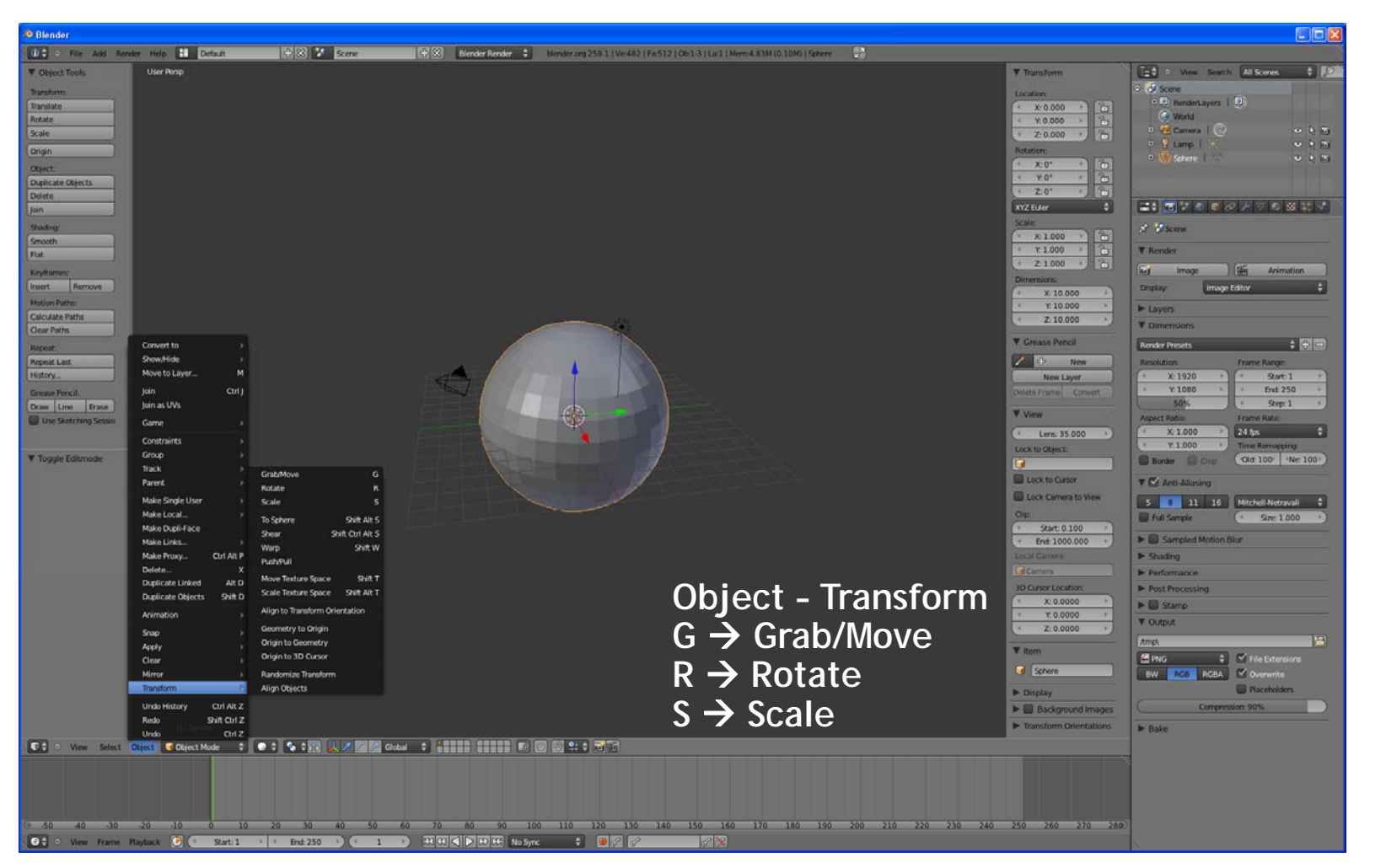

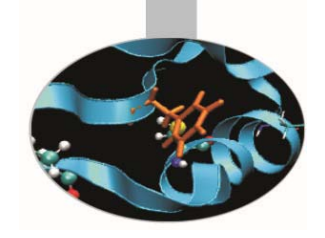

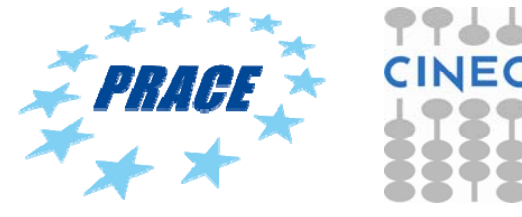

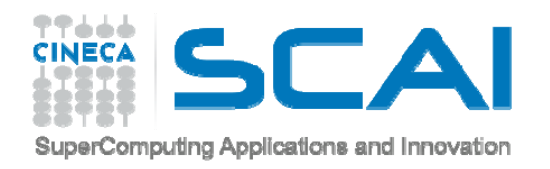

#### **SNAP**

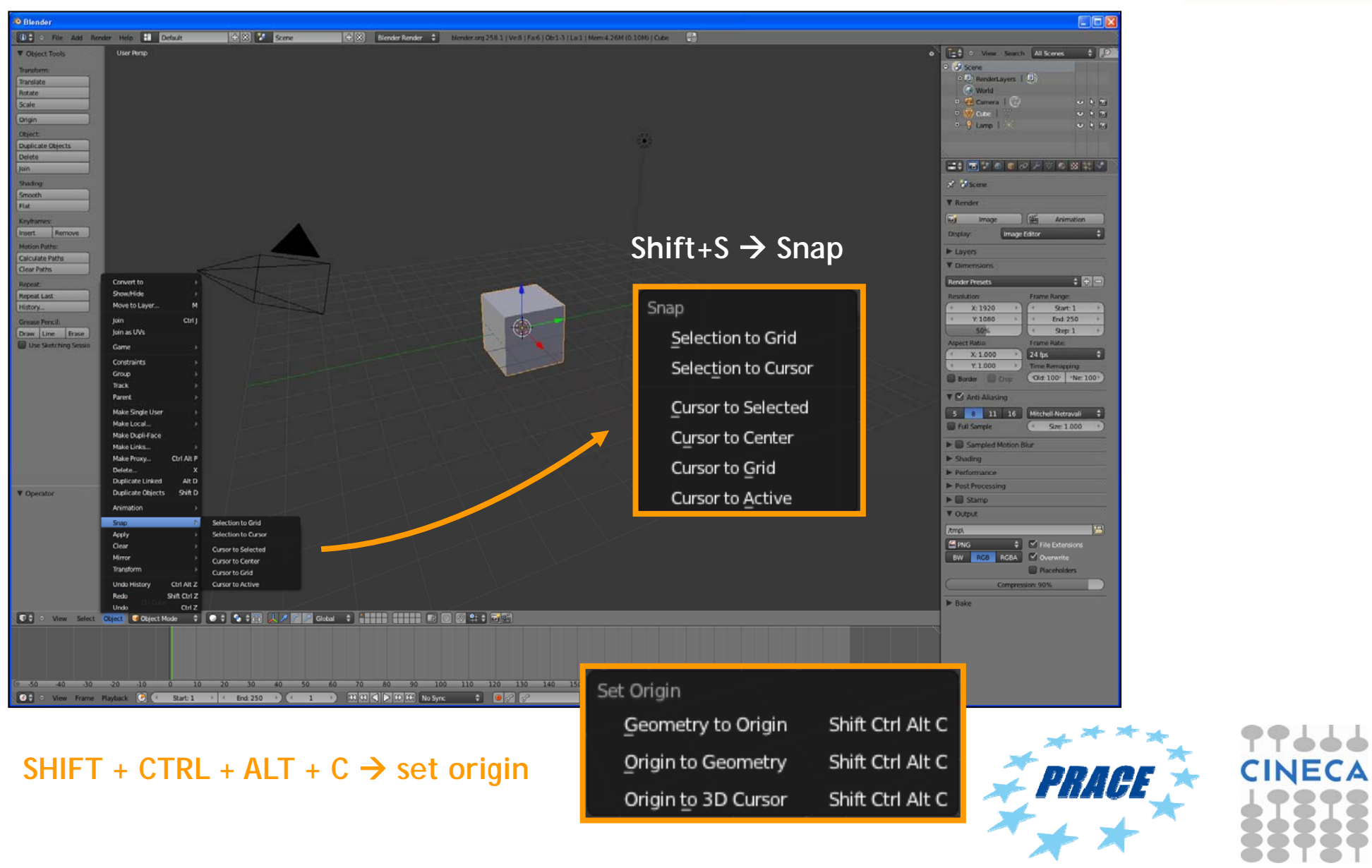

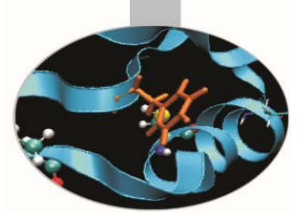

œ

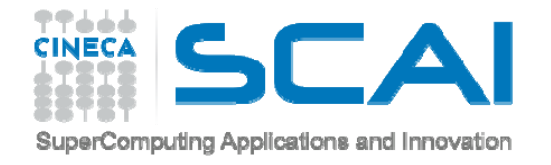

#### **PIVOT POINT**

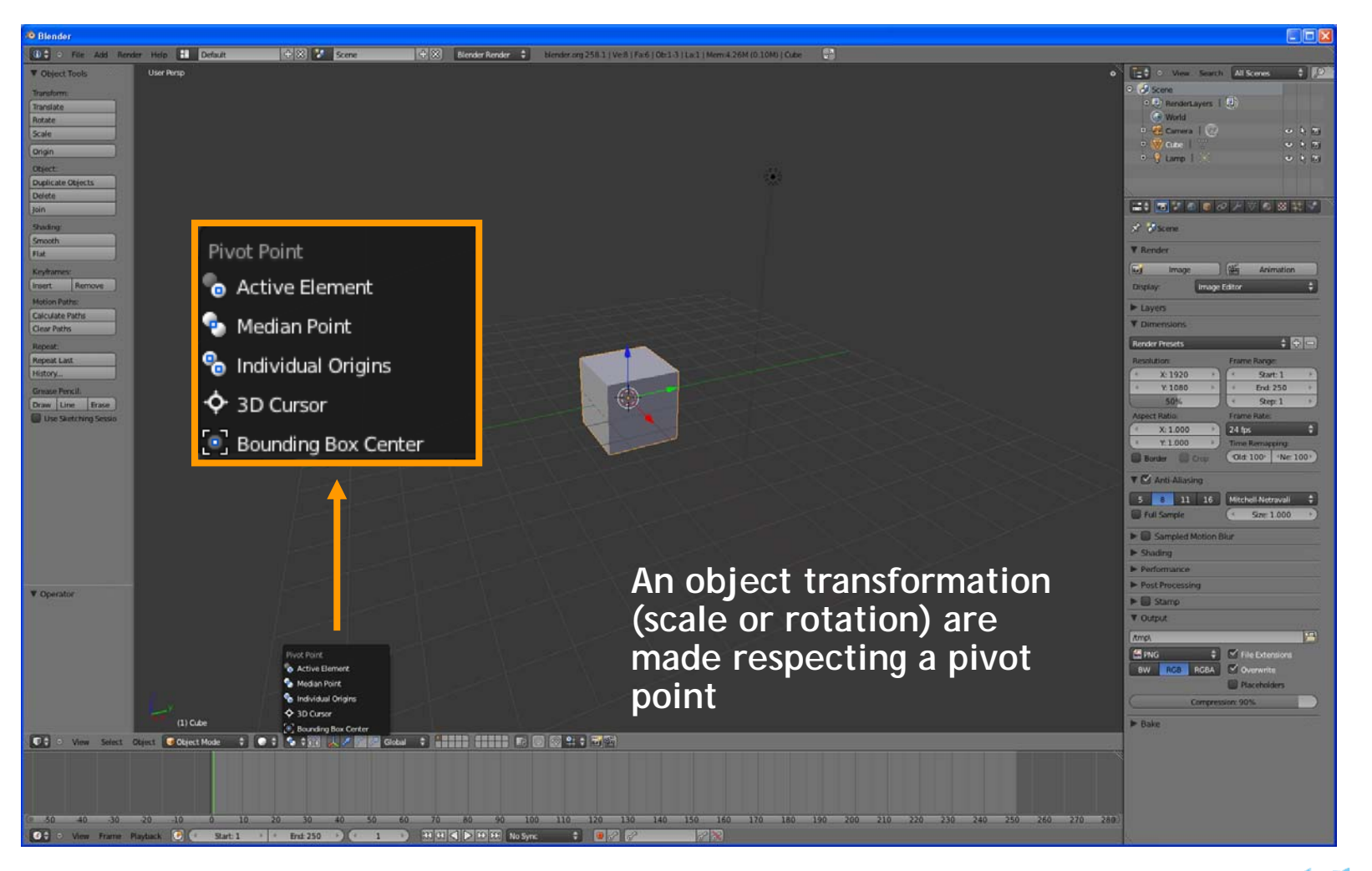

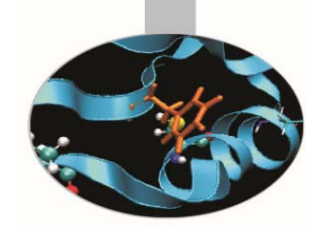

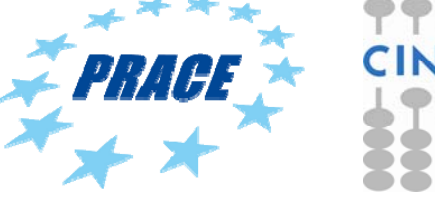

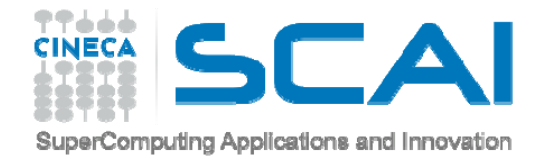

#### **3D MANIPULATOR**

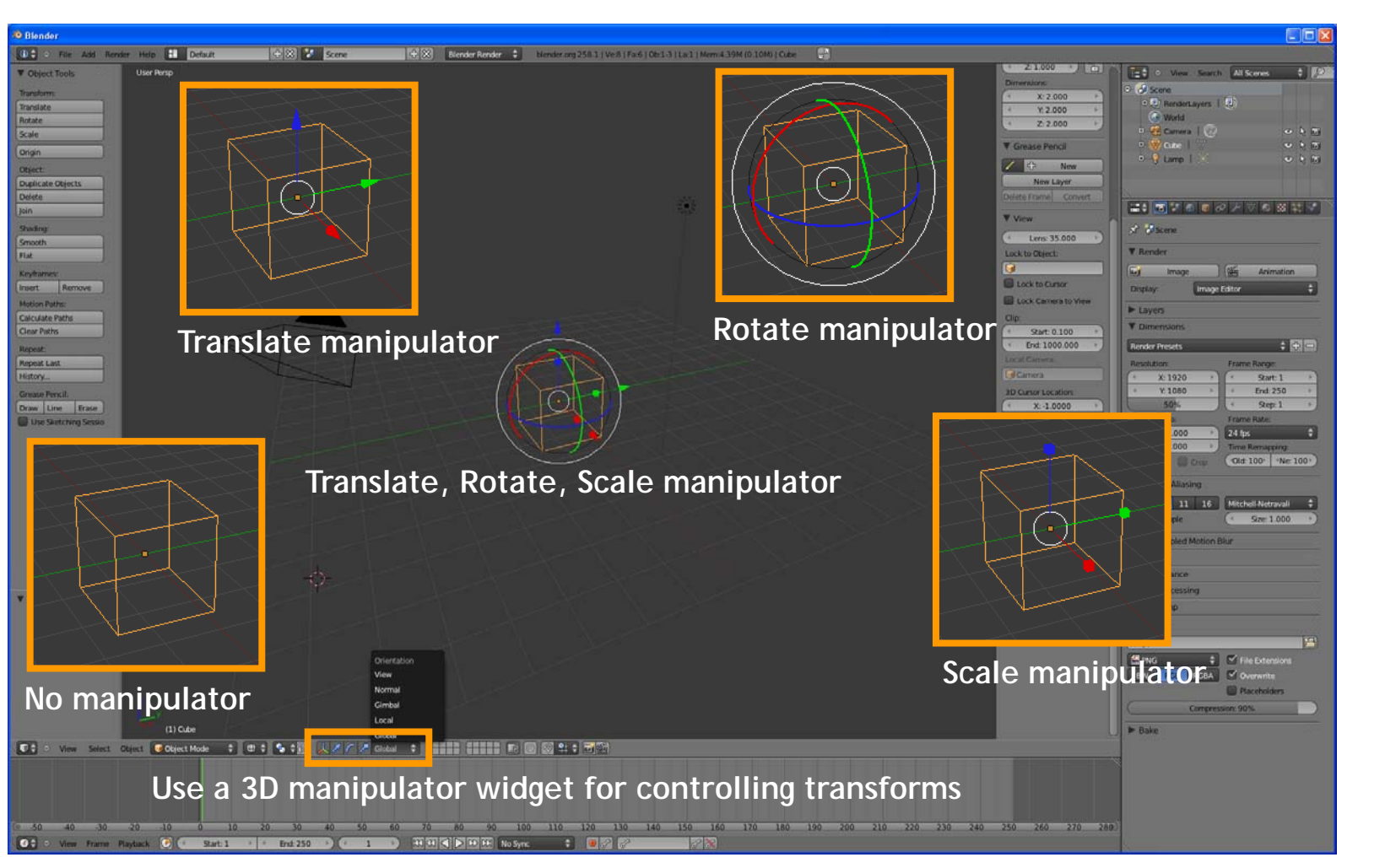

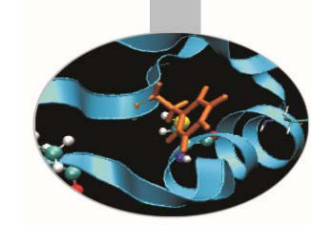

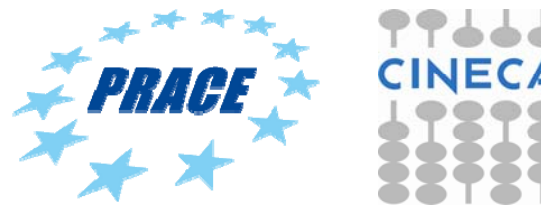

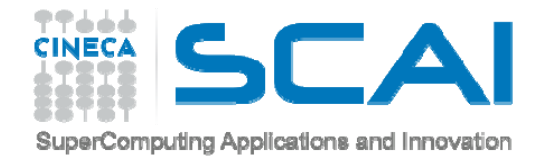

#### **EDIT MODE**

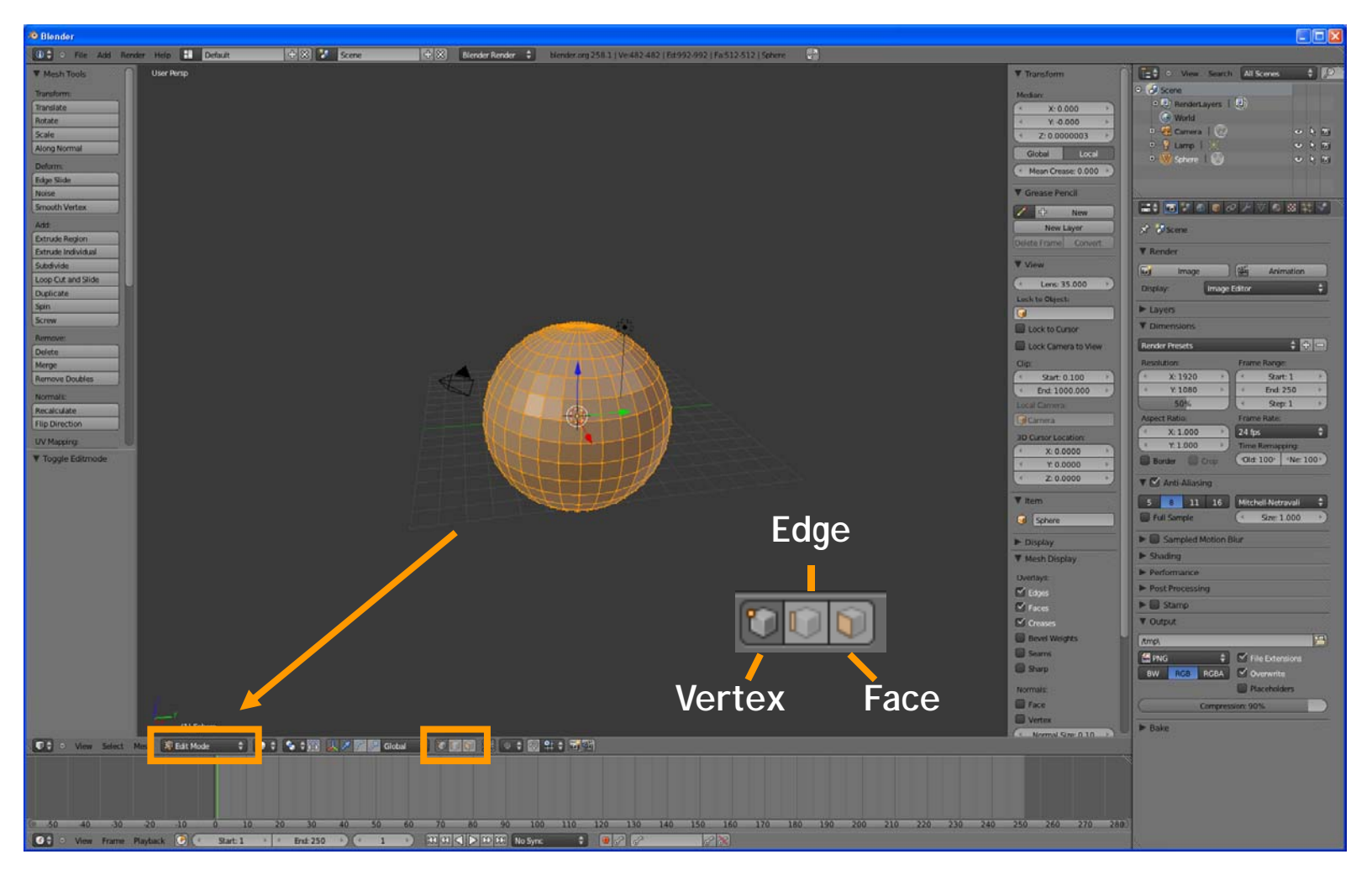

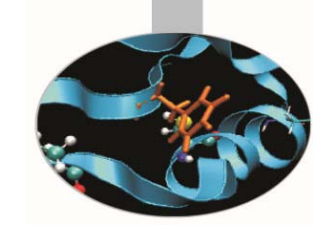

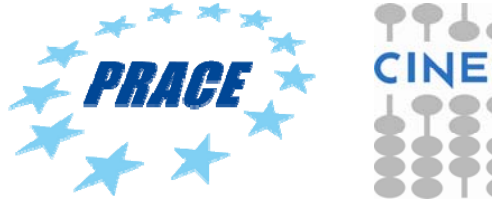
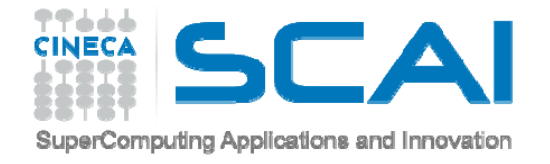

#### **EDIT MODE**

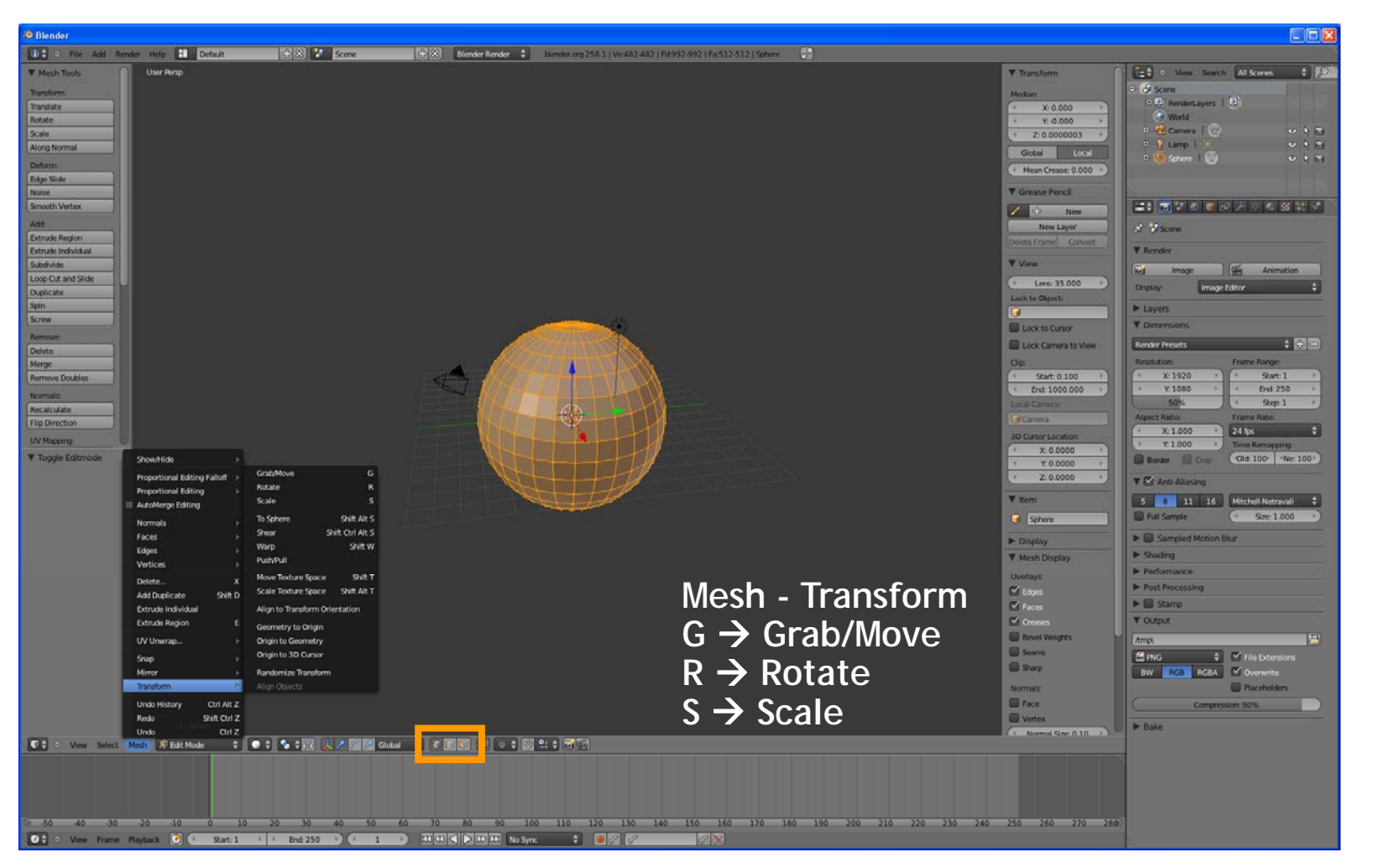

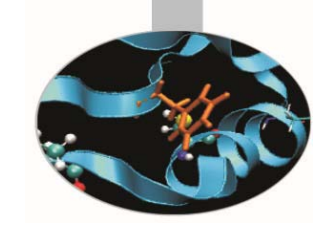

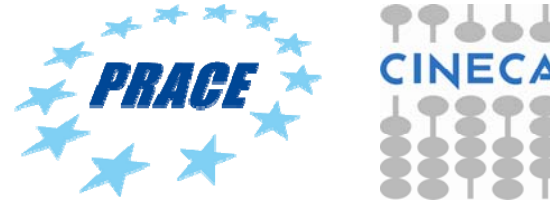

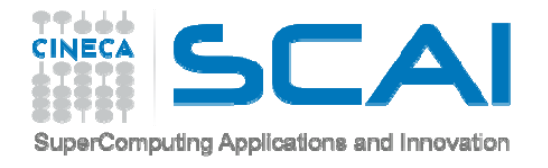

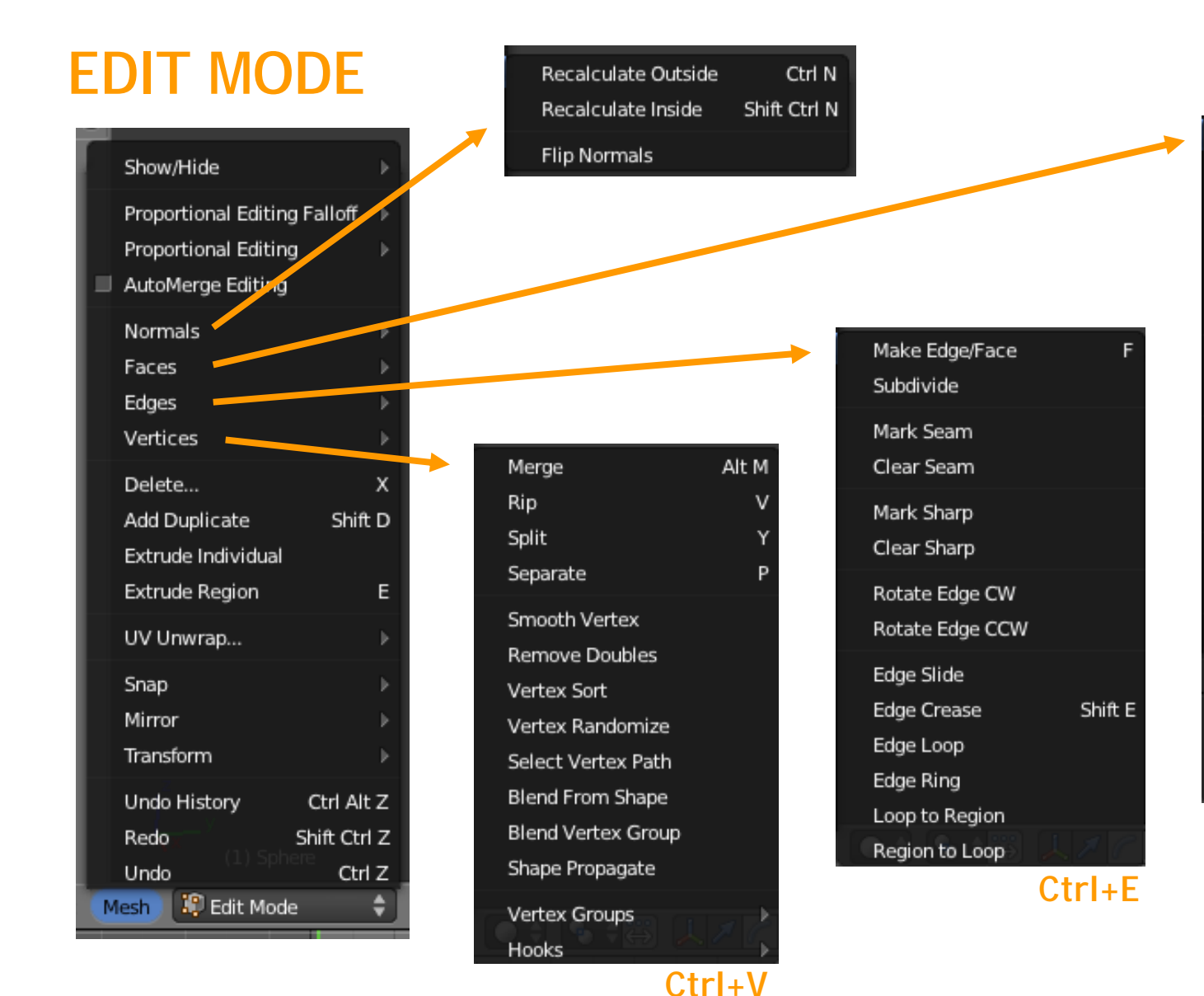

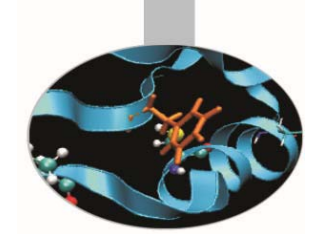

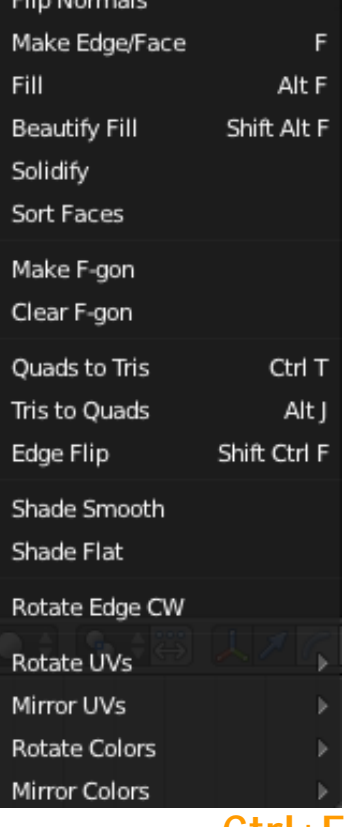

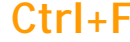

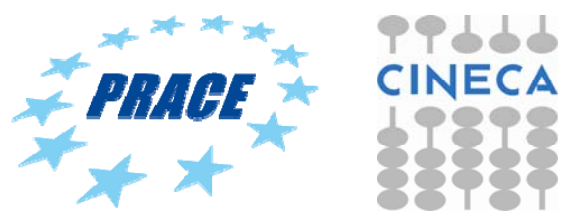

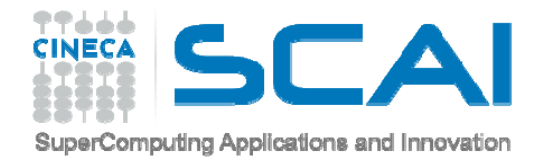

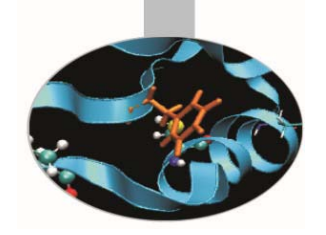

### **OBJECT MODE - SMOOTH SHADING**

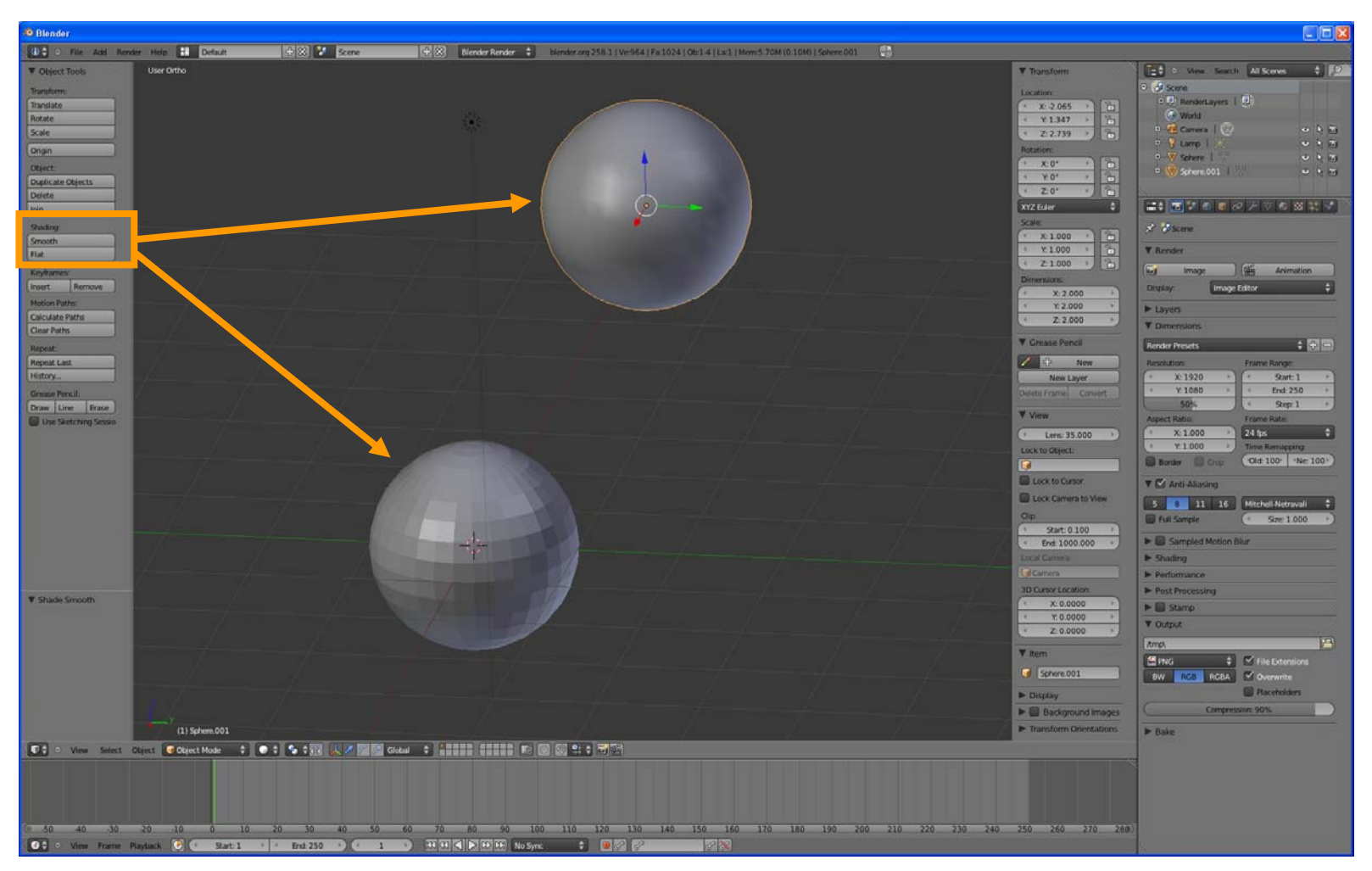

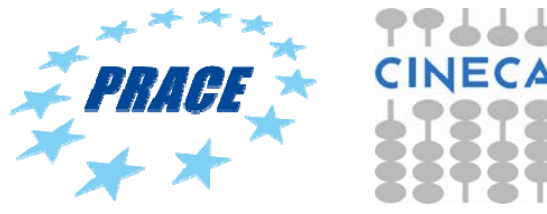

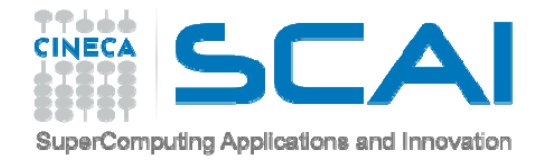

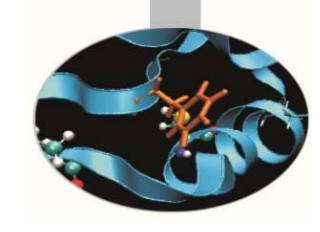

#### **EDIT MODE – SMOOTH SHADING**

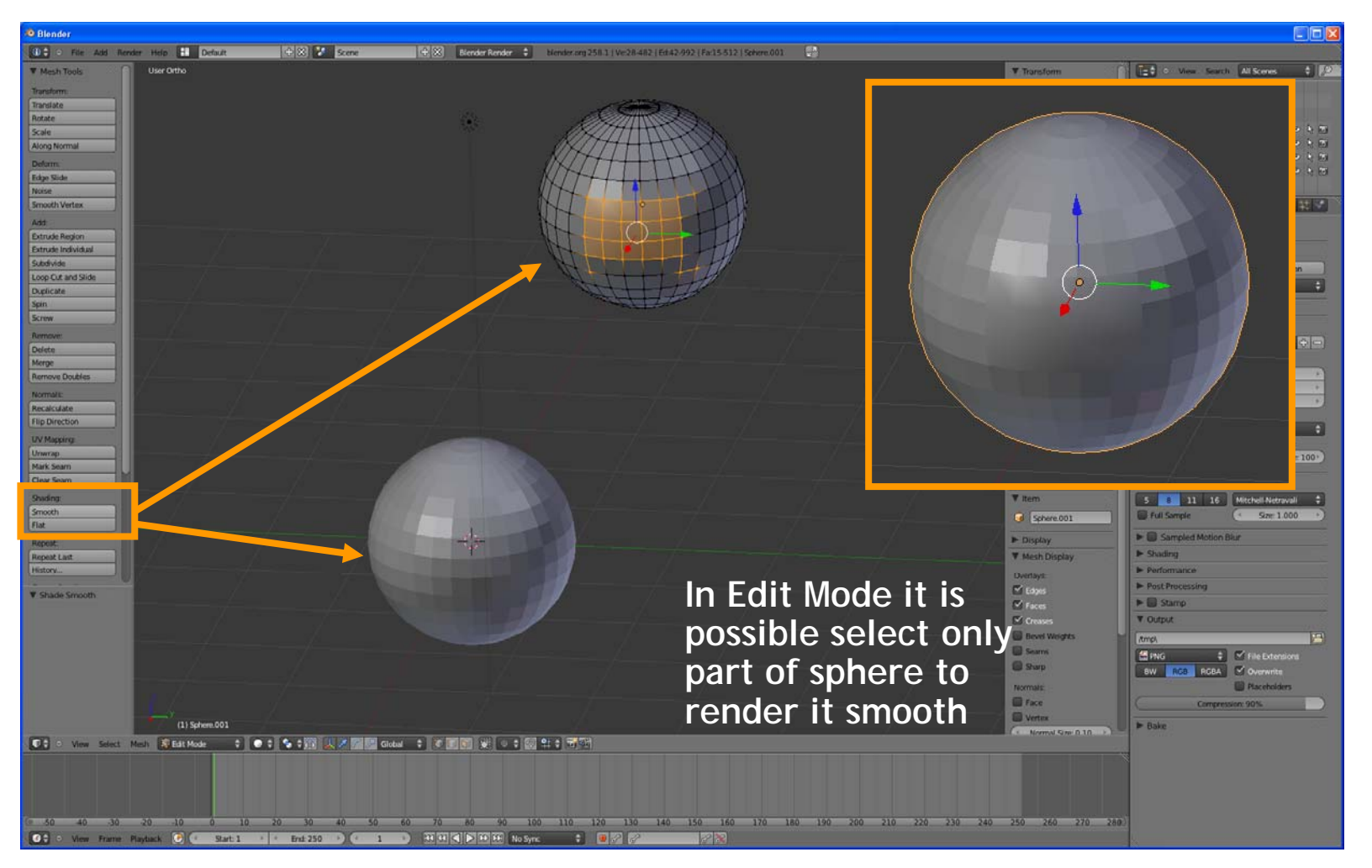

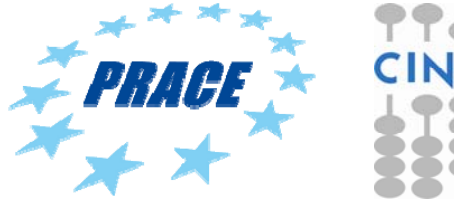

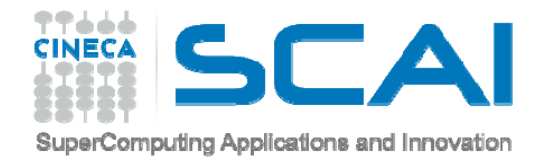

#### **EDIT MODE – FACES - SUBDIVIDE**

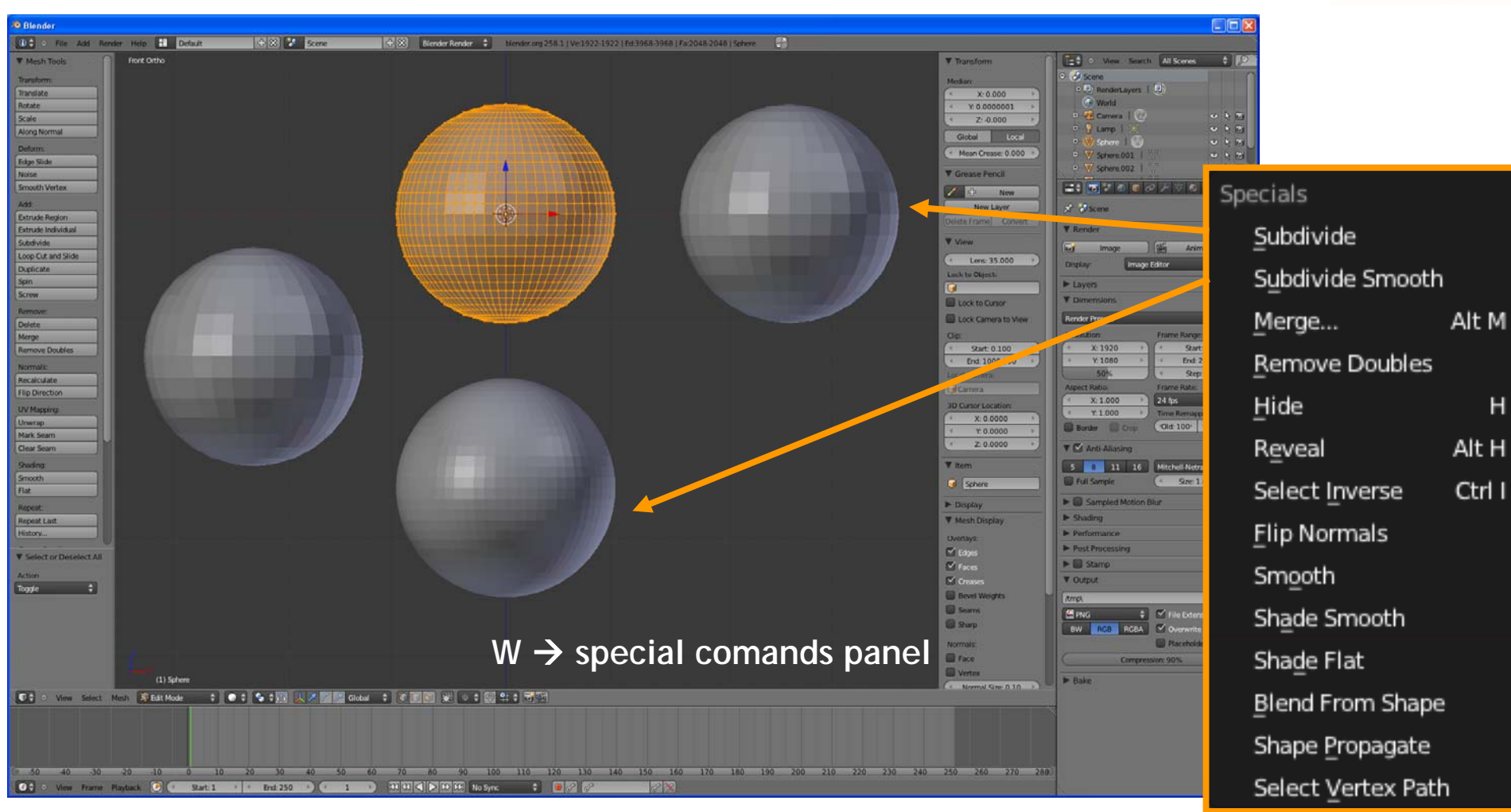

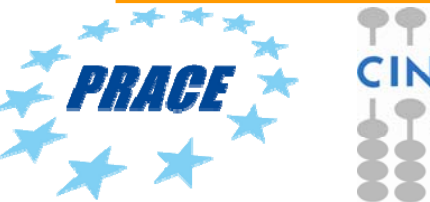

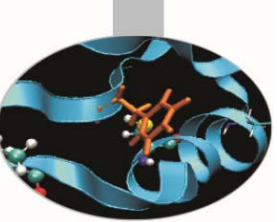

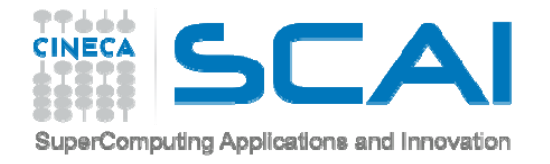

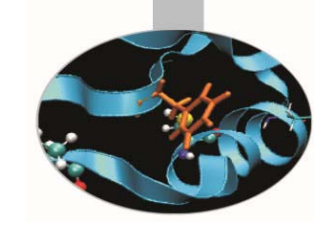

#### **EDIT MODE – VERTEX - MERGE**

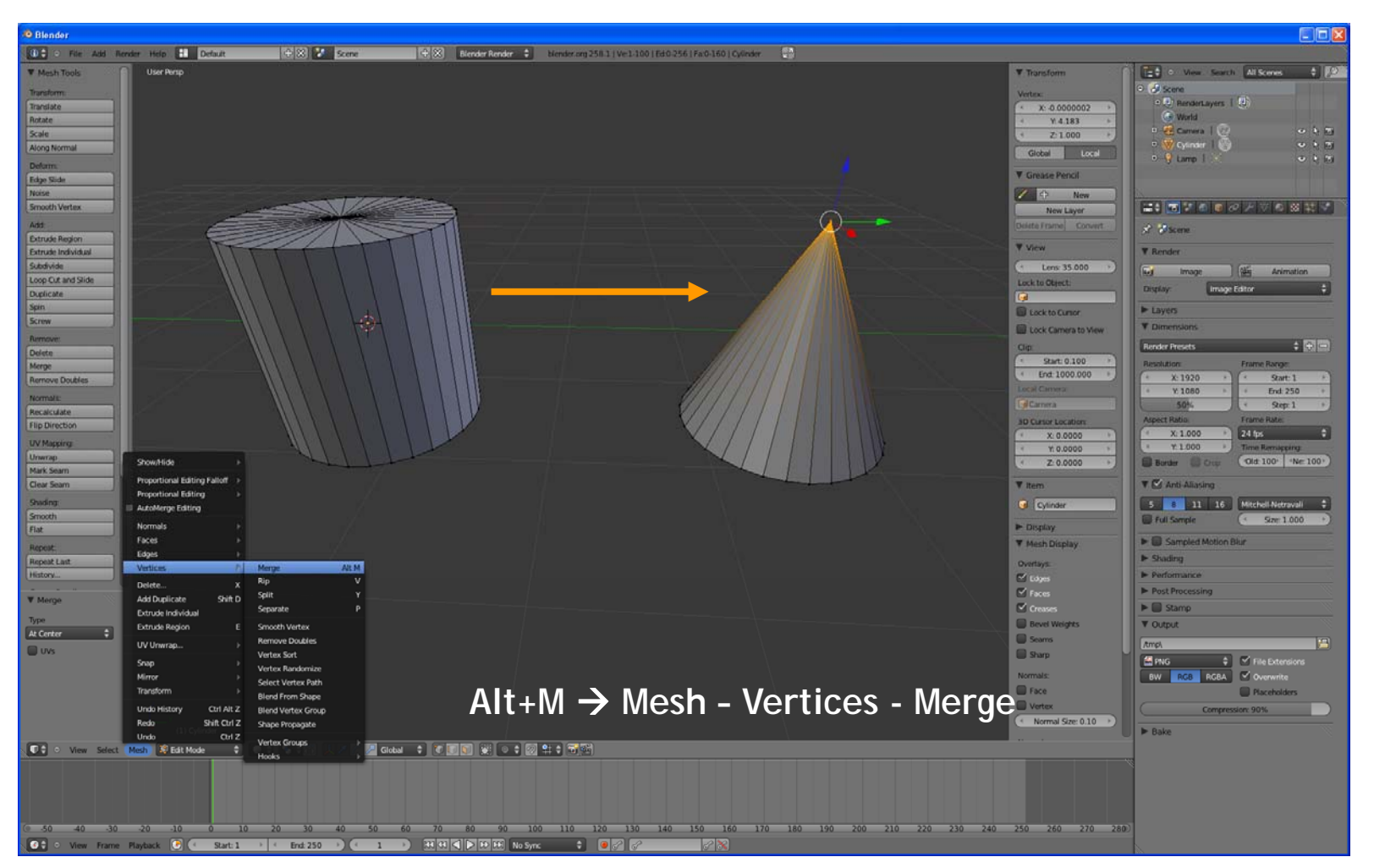

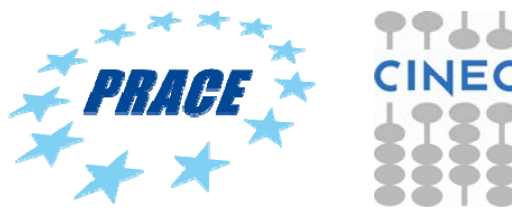

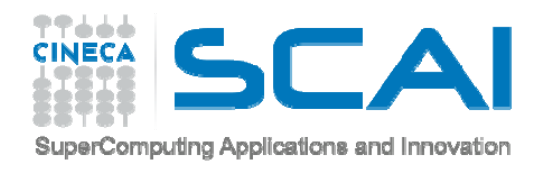

#### **EDIT MODE - EXTRUDE**

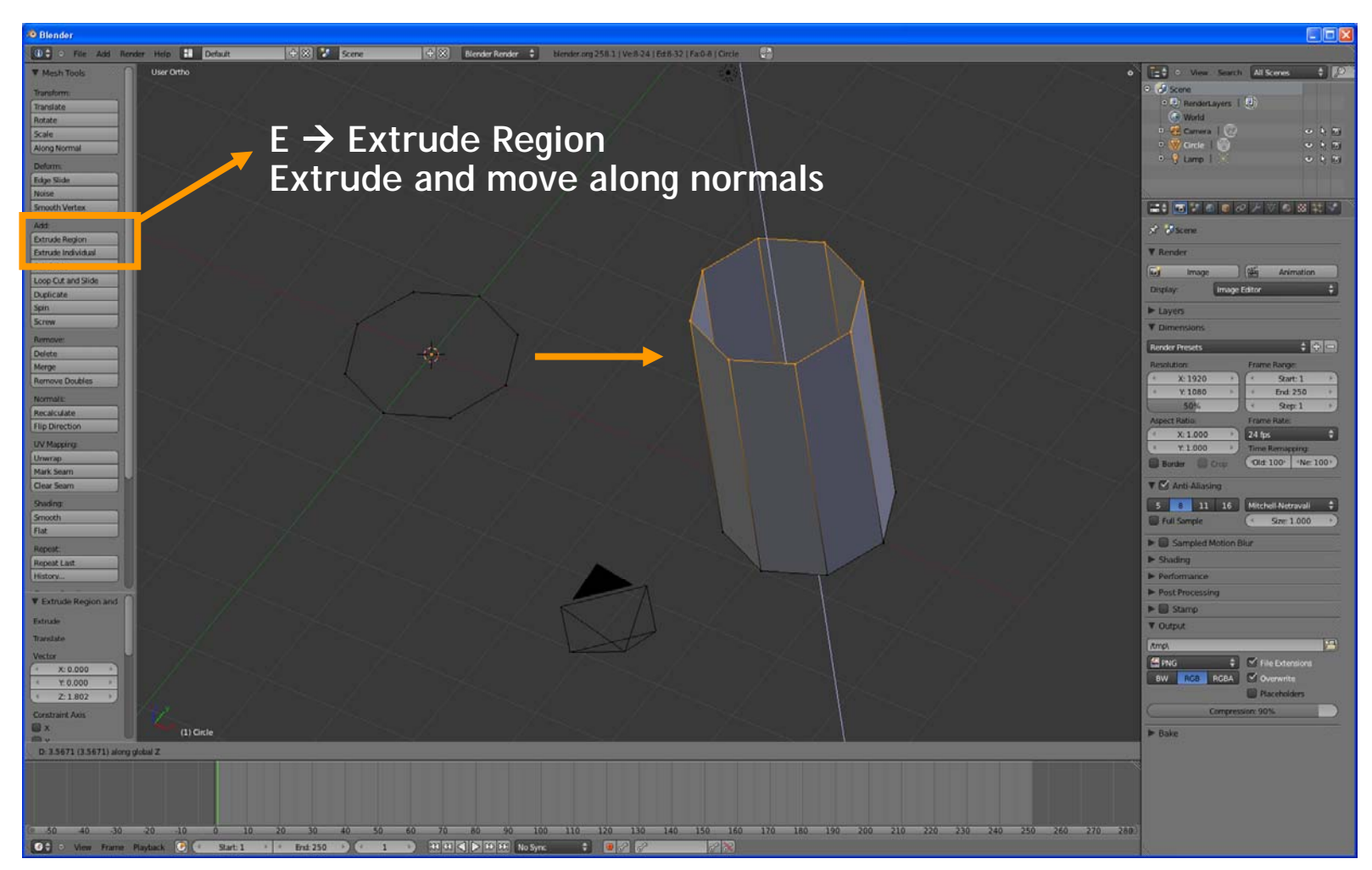

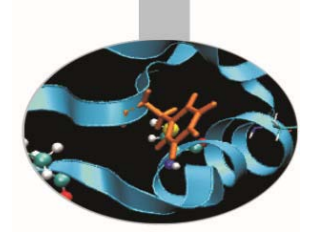

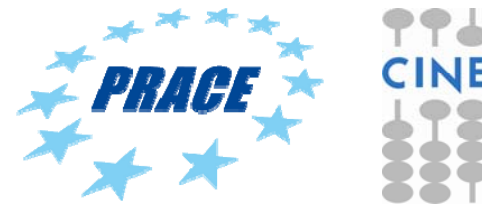

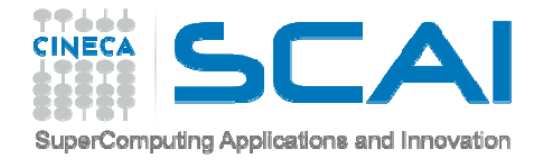

#### **EDIT MODE - EXTRUDE**

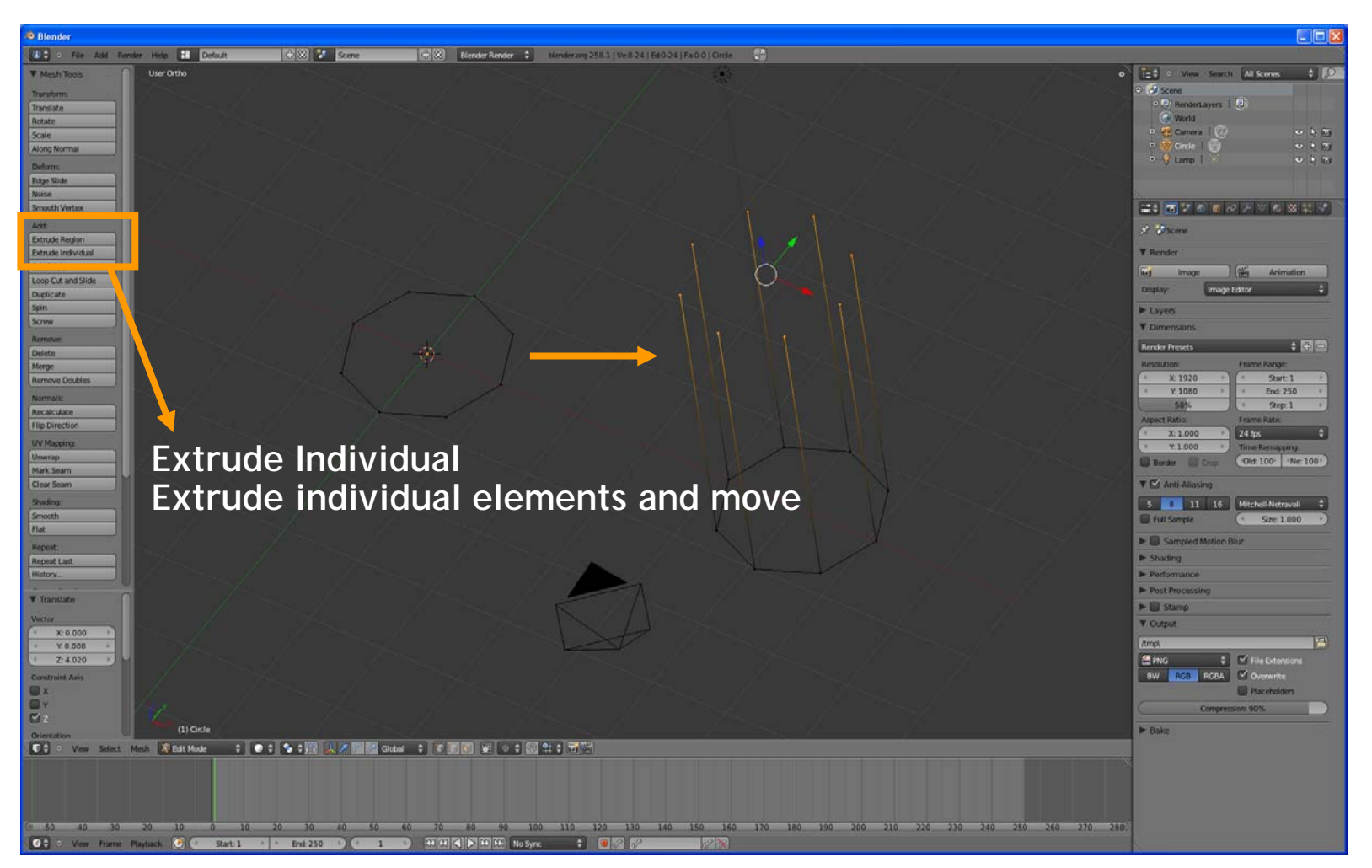

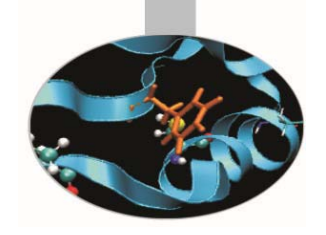

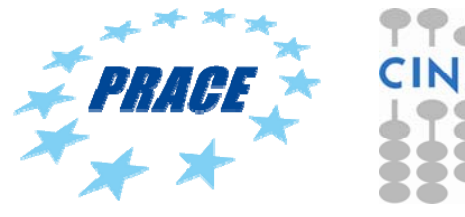

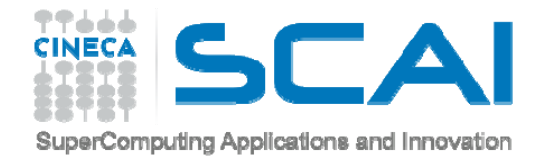

Rotate

Noise

Add

Screen

<u>udot</u>

Merge

#### **EDIT MODE - SPIN**

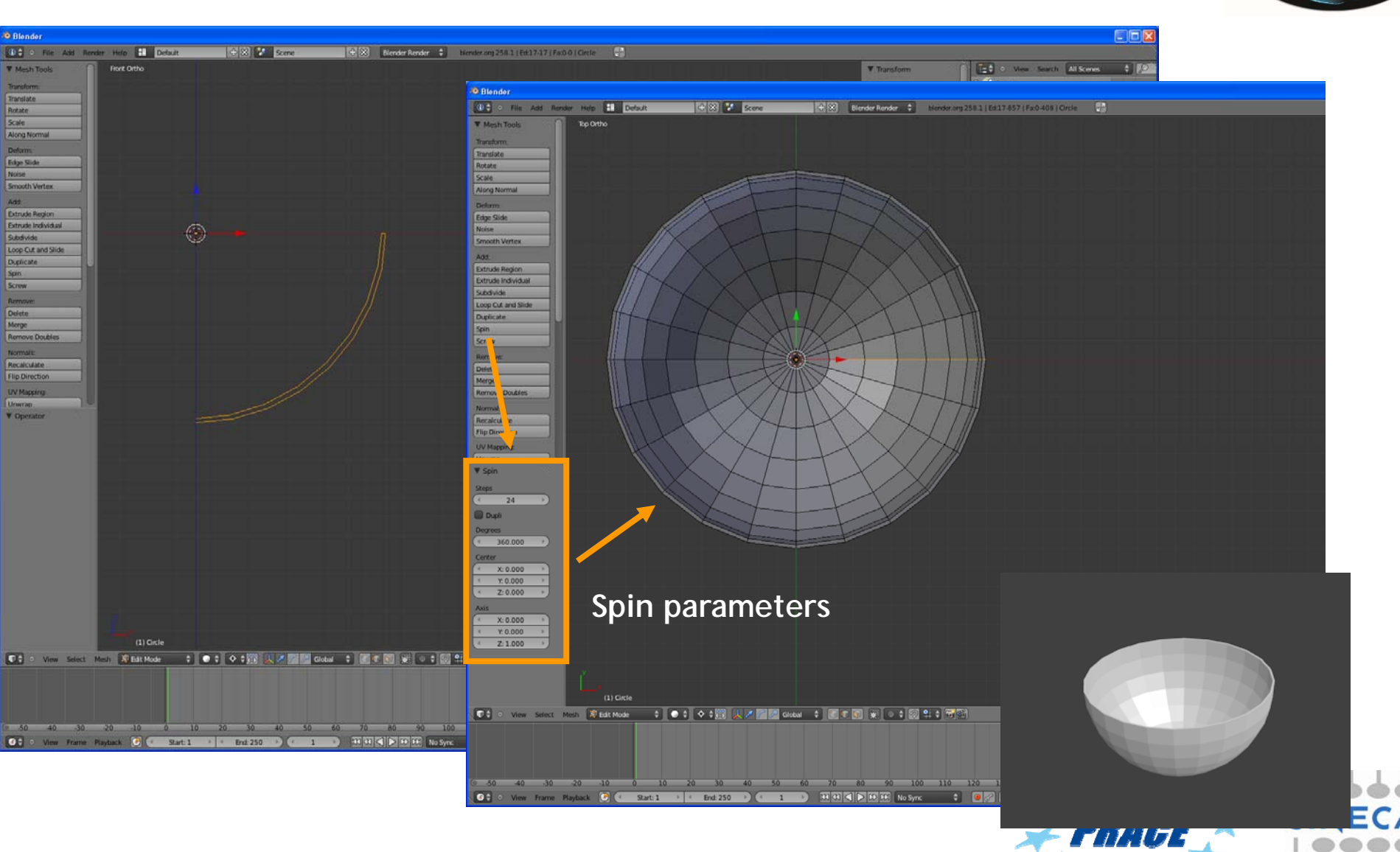

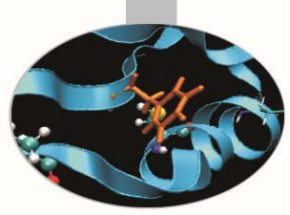

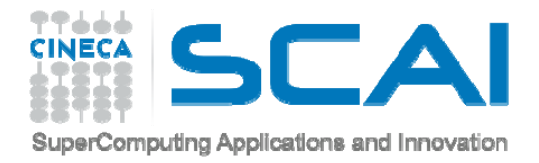

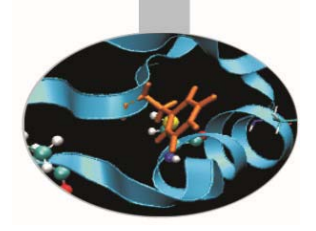

### **Properties**

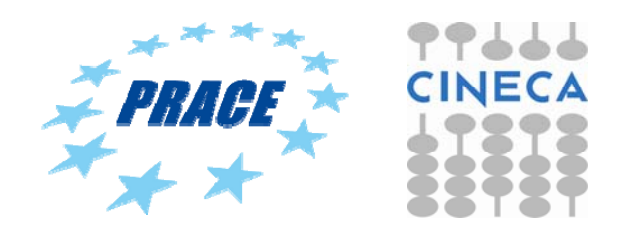

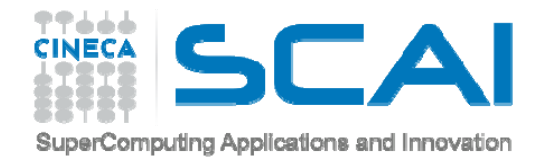

#### **PROPERTIES**

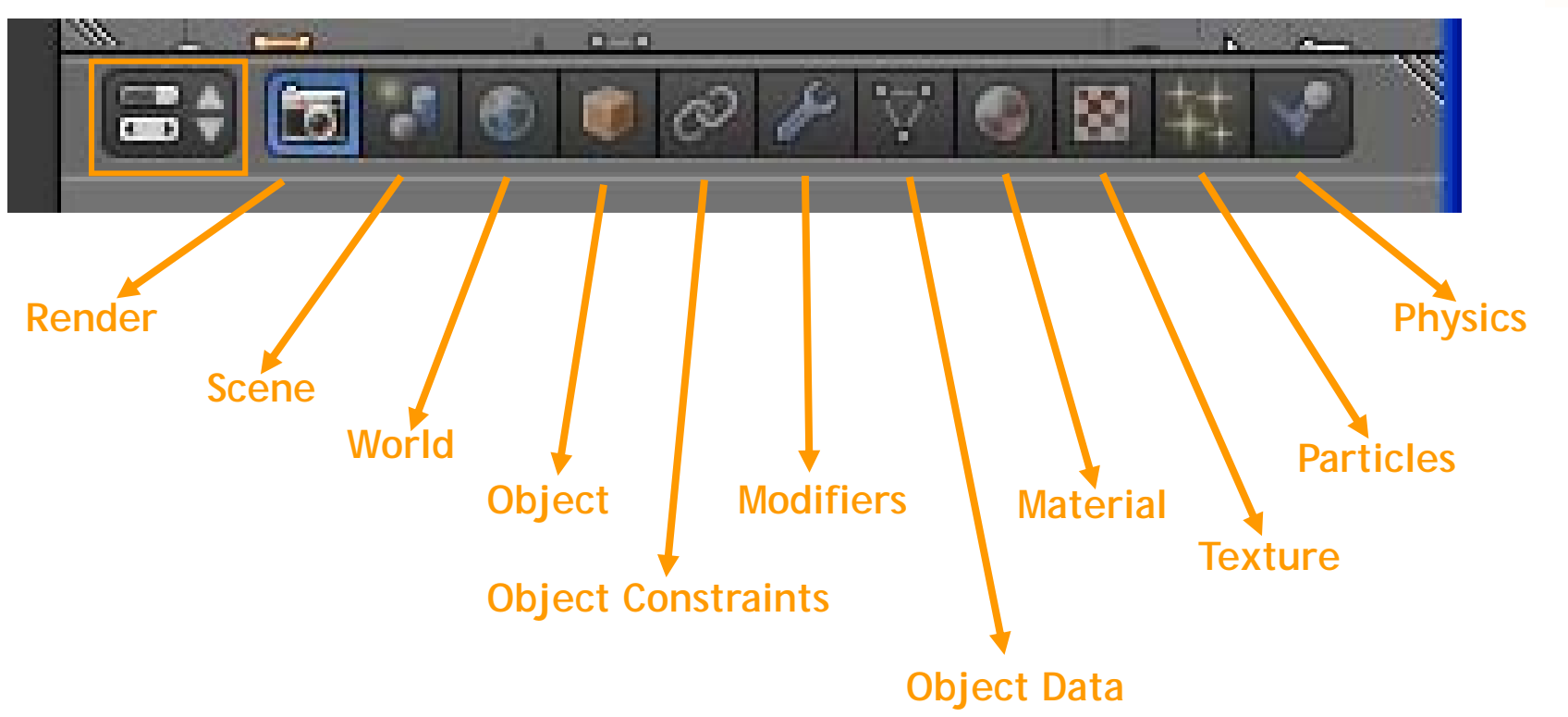

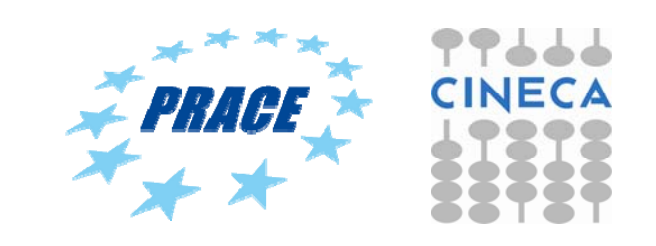

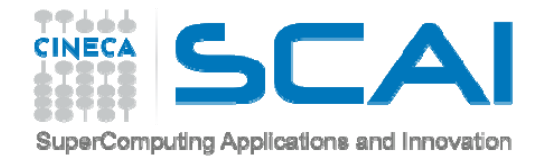

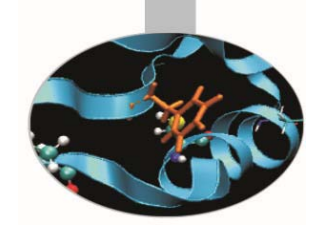

#### **PROPERTIES - MATERIAL**

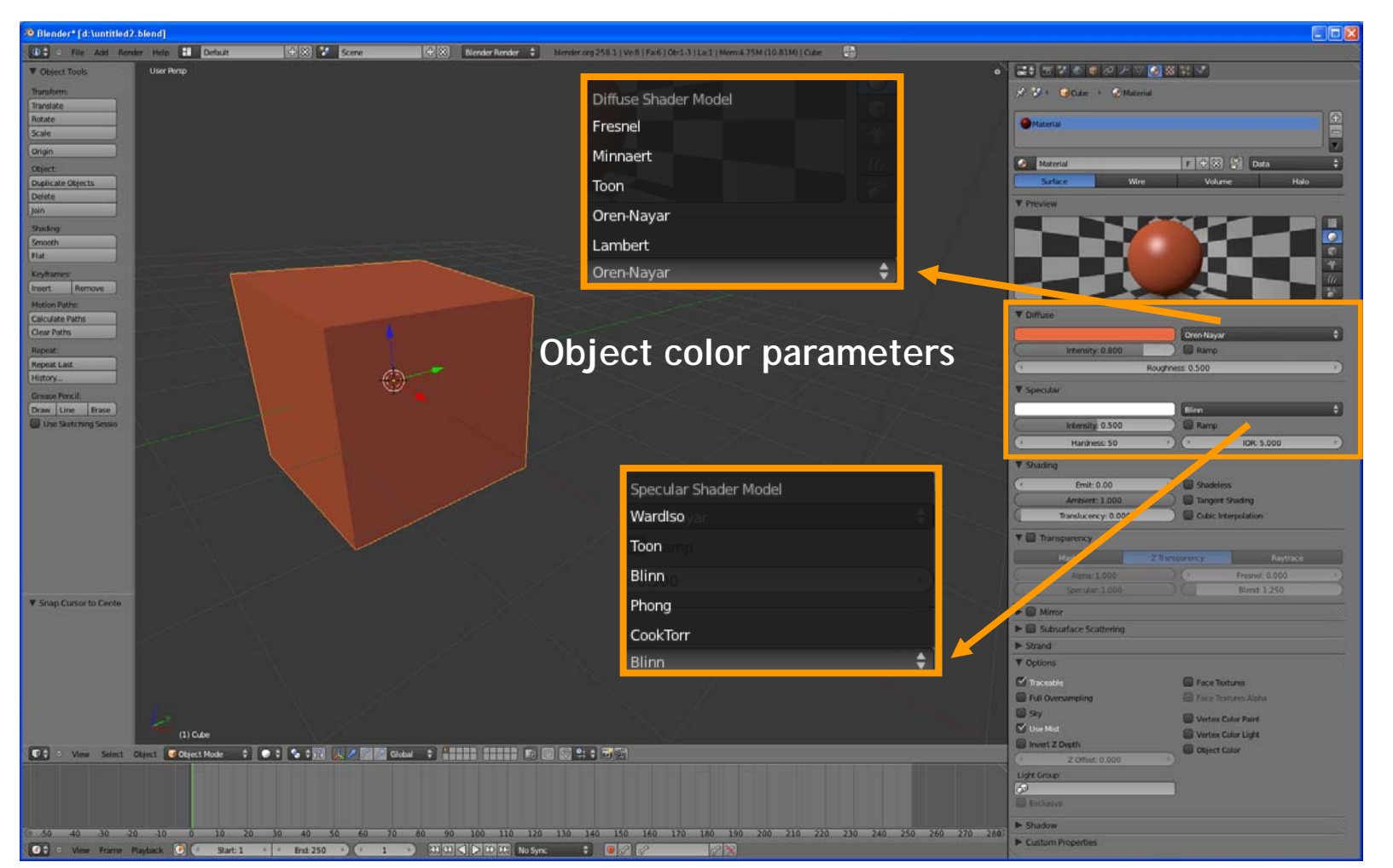

http://wiki.blender.org/index.php/Doc:Manual/Materials/Properties/Diffuse\_Shaders

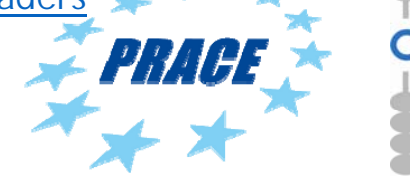

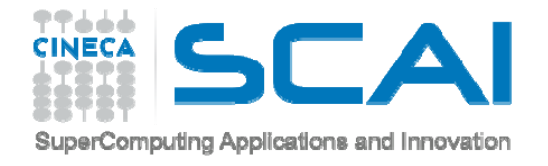

#### **CPK coloring**

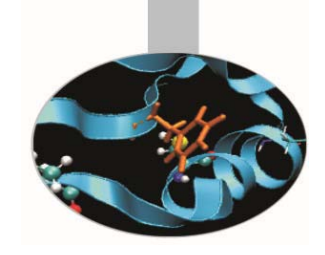

**"In chemistry, the CPK coloring is a popular color convention for distinguishing atoms of different chemical elements in molecular models."**

**"Typical CPK color assignments include:**

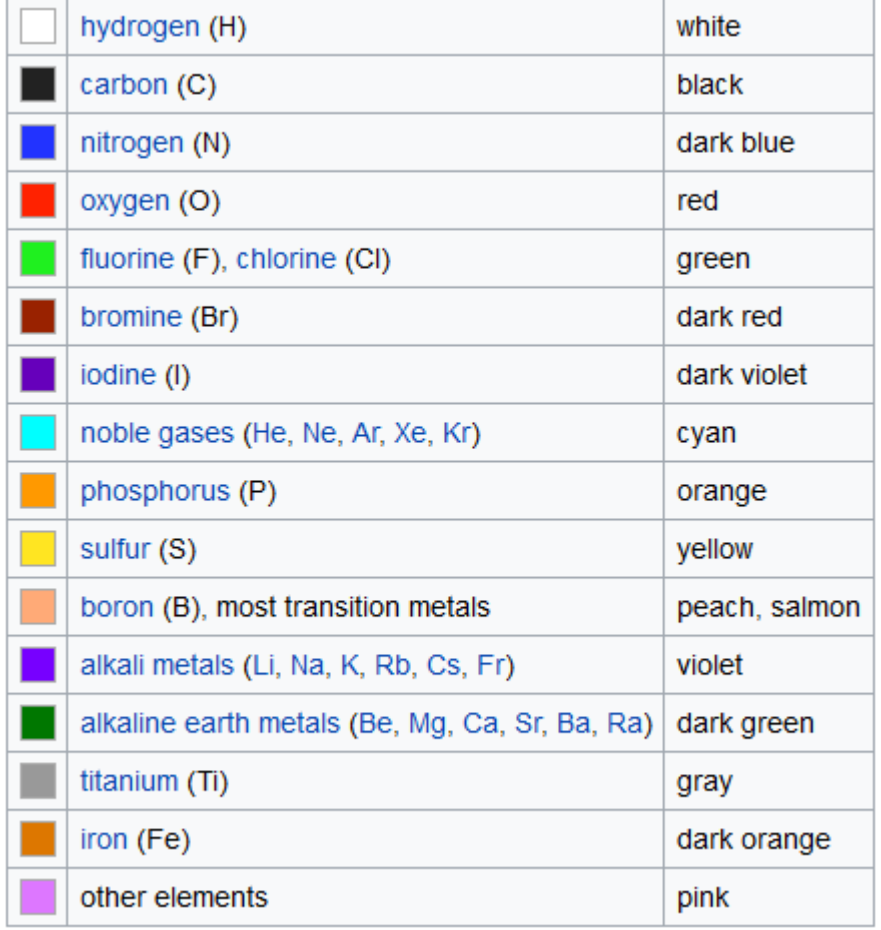

#### **https://en.wikipedia.org/wiki/CPK\_coloring**

**Several of the CPK colors refer mnemonically to colors of the pure elements or notable compound."**

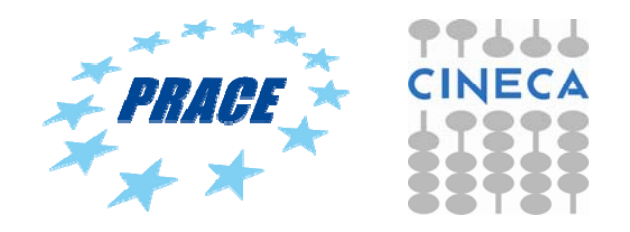

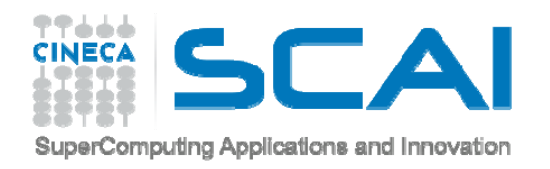

#### **PROPERTIES - TEXTURE**

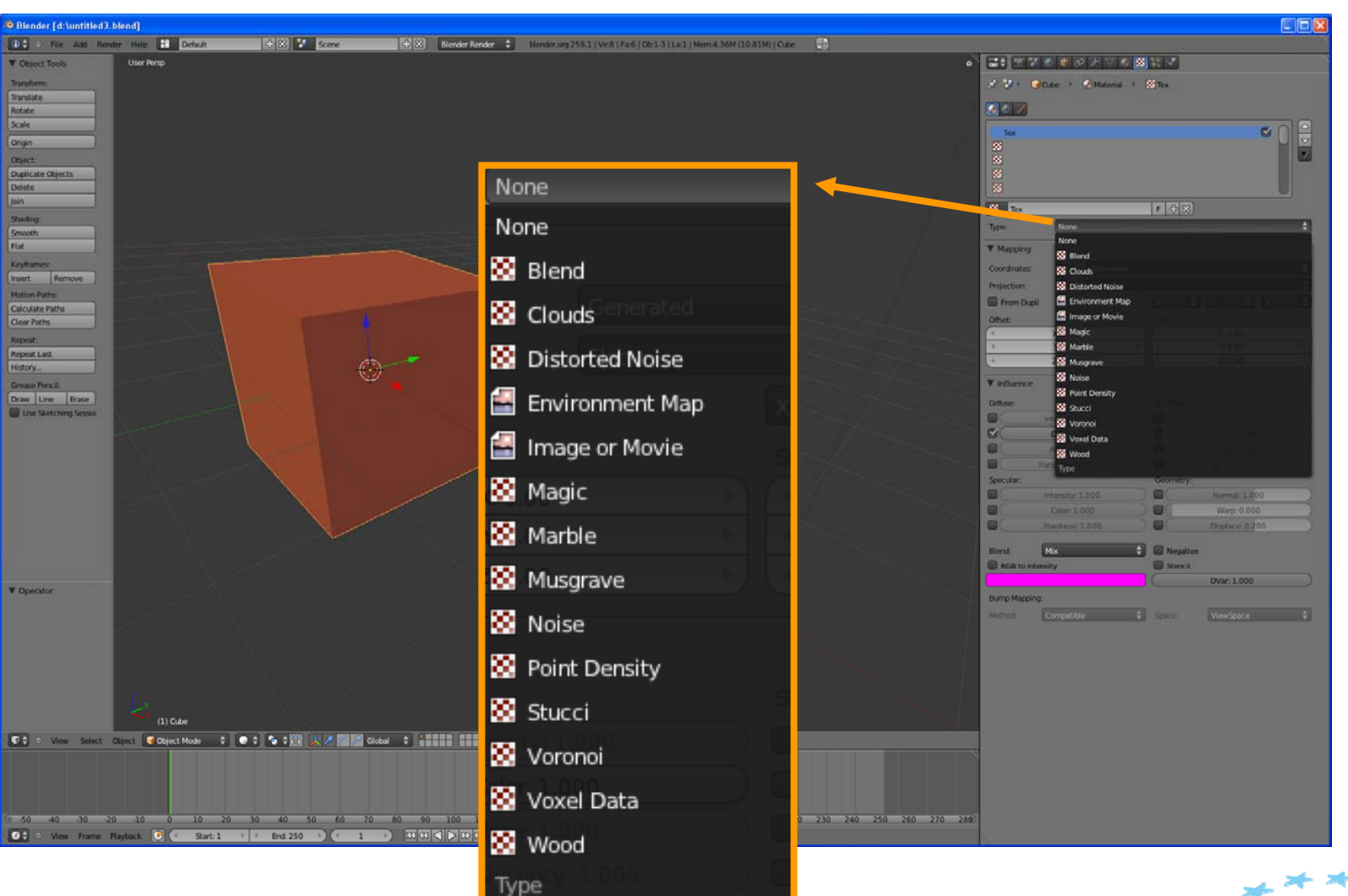

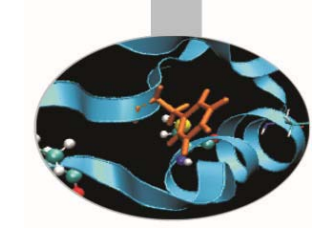

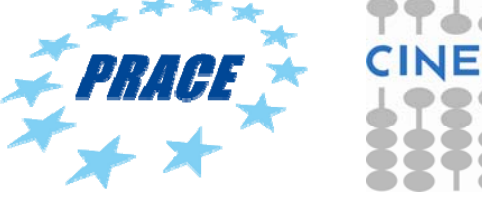

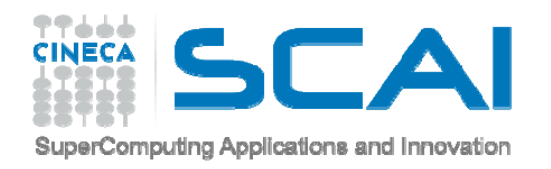

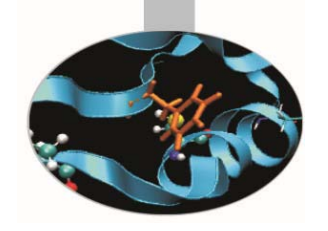

#### **PROPERTIES - MATERIAL**

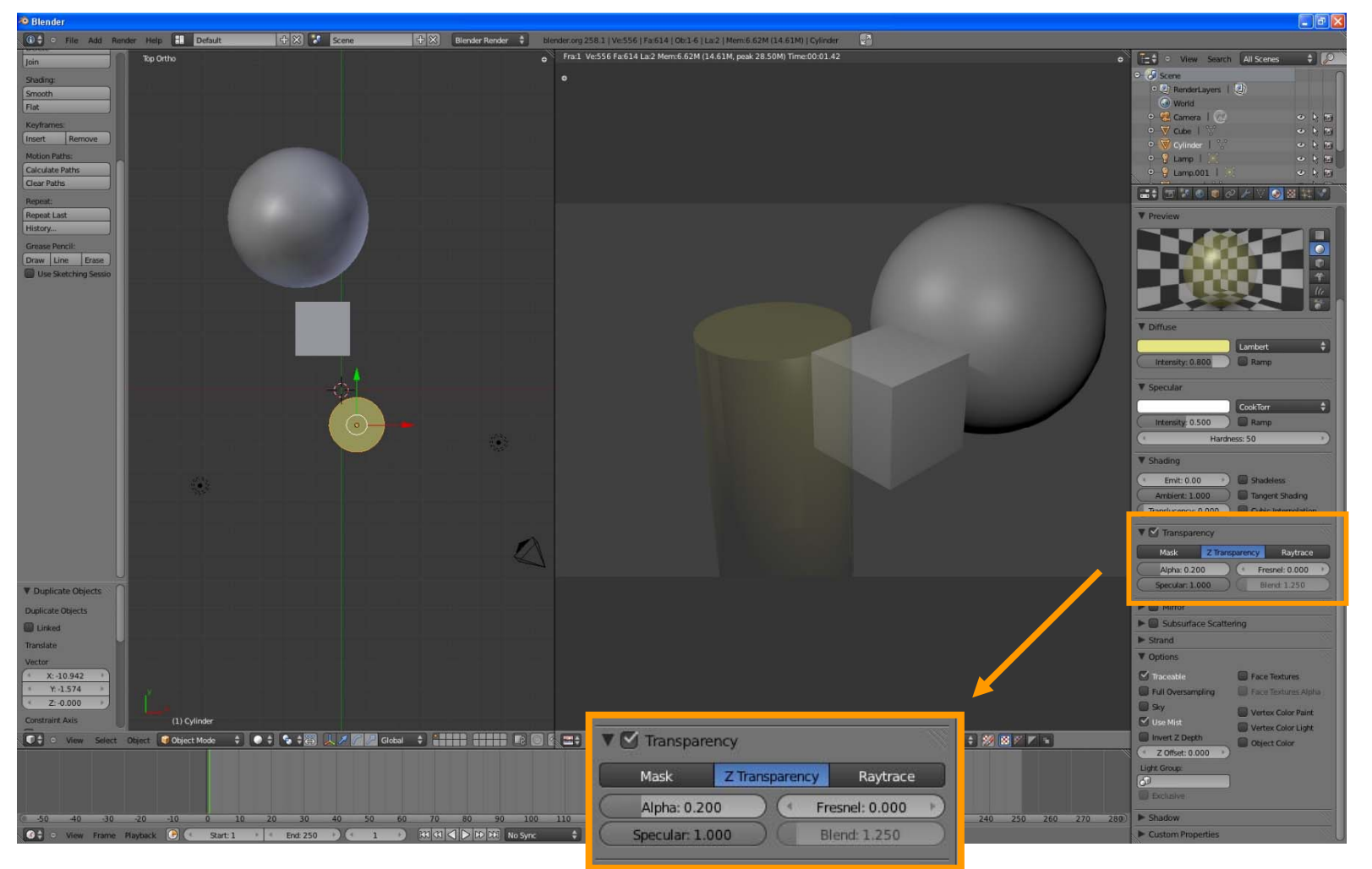

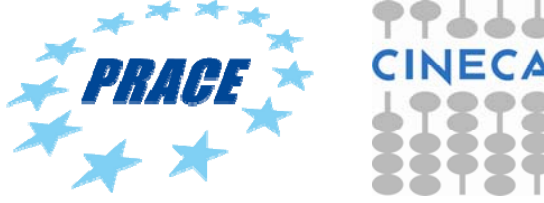

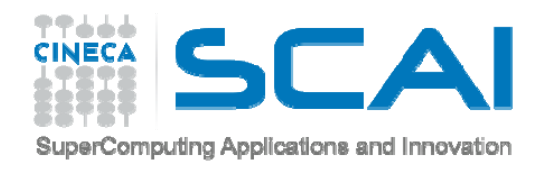

#### **PROPERTIES - MATERIAL**

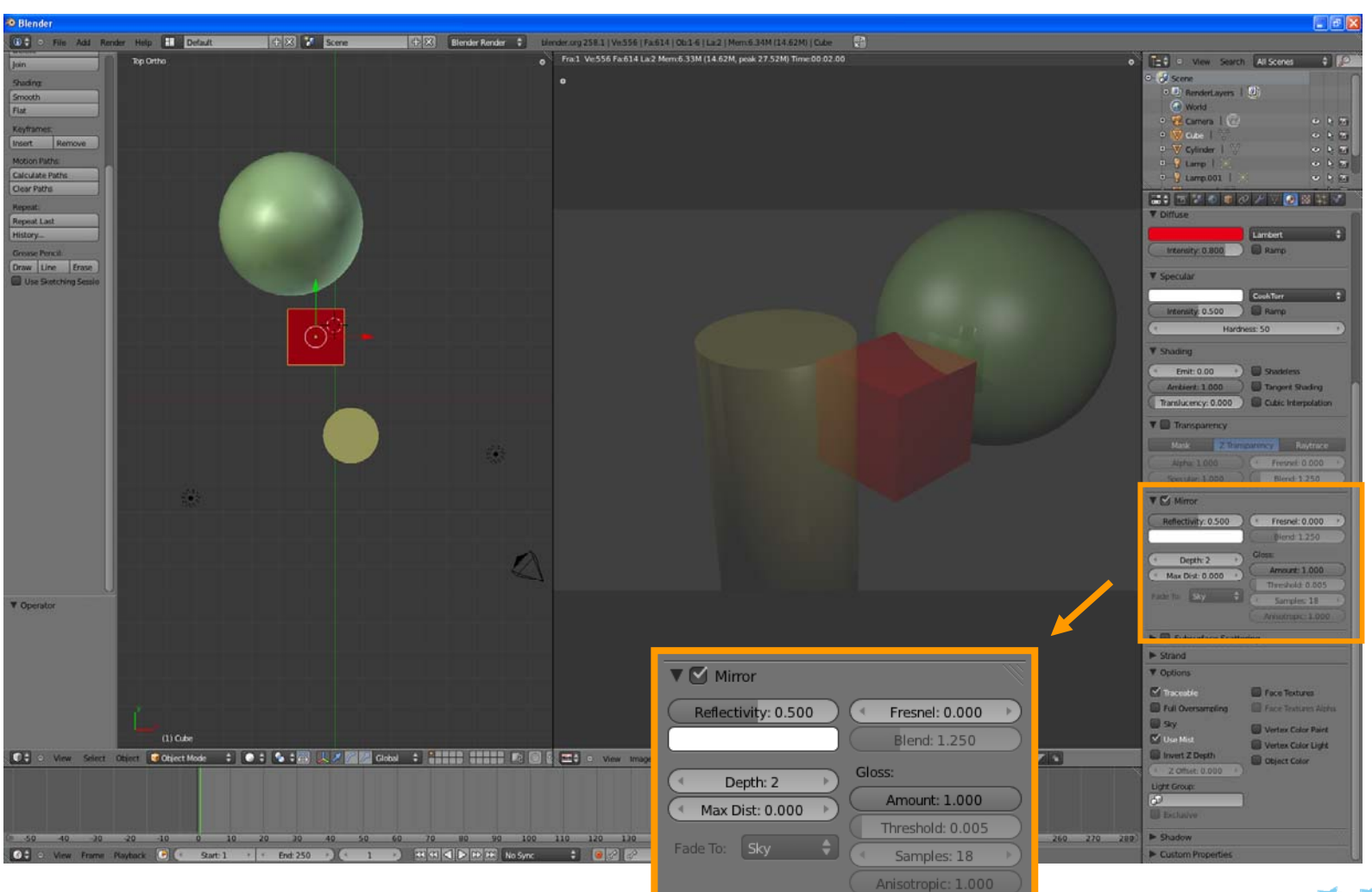

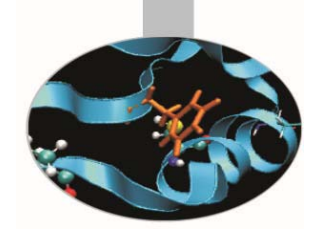

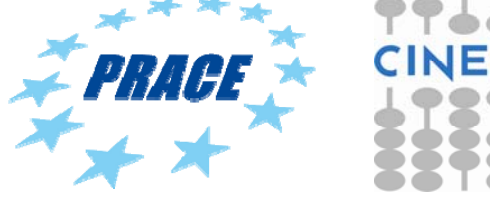

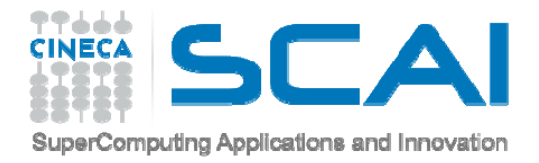

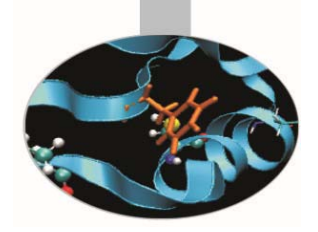

### Render an image

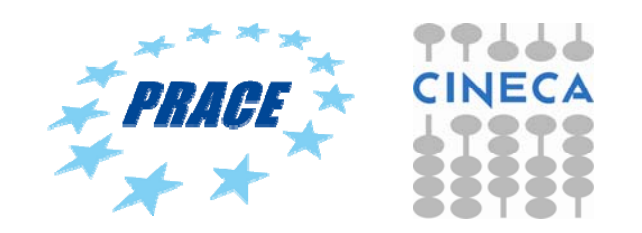

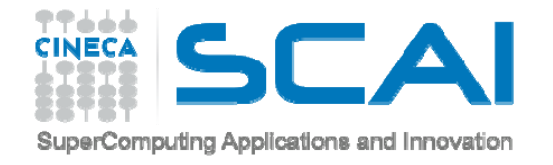

#### **ADD LAMP**

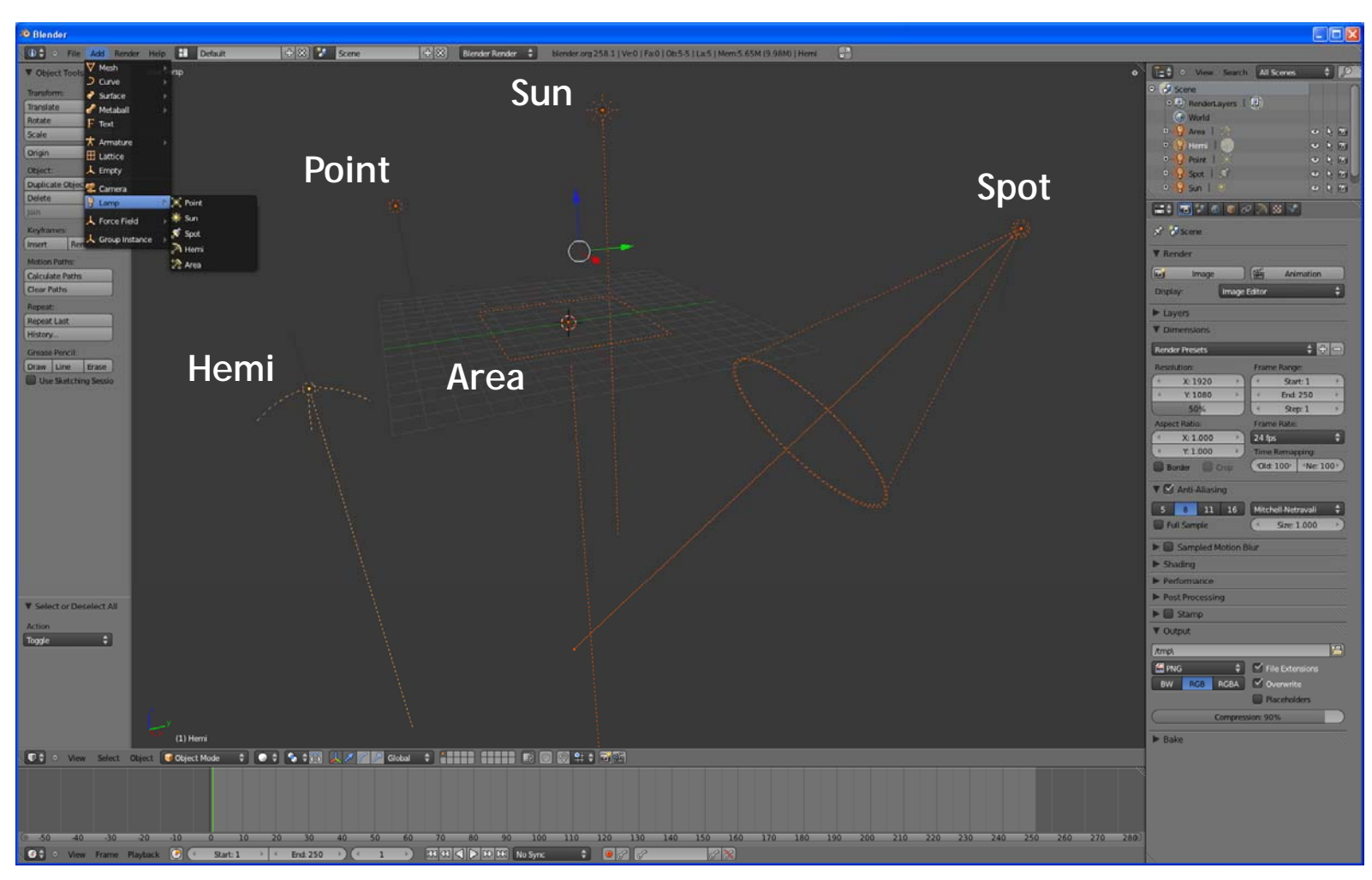

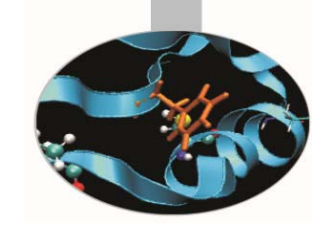

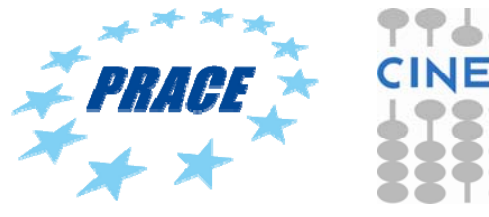

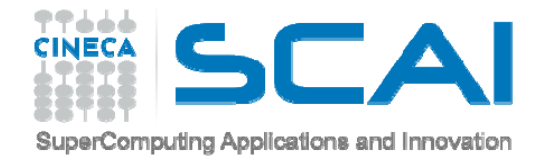

#### **ADD CAMERA**

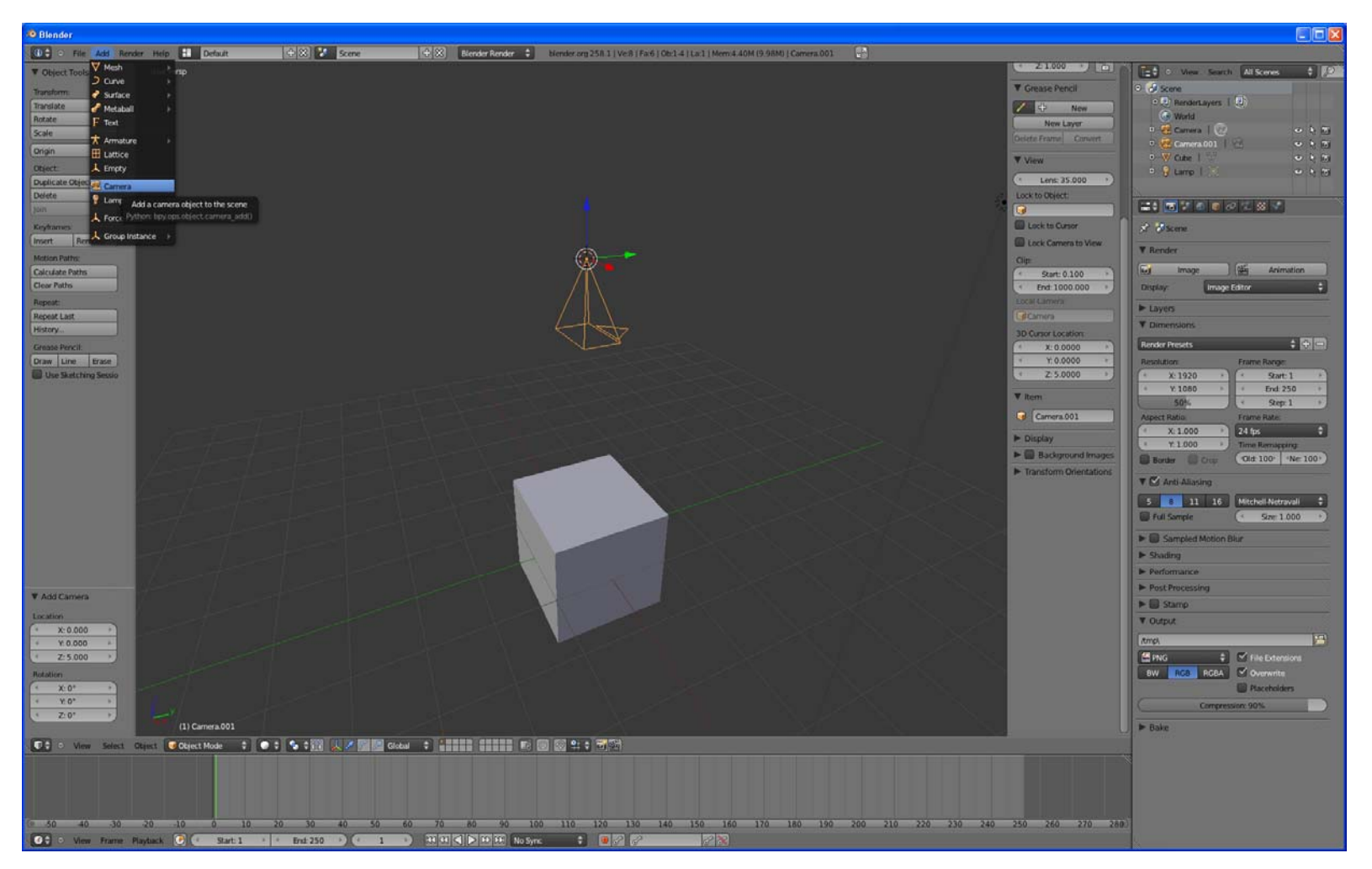

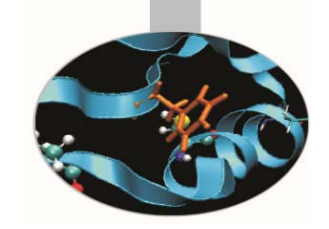

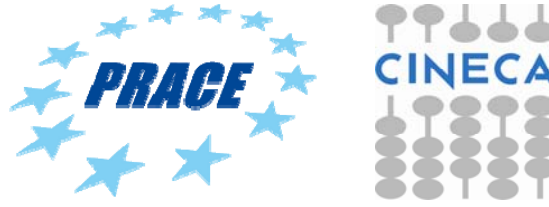

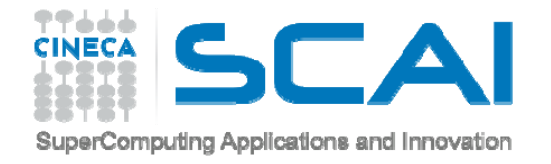

#### **PROPERTIES - RENDER**

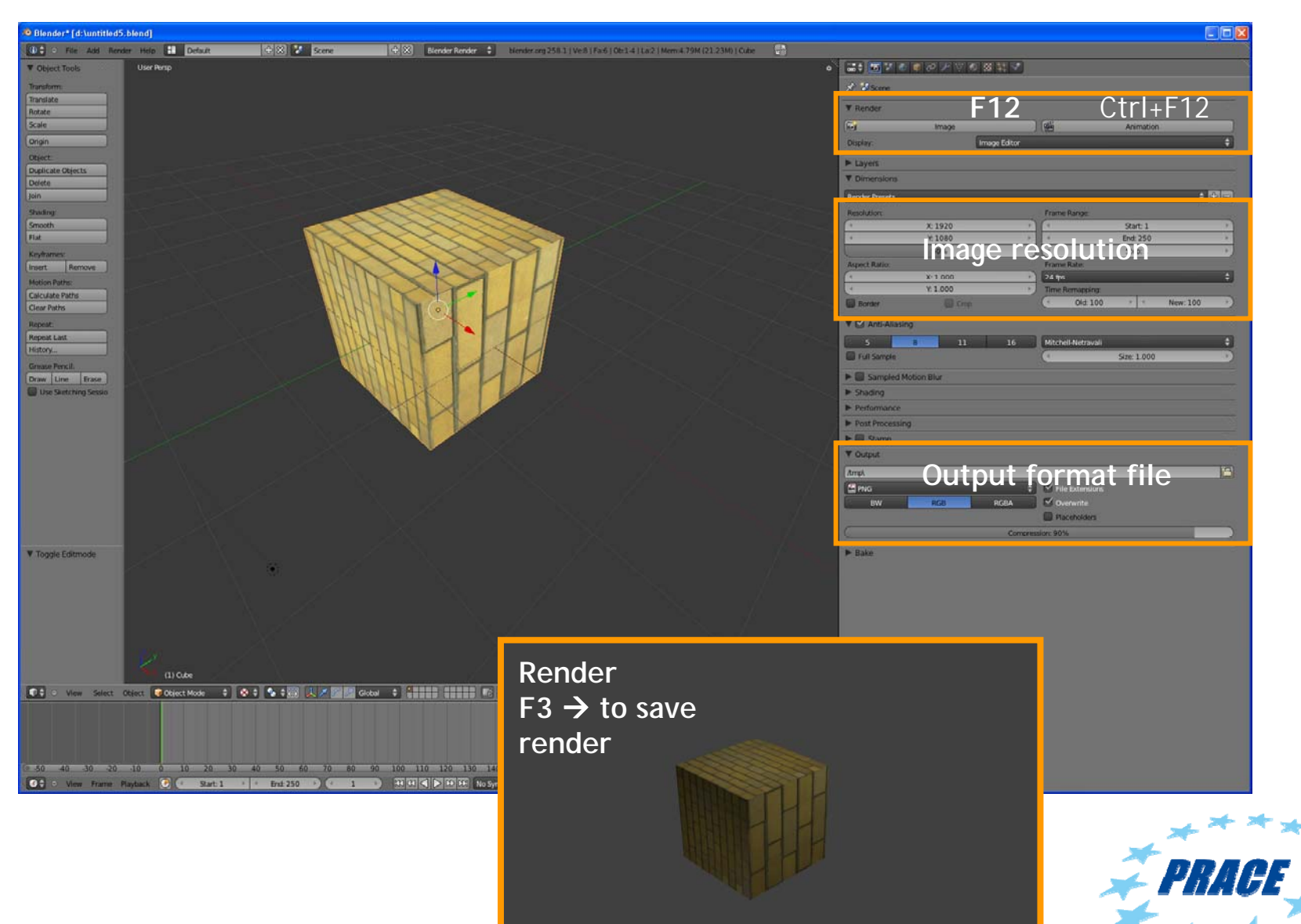

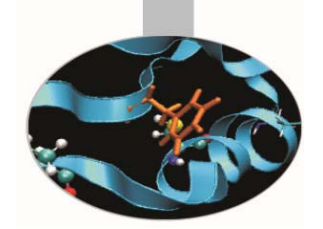

**CINE** 

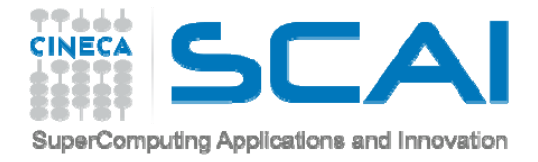

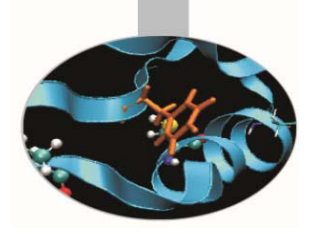

# Tutorial 1 Import obj file

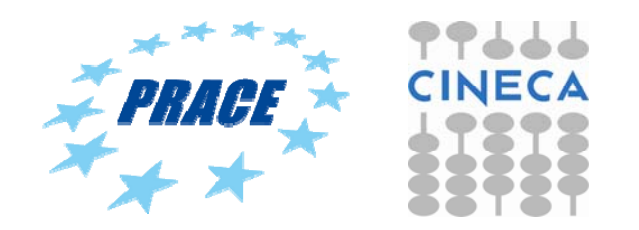

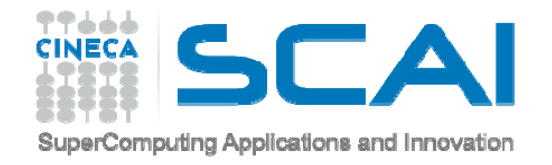

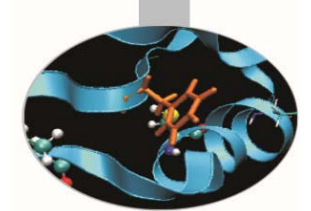

### **ATP/ADP MITOCHONDRIAL CARRIER**

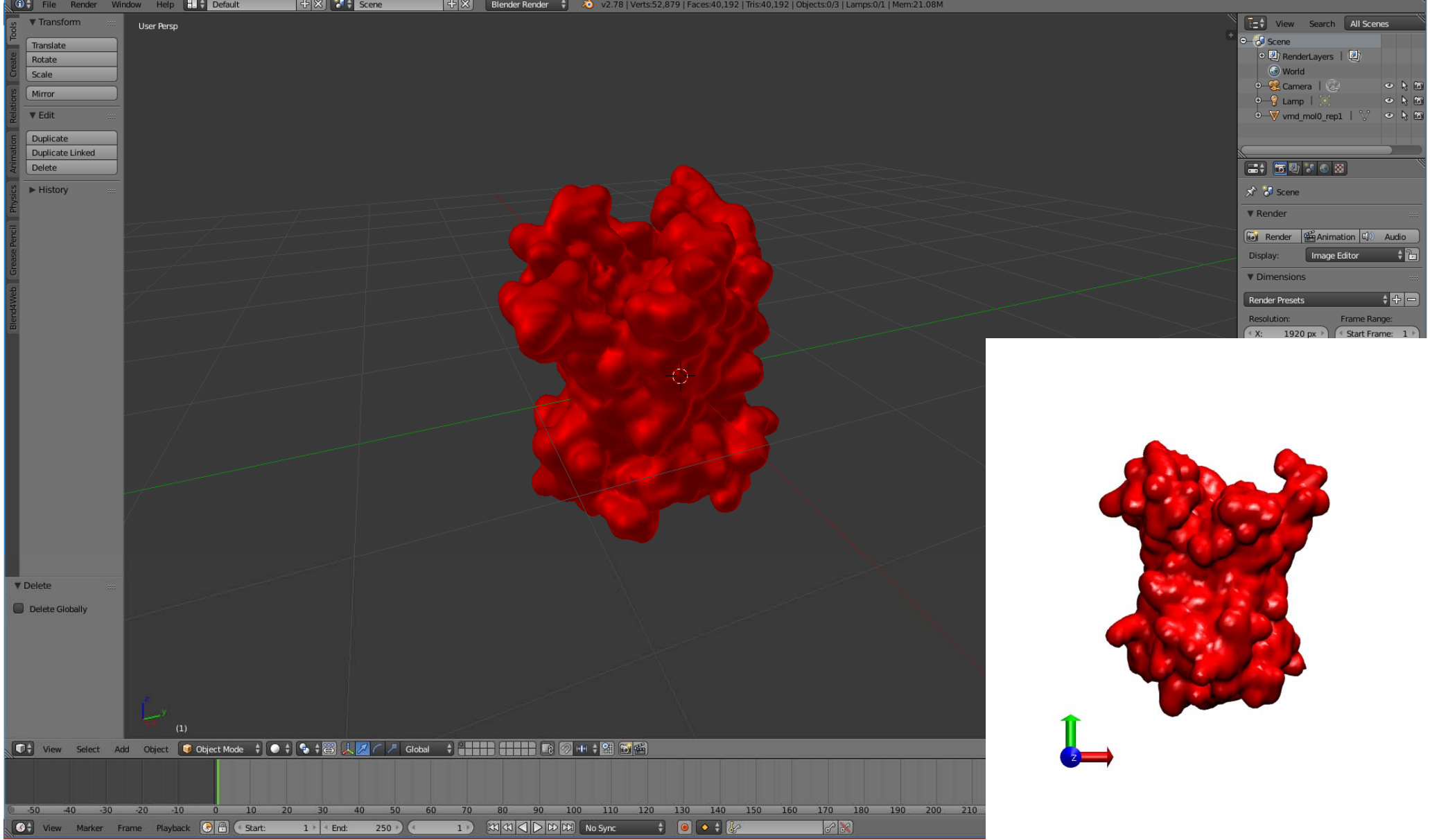

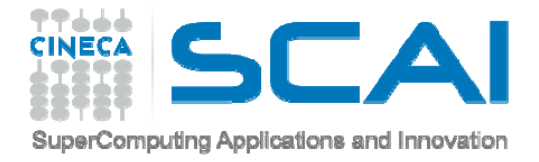

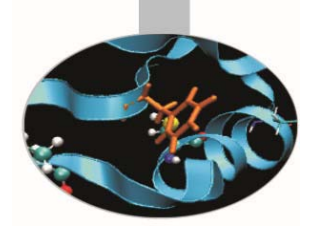

### Tutorial 2 Create molecules in Blender

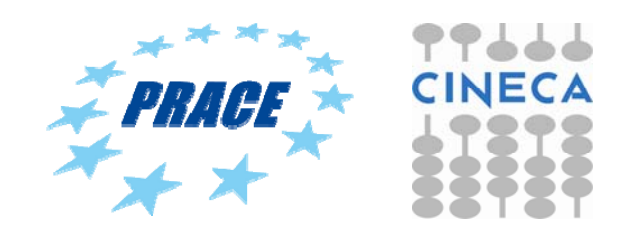

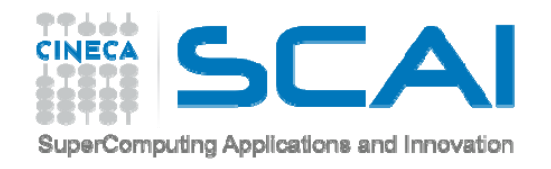

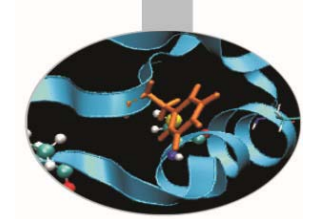

### **METHANE MOLECULE (CH 4)**

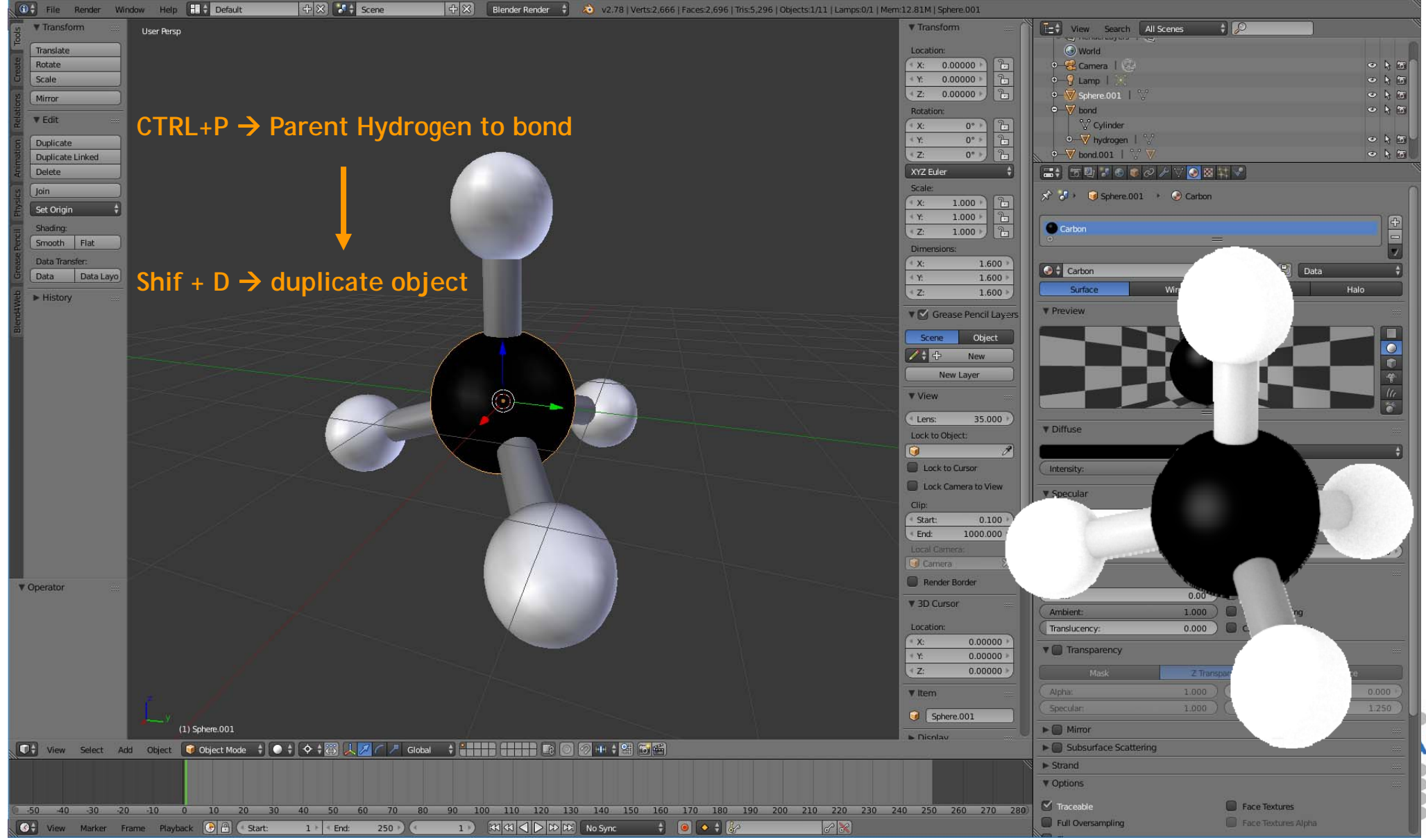

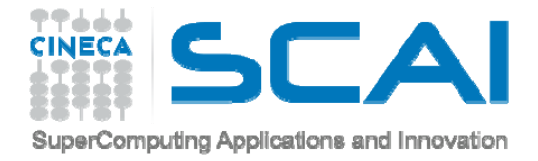

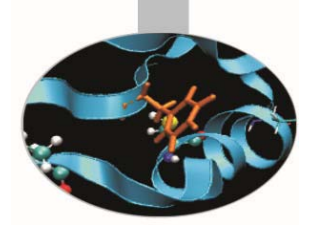

# Tutorial 3 Import PDB file

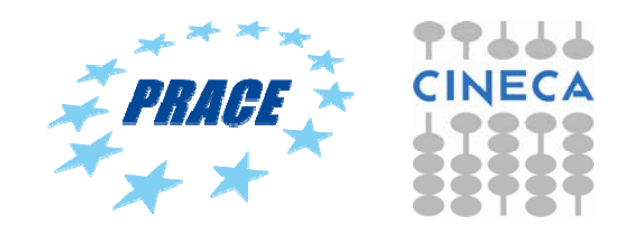

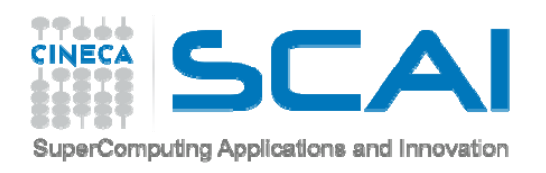

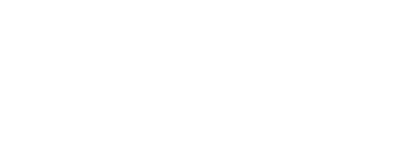

#### **www.rcsb.org/**

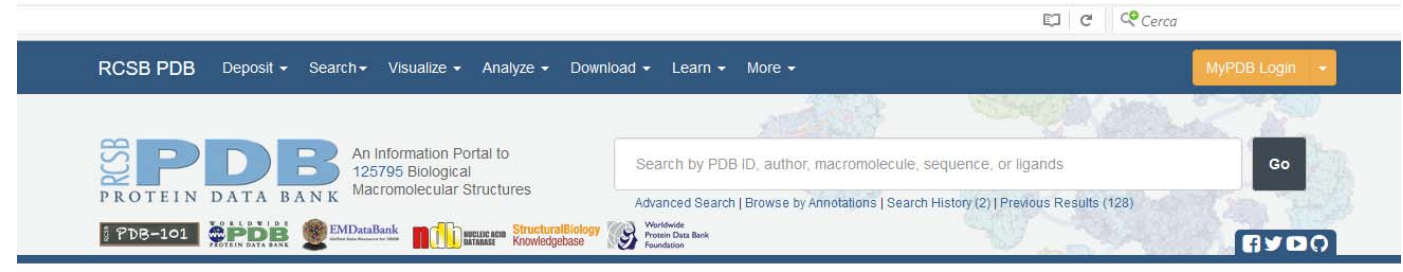

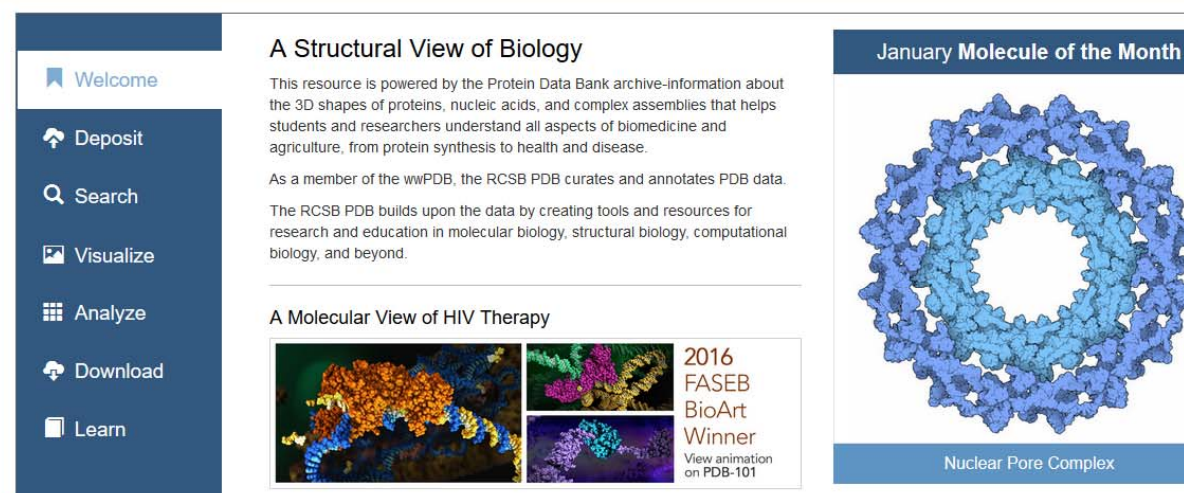

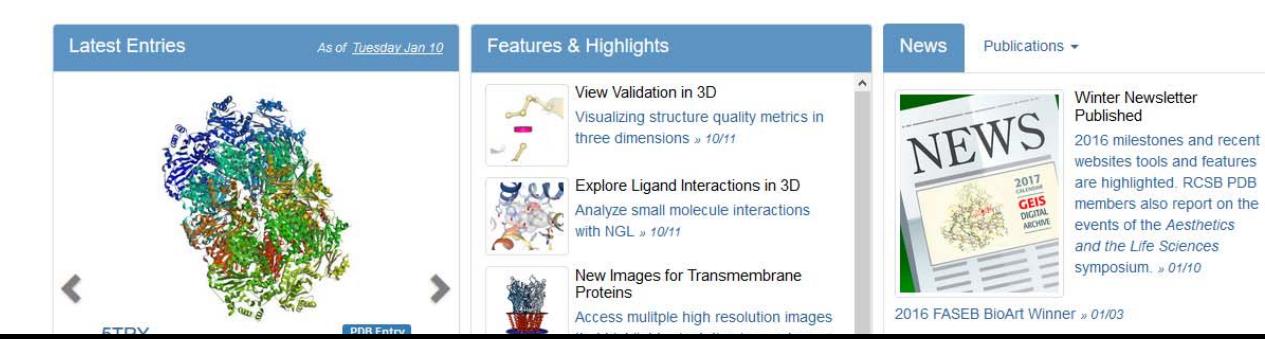

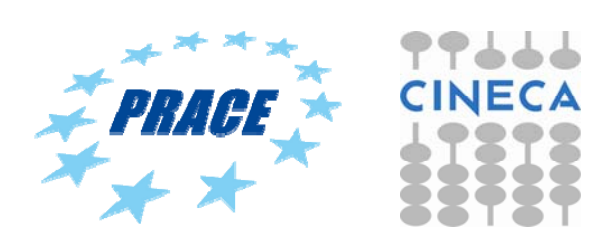

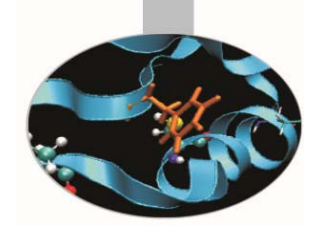

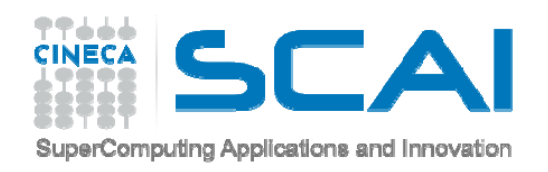

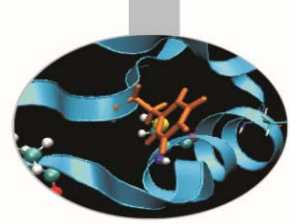

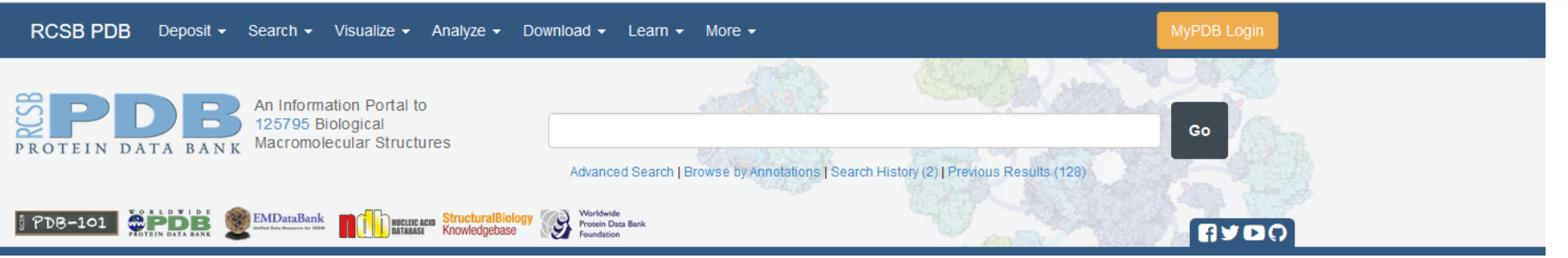

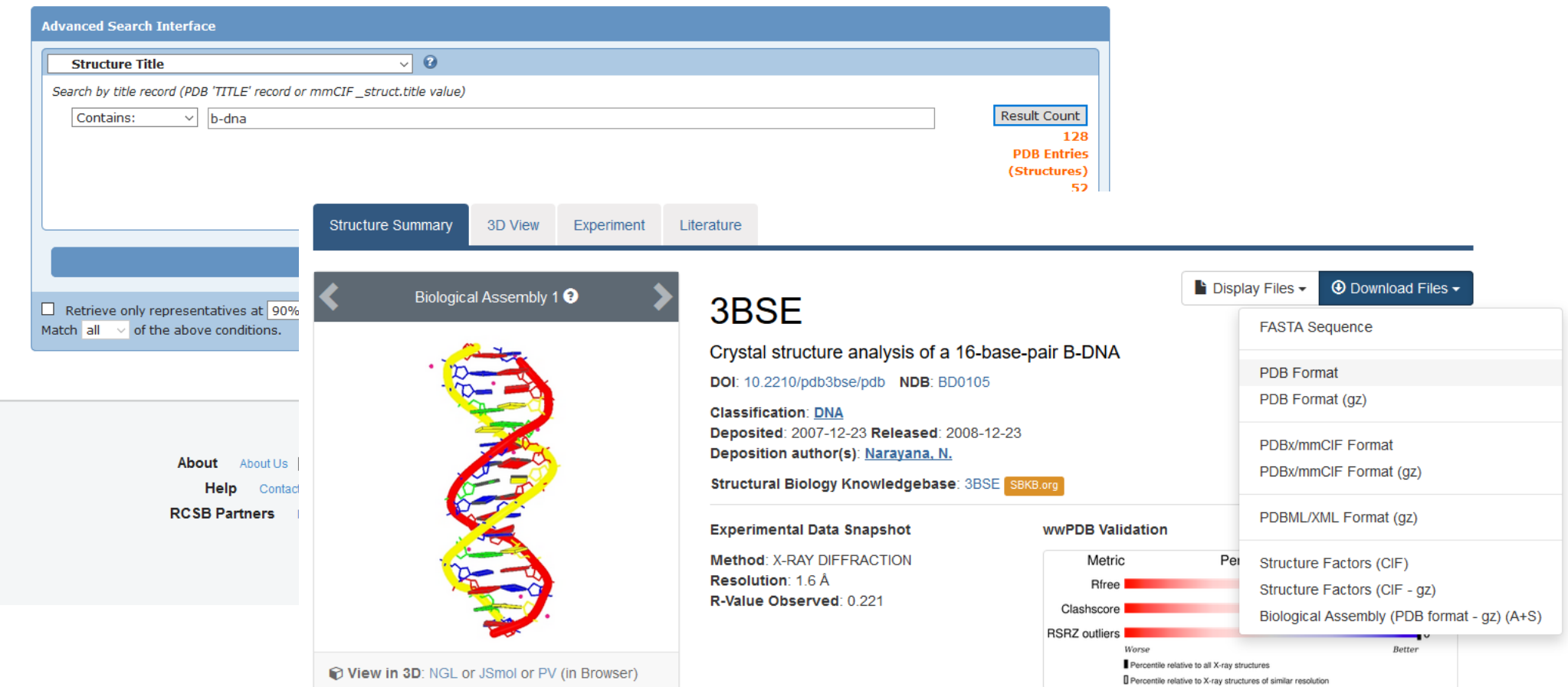

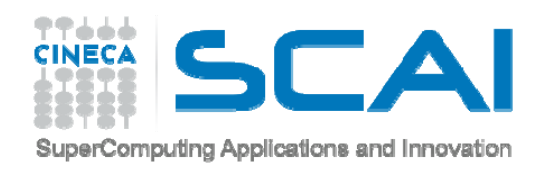

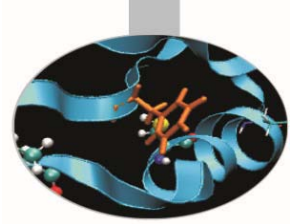

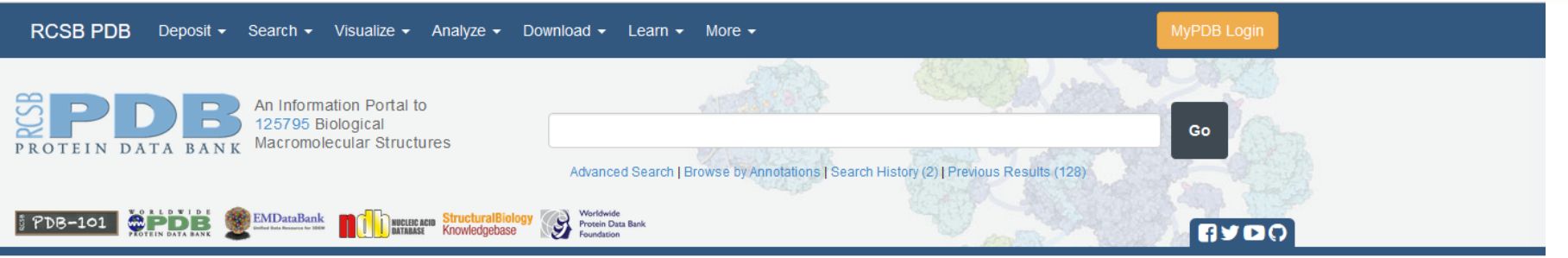

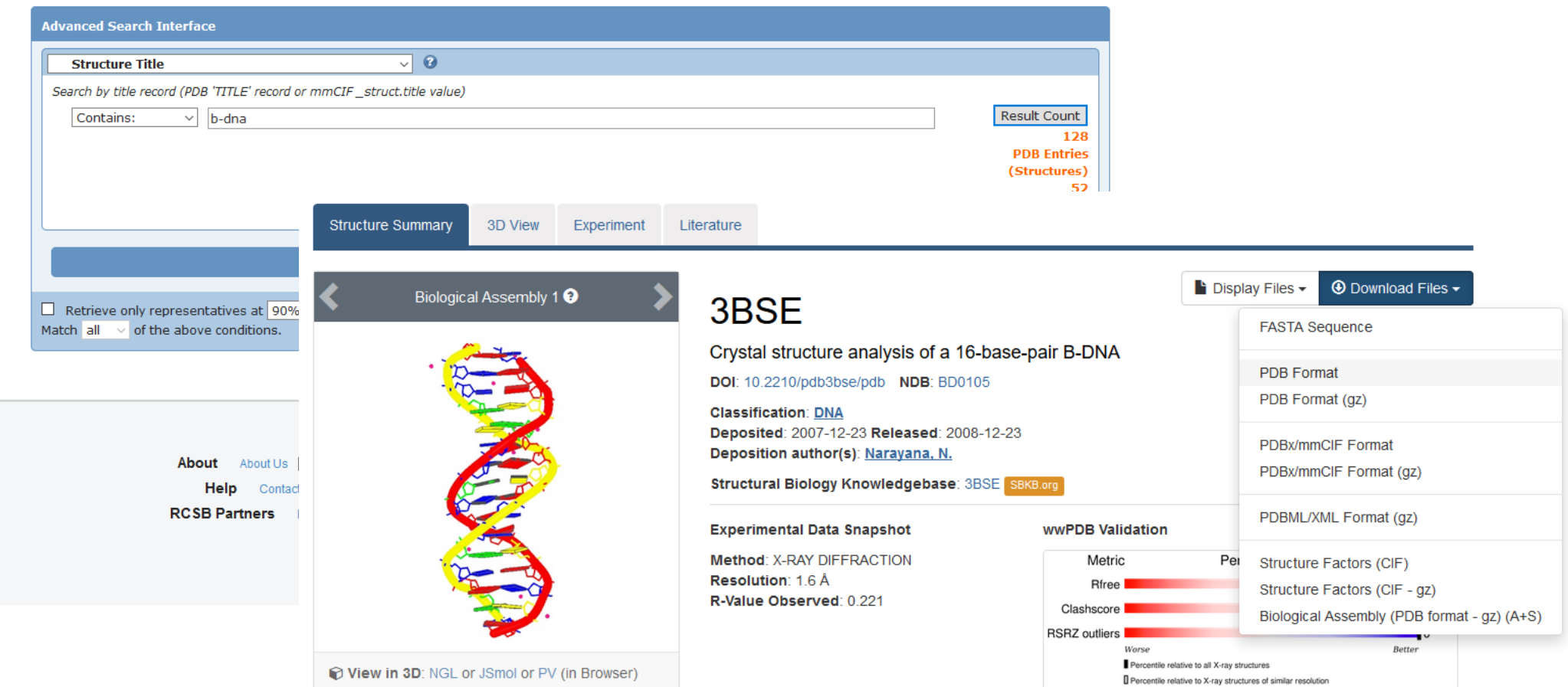

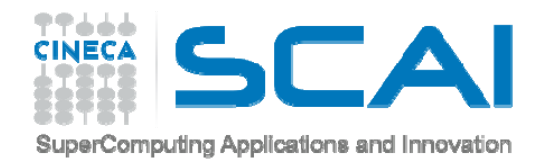

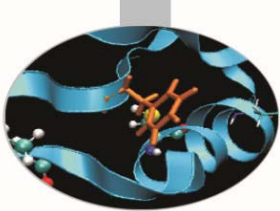

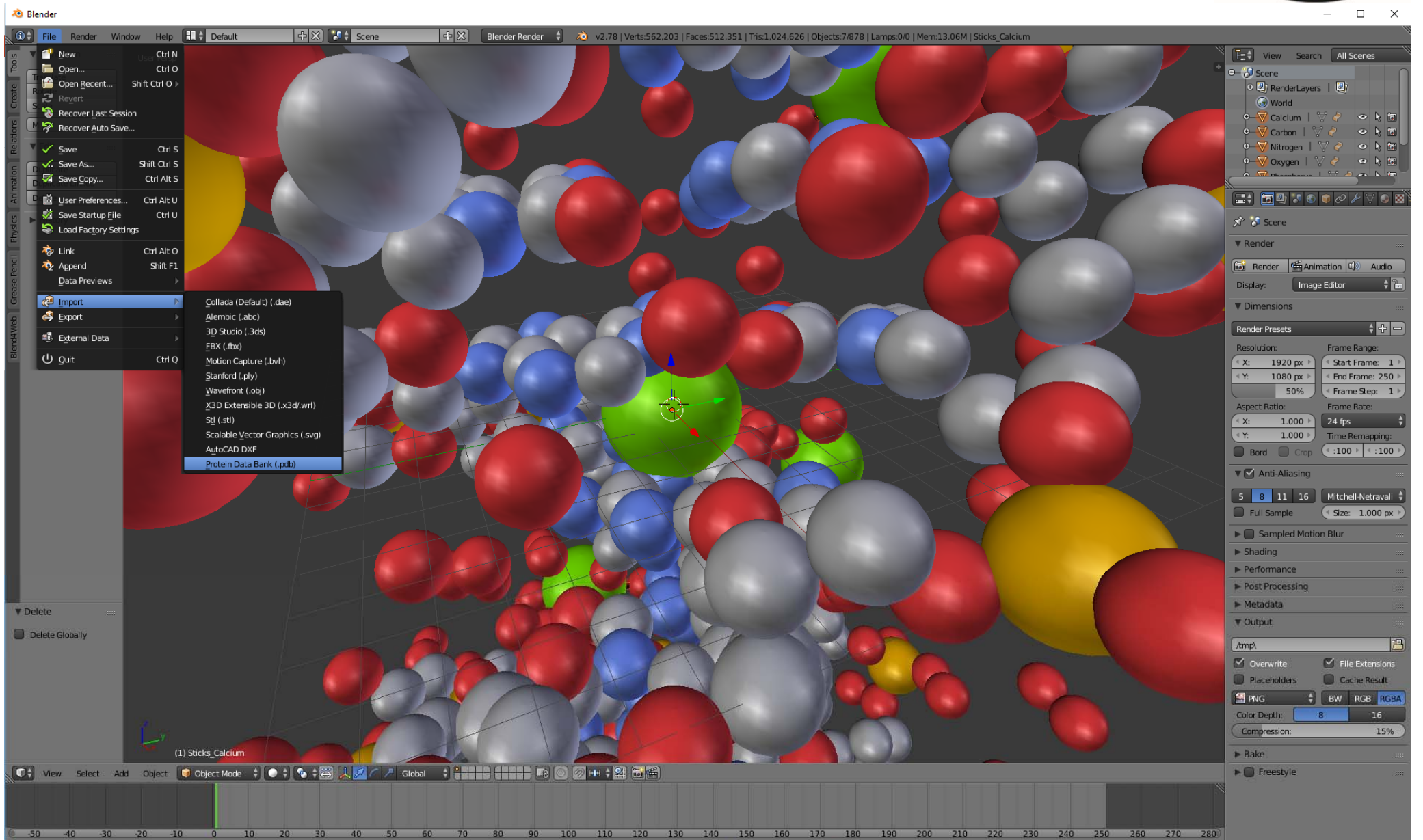

**G** + View Marker Frame Playback **G** a Start: 1 End: 250 (1) R3 43 4 D D D D D No Sync + 0 + 2  $\mathscr{S}$ 

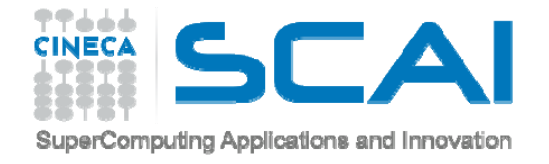

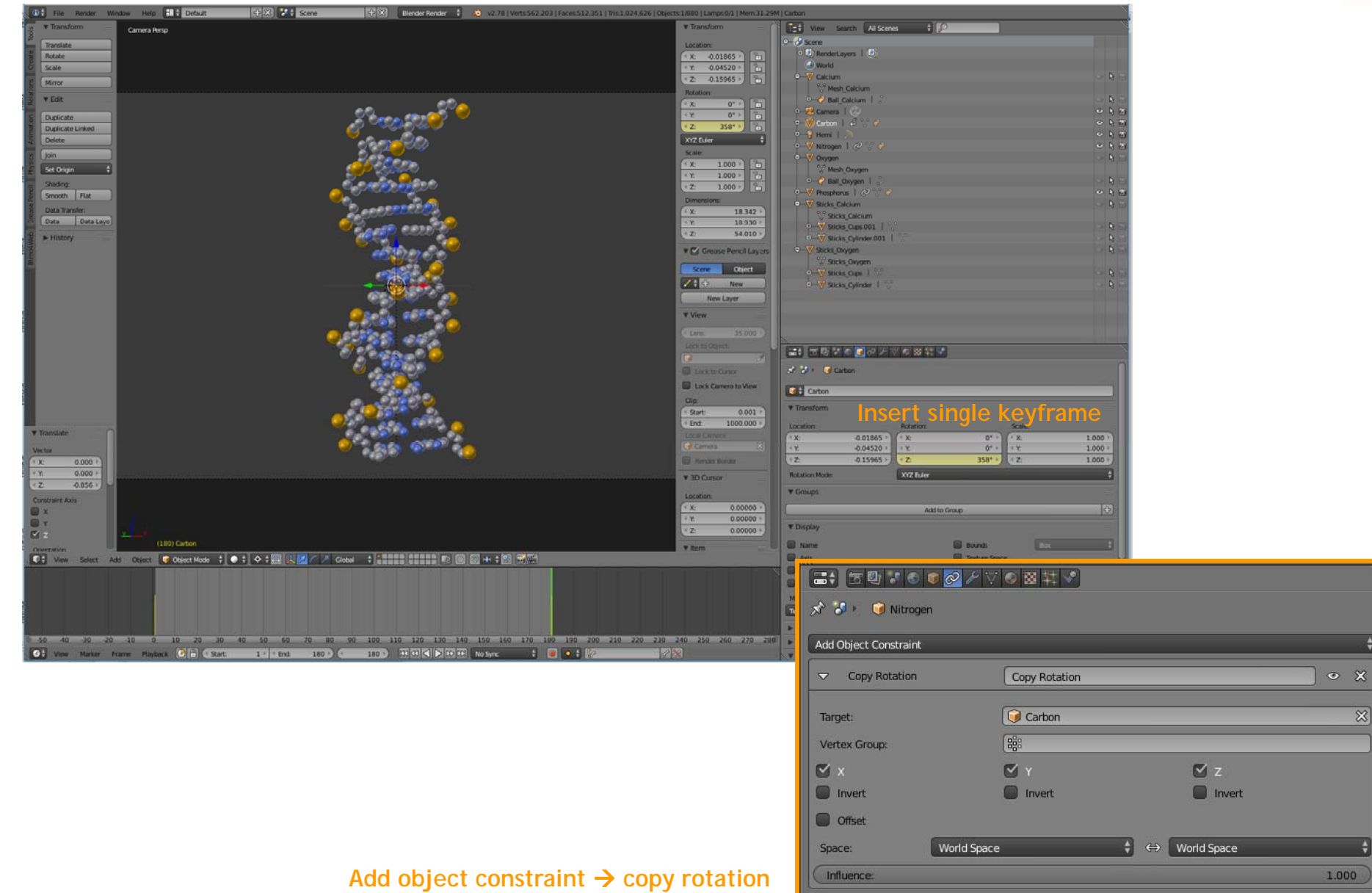

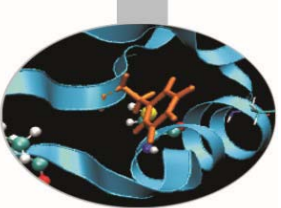

ę۴

66

 $\bullet$   $\bullet$ 

**CINEC** 

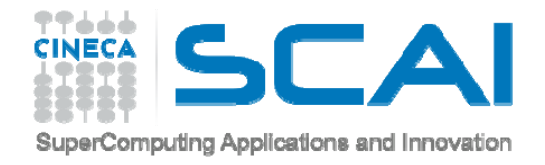

#### **RENDER IMAGE WITH TRANSPARENT BACKGROUND**

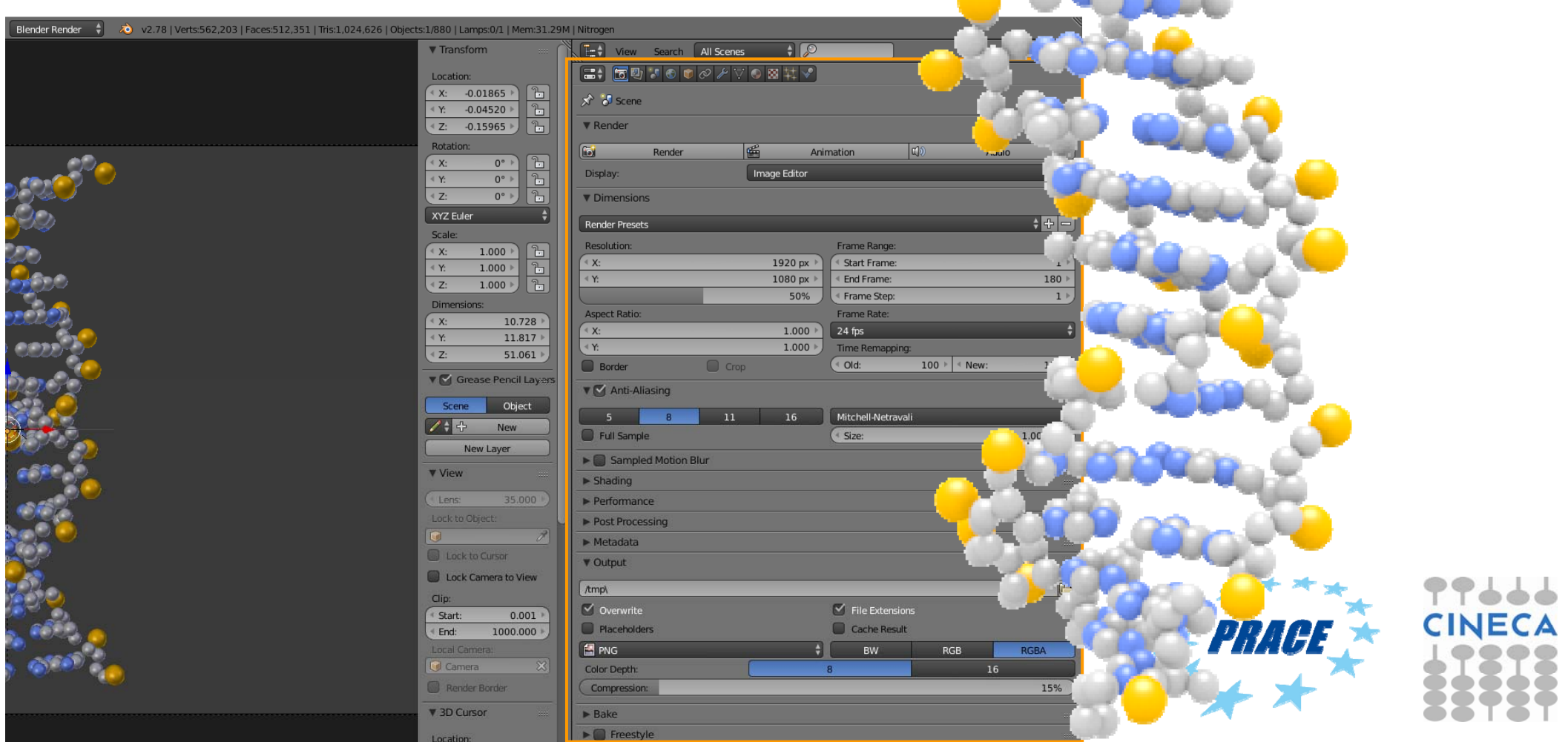

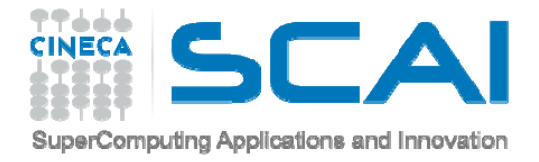

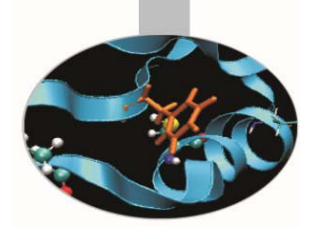

### Tutorial 4 Simulation Jmol files

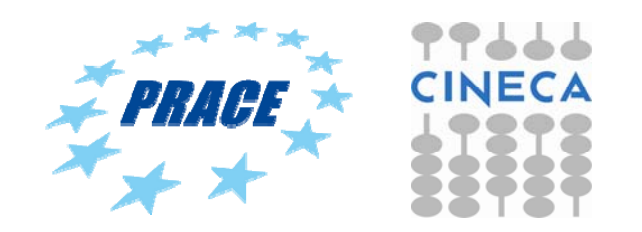

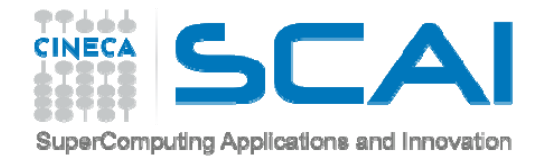

#### **JMOL**

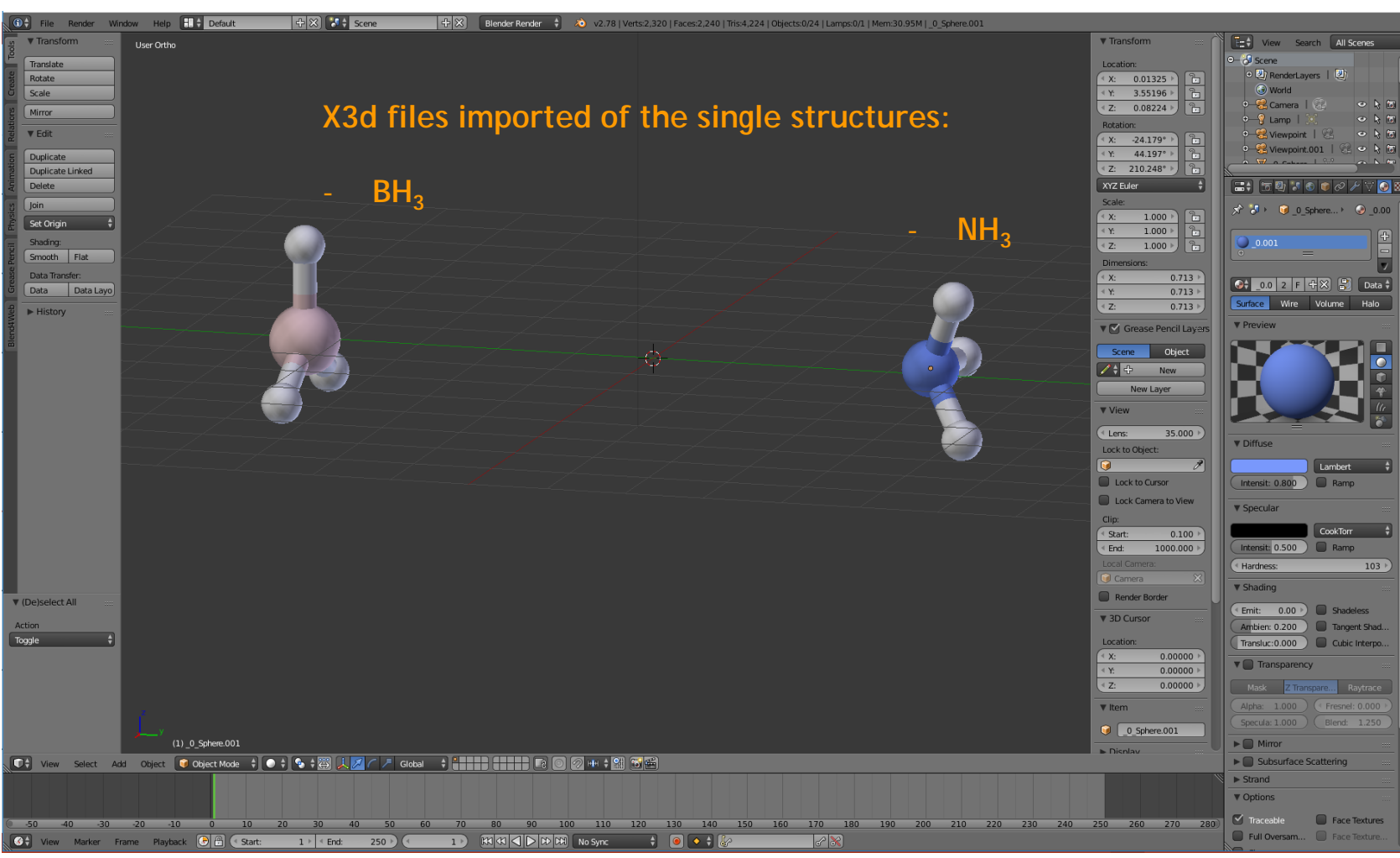

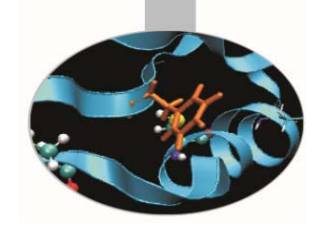

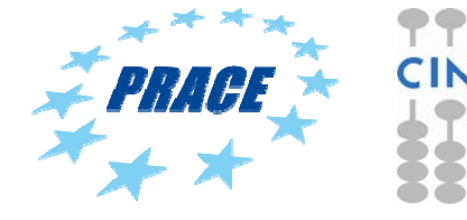

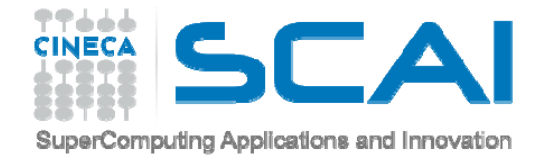

#### **JMOL**

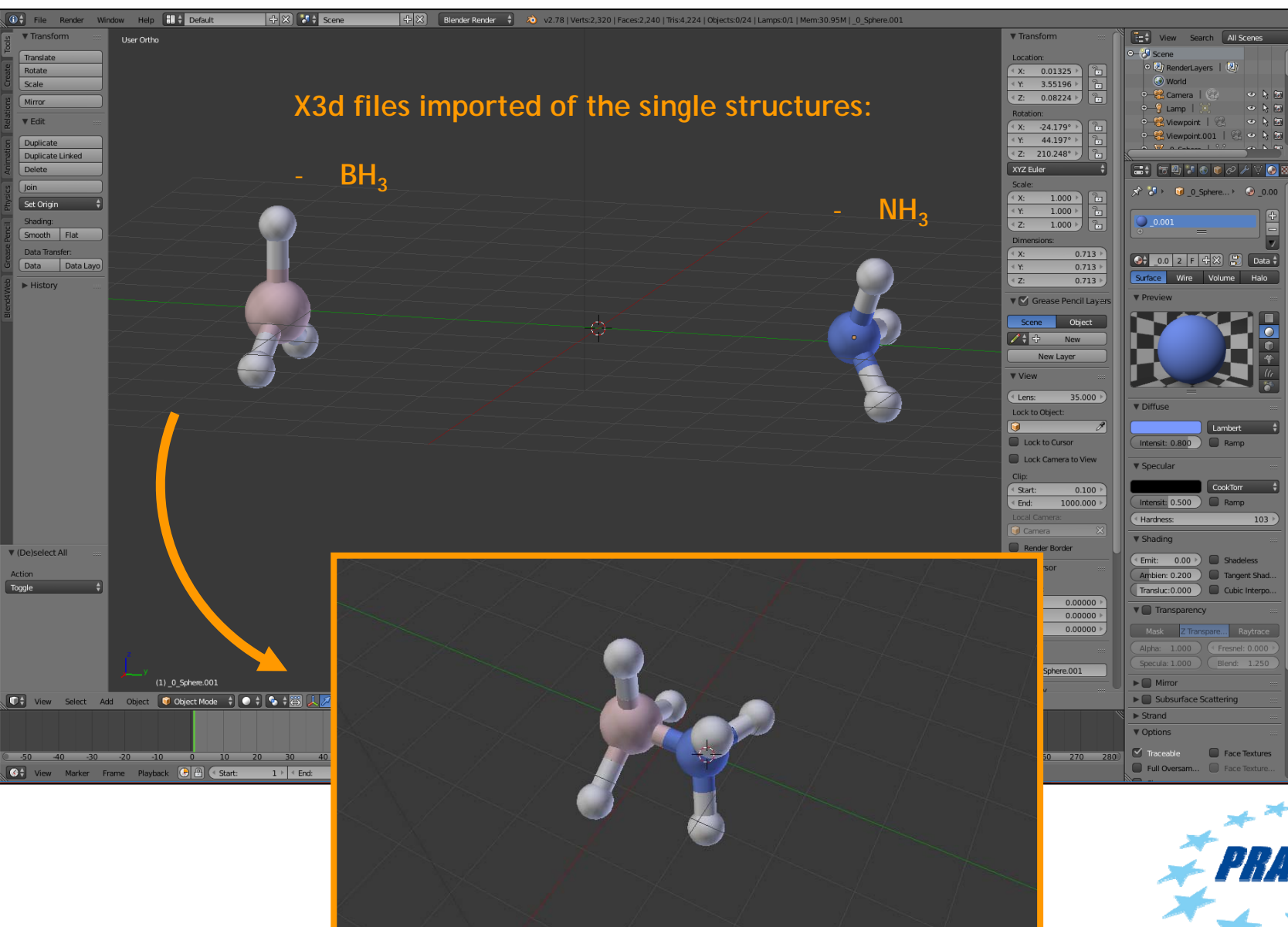

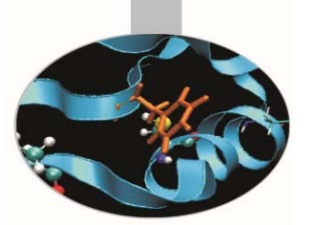

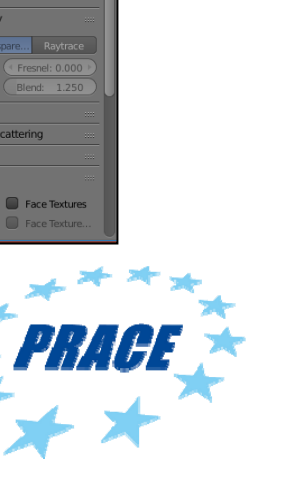

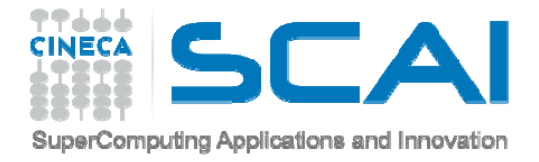

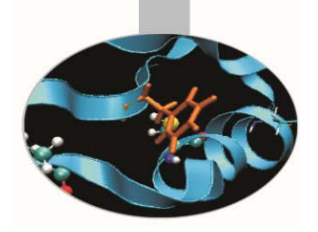

### Tutorial 5 Simulation Jmol files

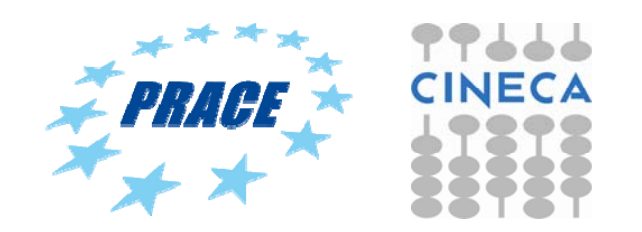

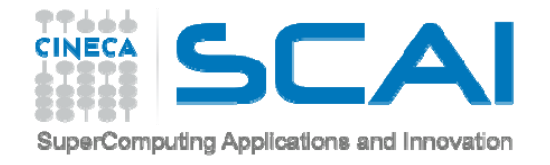

#### **JMOL**

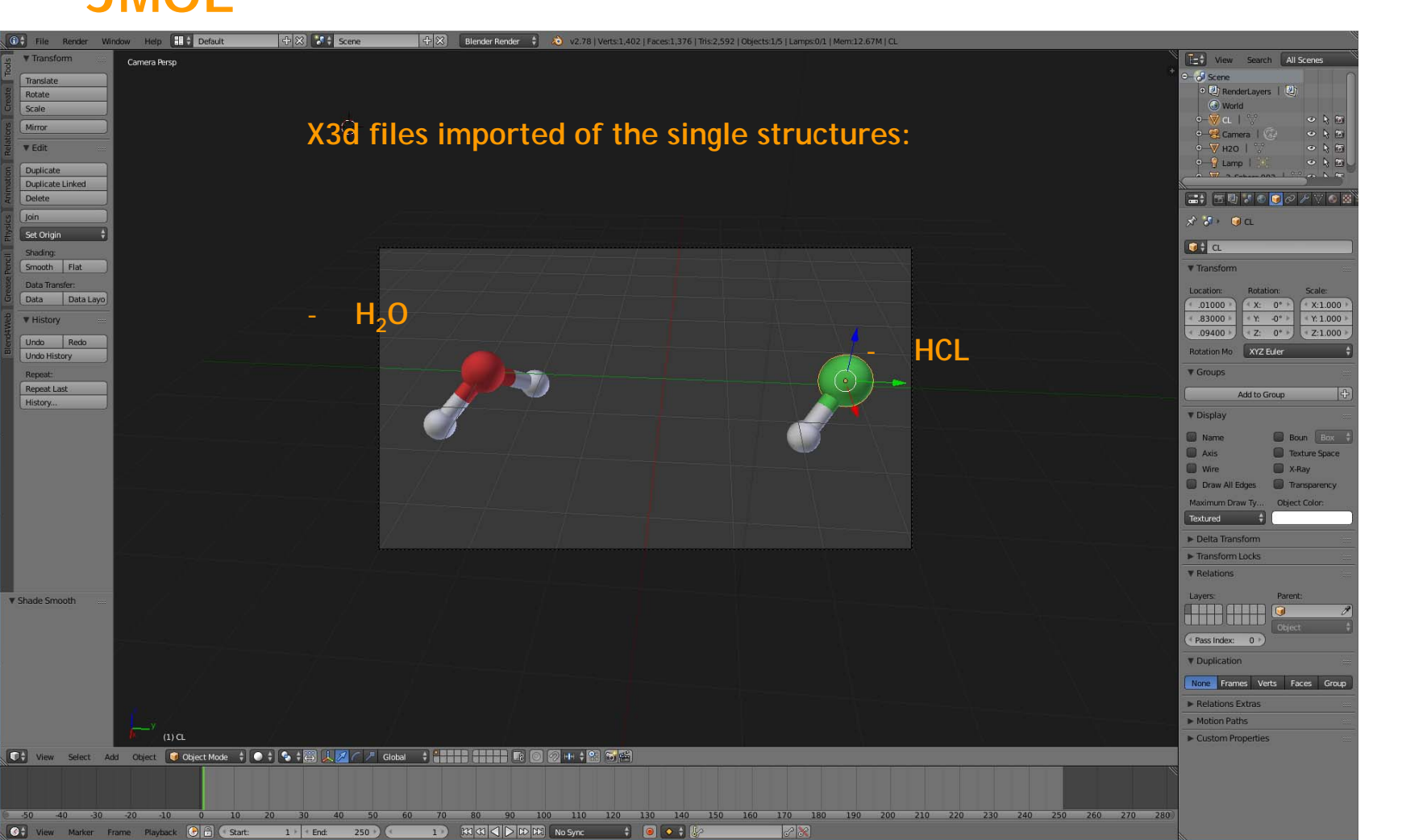

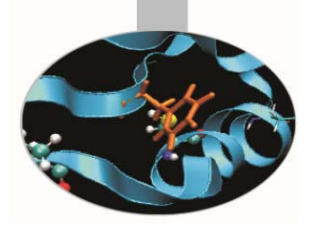

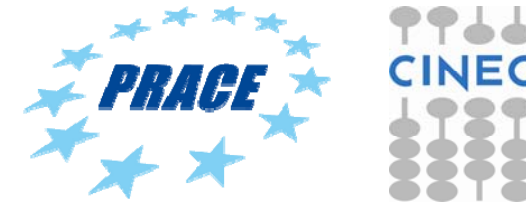
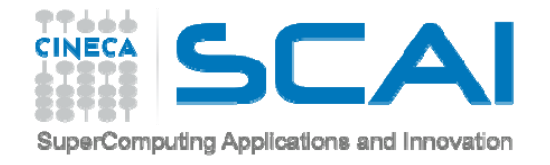

### **JMOL**

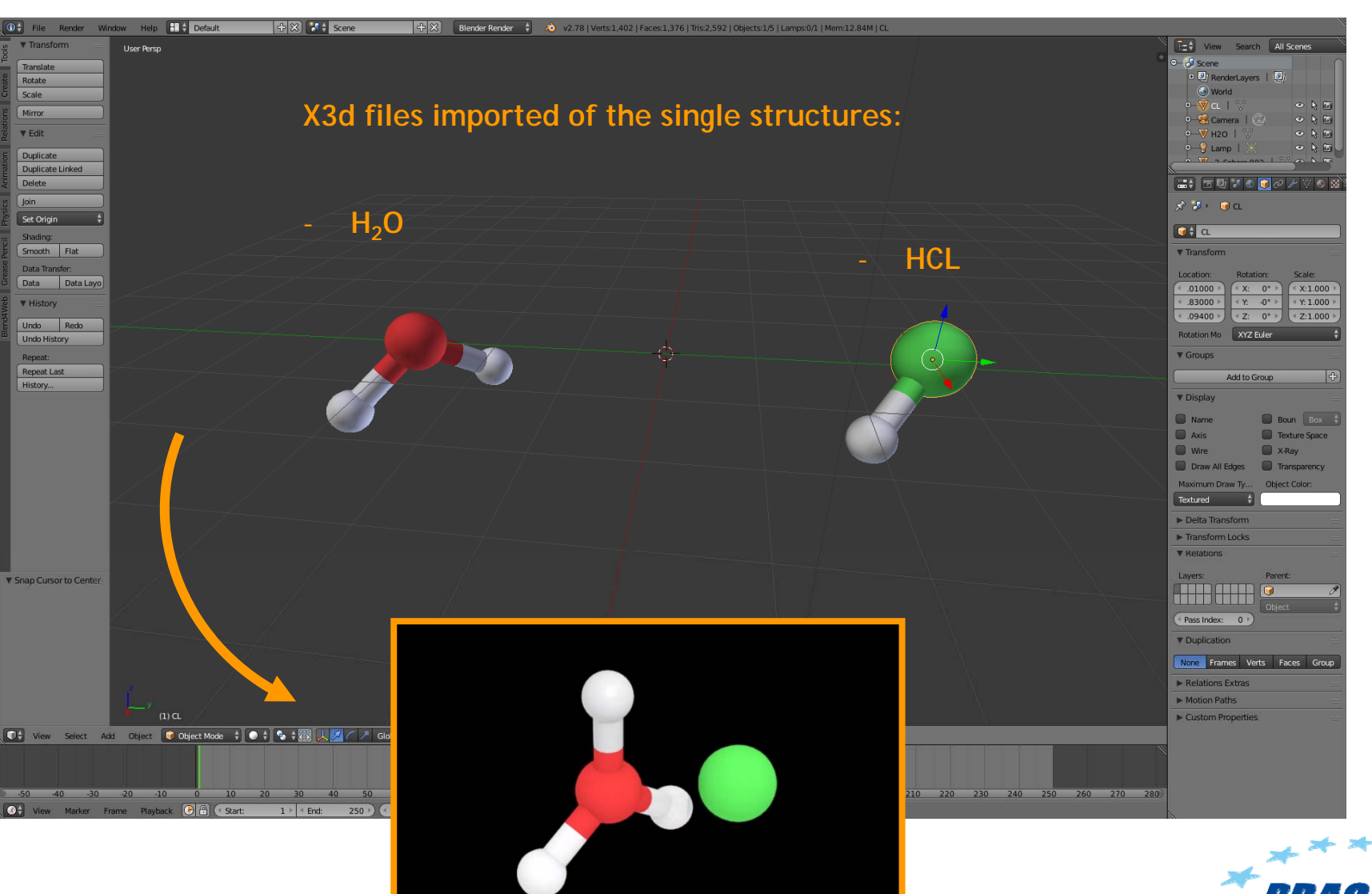

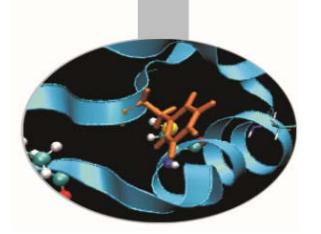

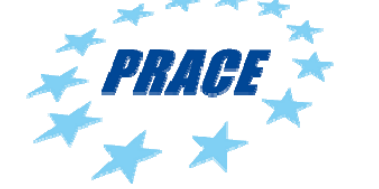

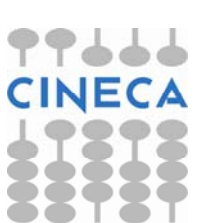

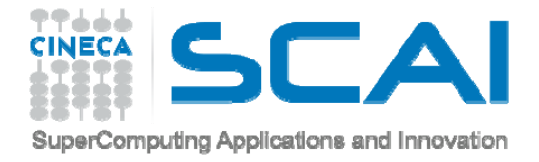

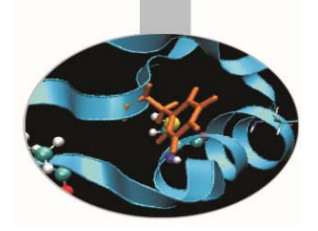

## Tutorial 6 Elaborate and create a video

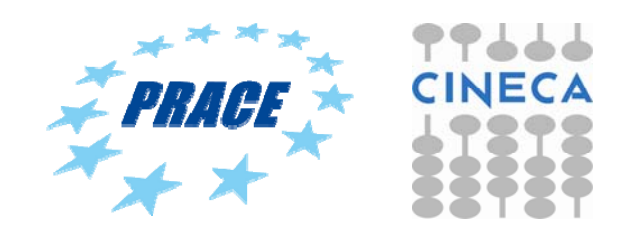

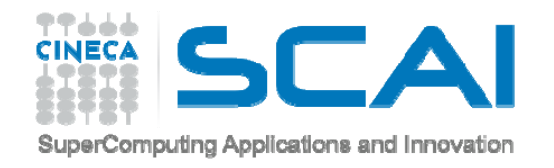

### **VIDEO EDITING**

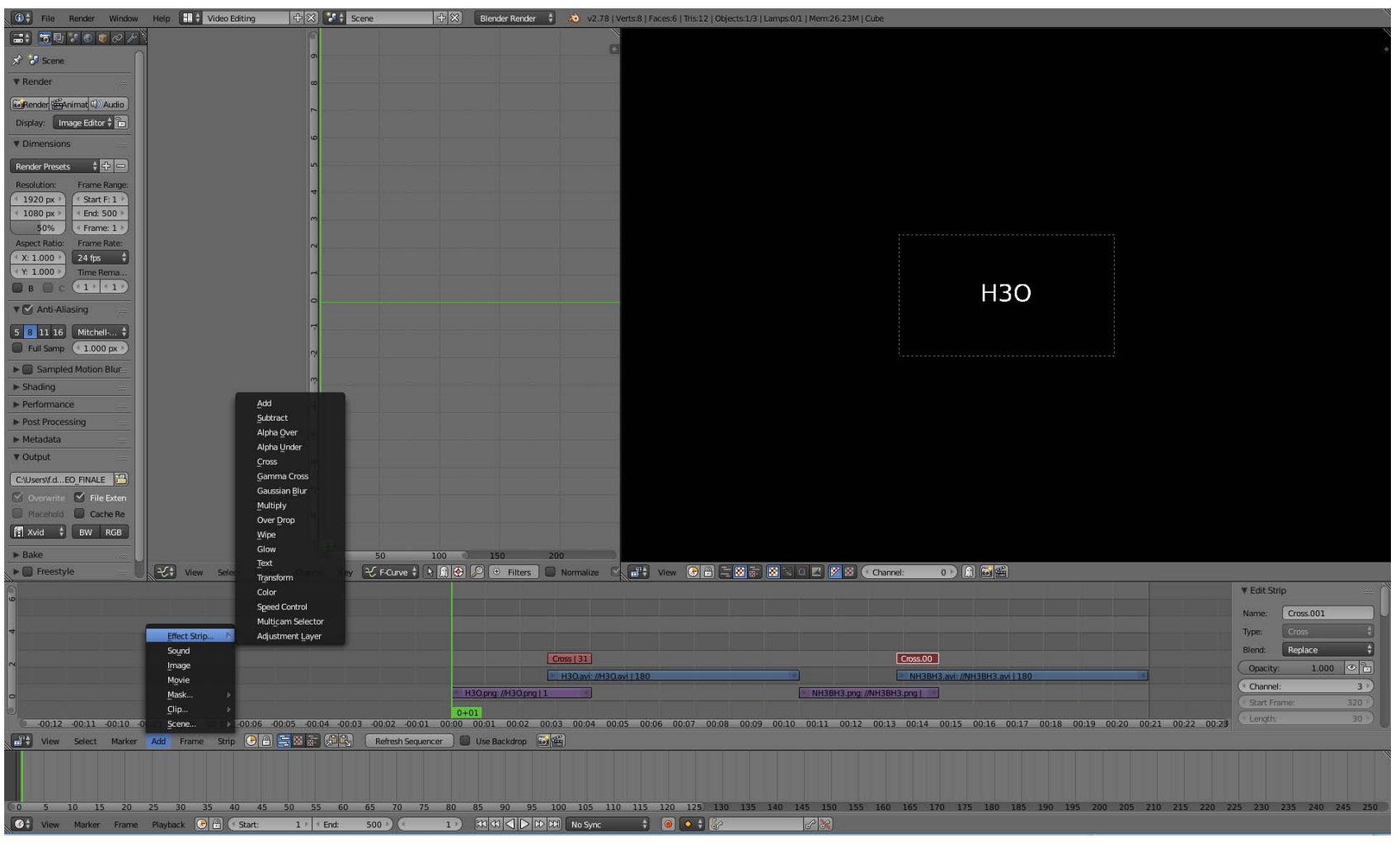

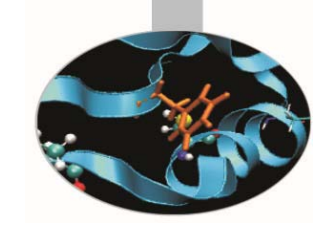

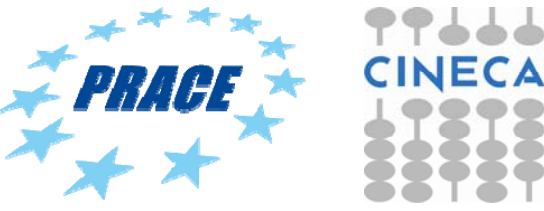

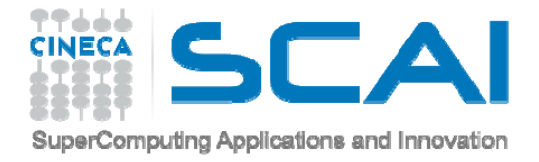

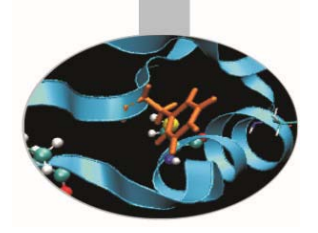

# Tutorial 7 Import obj from VMD

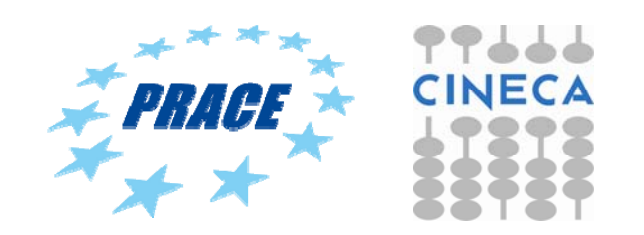

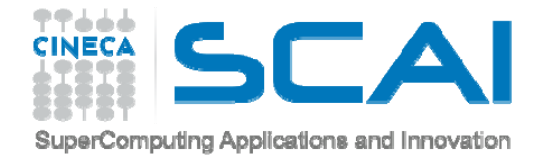

#### **VMD**

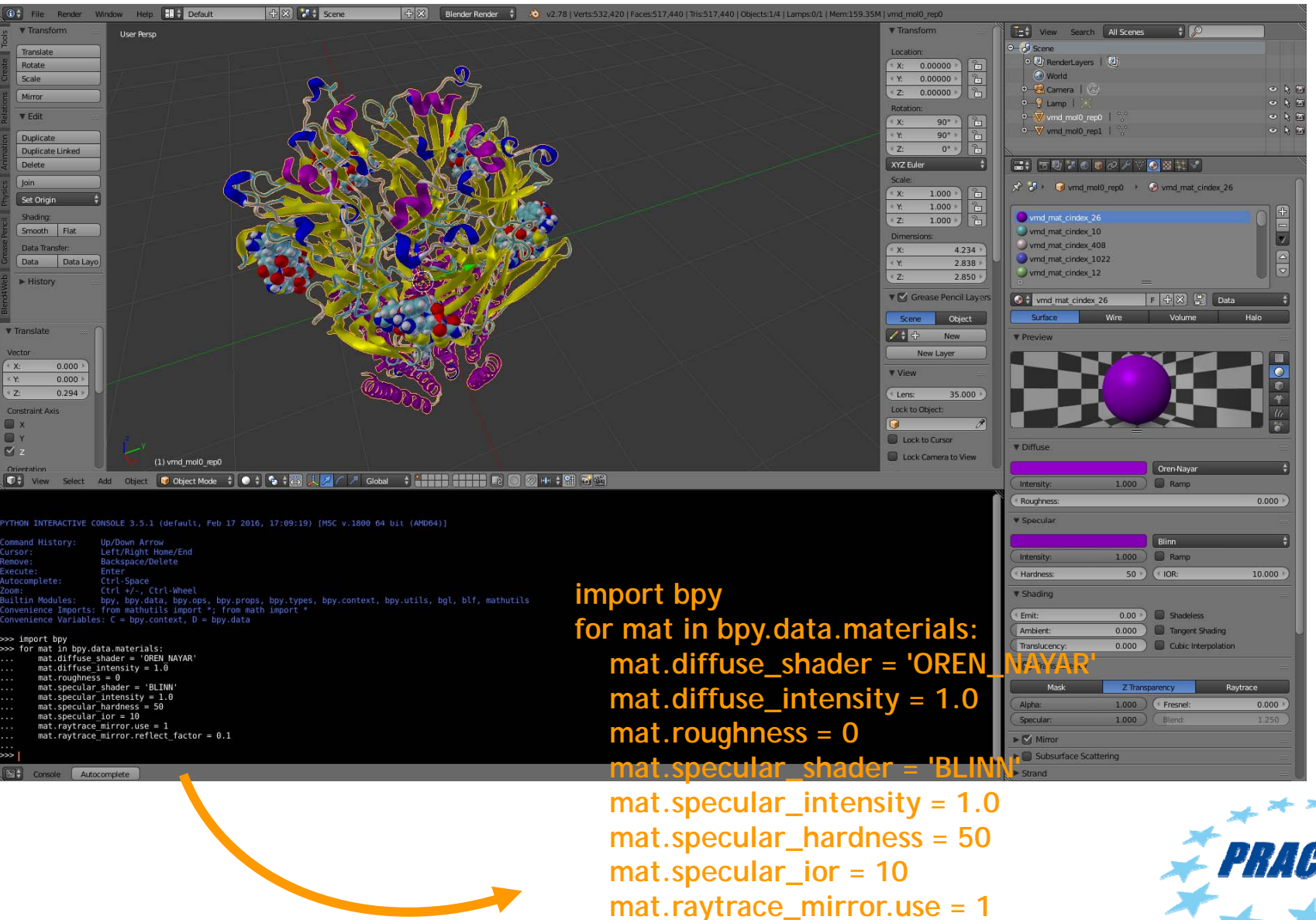

**mat.raytrace\_mirror.reflect\_factor = 0.1**

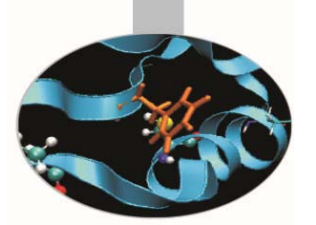

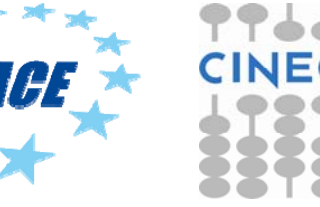

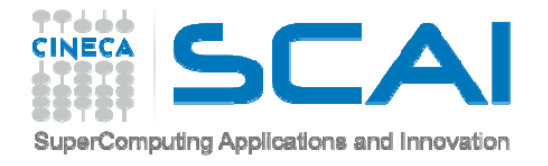

### **LINK**

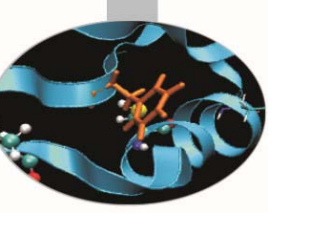

- $\rightarrow$ Official website
- -http://www.blender.it -http://www.blender.org

 $\rightarrow$ Documentation:

-http://wiki.blender.org/index.php/Main\_Page -http://www.blendermagazineitalia.it/ -http://en.wikibooks.org/wiki/Blender\_3D:\_Noob\_to\_Pro

Library:

-http://www.blendswap.com/

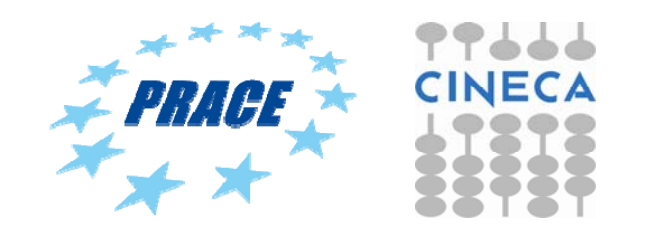

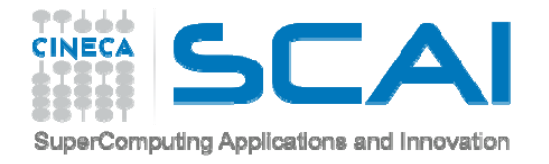

## **SOME LINK OF SPECIFIC TUTORIAL**

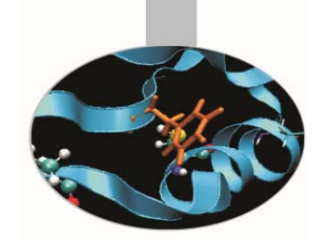

**Blender for chemistry:**

**http://blender.freemovies.co.uk/chemistry/**

**Blender for biologist:**

**http://www.bioblender.eu/**

**http://www.bioblender.eu/Database/BioBlenderTutorial.pdf**

**https://www.youtube.com/watch?v=1QHR8WU2y4w**

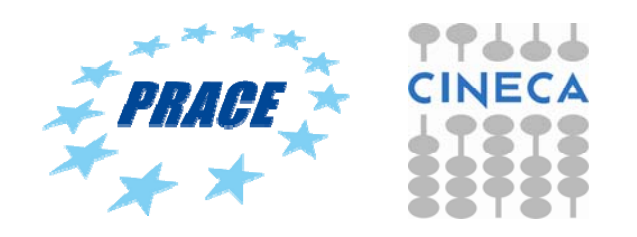